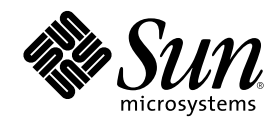

# Solaris 8 7/01 ご使用にあたって (SPARC 版)

Sun Microsystems, Inc. 901 San Antonio Road Palo Alto, CA 94303 U.S.A. 650-960-1300

Part Number 816-1234–11 2001 年 8 月

Copyright 2001 Sun Microsystems, Inc. 901 San Antonio Road, Palo Alto, California 94303-4900 U.S.A. All rights reserved.

本製品およびそれに関連する文書は著作権法により保護されており、その使用、複製、頒布および逆コンパイルを制限するライセンスの もとにおいて頒布されます。サン・マイクロシステムズ株式会社の書面による事前の許可なく、本製品および関連する文書のいかなる部 分も、いかなる方法によっても複製することが禁じられます。

本製品の一部は、カリフォルニア大学からライセンスされている Berkeley BSD システムに基づいていることがあります。UNIX は、X/ Open Company, Ltd. が独占的にライセンスしている米国ならびに他の国における登録商標です。フォント技術を含む第三者のソフ トウェアは、著作権により保護されており、提供者からライセンスを受けているものです。

Federal Acquisitions: Commercial Software–Government Users Subject to Standard License Terms and Conditions.

本製品に含まれる HG 明朝 L と HG ゴシック B は、株式会社リコーがリョービイマジクス株式会社からライセンス供与されたタイプ<br>フェースマスタをもとに作成されたものです。平成明朝体 W3 は、株式会社リコーが財団法人 日本規格協会 文字フォント開発・普及セ<br>ンターからライセンス供与されたタイプフェースマスタをもとに作成されたものです。また、HG 明朝 L と HG ゴシック B の補助漢字<br>部分は、平成明朝体 W3 の補助漢字を

Sun、Sun Microsystems、docs.sun.com、AnswerBook、AnswerBook2、SunStore、docs.sun.com、Java、JDK、Solaris Web Start、 JumpStart、AdminTools、NFS、JavaSpaces、DiskSuite、OpenWindows、XView、JavaSpaces、DeskSet、SunScreen、Solstice AdminSuite、Solstice AutoClient、HotJava、Solaris Management Console は、米国およびその他の国における米国 Sun Microsystems, Inc. (以下、米国 Sun Microsystems 社とします) の商標もしくは登録商標です。

サンのロゴマークおよび Solaris は、米国 Sun Microsystems 社の登録商標です。

すべての SPARC 商標は、米国 SPARC International, Inc. のライセンスを受けて使用している同社の米国およびその他の国における商標 または登録商標です。SPARC 商標が付いた製品は、米国 Sun Microsystems 社が開発したアーキテクチャに基づくものです。

OPENLOOK、OpenBoot、JLE は、サン・マイクロシステムズ株式会社の登録商標です。

Netscape は、米国およびその他の諸国の Netscape Communications Corporation 社の登録商標です。Netscape Communicator は、 Netscape Communications Corporation 社の商標です。

Wnn は、京都大学、株式会社アステック、オムロン株式会社で共同開発されたソフトウェアです。

Wnn6 は、オムロン株式会社で開発されたソフトウェアです。(Copyright OMRON Co., Ltd. 1999 All Rights Reserved.)

「ATOK」は、株式会社ジャストシステムの登録商標です。

「ATOK8」は株式会社ジャストシステムの著作物であり、「ATOK8」にかかる著作権その他の権利は、すべて株式会社ジャストシステ ムに帰属します。

「ATOK Server/ATOK12」は、株式会社ジャストシステムの著作物であり、「ATOK Server/ATOK12」にかかる著作権その他の権利 は、株式会社ジャストシステムおよび各権利者に帰属します。

本製品に含まれる郵便番号辞書 (7 桁/5 桁) は郵政省が公開したデータを元に制作された物です (一部データの加工を行なっています)。 本製品に含まれるフェイスマーク辞書は、株式会社ビレッジセンターの許諾のもと、同社が発行する『インターネット・パソコン通信 フェイスマークガイド '98』に添付のものを使用しています。© 1997 ビレッジセンター

Unicode は、Unicode, Inc. の商標です。

本書で参照されている製品やサービスに関しては、該当する会社または組織に直接お問い合わせください。

OPEN LOOK および Sun Graphical User Interface は、米国 Sun Microsystems 社が自社のユーザおよびライセンス実施権者向けに開発し ました。米国 Sun Microsystems 社は、コンピュータ産業用のビジュアルまたはグラフィカル・ユーザインタフェースの概念の研究開発 における米国 Xerox 社の先駆者としての成果を認めるものです。米国 Sun Microsystems 社は米国 Xerox 社から Xerox Graphical User Interface の非独占的ライセンスを取得しており、このライセンスは米国 Sun Microsystems 社のライセンス実施権者にも適用されます。

DtComboBox ウィジェットと DtSpinBox ウィジェットのプログラムおよびドキュメントは、Interleaf, Inc. から提供されたものです。(© 1993 Interleaf, Inc.)

本書は、「現状のまま」をベースとして提供され、商品性、特定目的への適合性または第三者の権利の非侵害の黙示の保証を含みそれに 限定されない、明示的であるか黙示的であるかを問わない、なんらの保証も行われないものとします。

本製品が、外国為替および外国貿易管理法 (外為法) に定められる戦略物資等 (貨物または役務) に該当する場合、本製品を輸出または日 本国外へ持ち出す際には、サン・マイクロシステムズ株式会社の事前の書面による承諾を得ることのほか、外為法および関連法規に基づ く輸出手続き、また場合によっては、米国商務省または米国所轄官庁の許可を得ることが必要です。

原典: *Solaris 8 (SPARC Platform Edition) 7/01 Release Notes*

Part No: 806-7942-11

Revision A

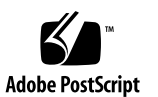

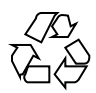

## 目次

はじめに **19**

- **1. Solaris 8 7/01** の製品構成 **25**
	- 製品の種類と出荷形態 25
	- Solaris 8 7/01 の構成 25

Solaris 8 7/01 INSTALLATION (Multilingual) CD (SPARC 版) 26

Solaris 8 7/01 SOFTWARE 1 of 2 CD (SPARC 版) 26

Solaris 8 7/01 SOFTWARE 2 of 2 CD (SPARC 版) 26

Solaris 8 7/01 LANGUAGES CD (SPARC 版) 27

Solaris 8 7/01 DOCUMENTATION CD (英語 + ヨーロッパ言語版) 27

Solaris 8 7/01 DOCUMENTATION CD (アジア言語版) 28

Solaris 8 メディア一覧 (Contents of Solaris 8 Media) 28

Solaris 8 インストールの手引き (Solaris 8 Start Here) 28

Solaris 8 7/01 ご使用にあたって (SPARC 版) (Solaris 8 (SPARC Platform Edition) 7/01 Installation Release Notes) 29

Binary Code License (ソフトウェア使用許諾契約書) 29

Binary Code License (Terms & Conditions) 30

**2.** 日本語環境のインストール **31**

カスタマサポートへの連絡 31

サポートハードウェア 32

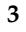

必要なメモリー 32

必要なスワップ領域 32

必要なディスク容量 33

Solaris 8 7/01 CD のソフトウェア容量 33

Solaris DOCUMENTATION CD のソフトウェア容量 34

#### 日本語環境の選択 36

デフォルトロケールの選択 37

インストールするロケールの選択 38

Solaris 8 7/01 ソフトウェアのインストール 39

日本語環境のインストール 40

対話式インストール 40

カスタム JumpStart 43

Solaris Web Start 3.0 44

Solaris Web Start 3.0 CLI インストール 46

Solaris 8 7/01 へのアップグレード 46

インストールサーバーの作成方法 47

**3.** インストールに関する注意事項とバグ情報 **51**

Solaris 8 のインストールを開始する前に知っておく必要がある注意事項とバグ情 報 51

旧バージョンの Solaris Management Console ソフトウェア は Solaris Management Console 2.0 ソフトウェアと互換性がない 52

ロケール選択機構の変更 55

Solaris Web Start 3.0 に関する注意事項とバグ情報 56

手動で構成されたネットワークデフォルトルータを、システムが検出 できない (バグ ID: 4474697) 56

ネットワークゲートウェイシステム上でシステム認識中に使用する代 替ネットワークインタフェースを指定できない (バグ ID: 4302896) 57

Solaris Web Start 3.0 を使用して英語の AnswerBook ドキュメントをイ ンストールする方法 57

Solaris 8 7/01 SOFTWARE 2 of 2 CD の挿入について 58

Live Upgrade のインストール画面の表示 59

対話式インストールに関する注意事項とバグ情報 59

対話式インストールを行うと、エラーメッセージが出力されること がある (バグ ID: 4400743) 59

ネットマスクの設定画面のメッセージに誤りがある (バグ ID: 4425389) 59

インストールの進捗を示すスケール表示が不正確 (バグ ID: 1266156) 60

ファイルシステムの作成時に警告メッセージが出力されることがある (バグ ID: 4189127) 60

[日本語環境のみ] CD による対話式インストールで「コアシステムサ ポート」をインストールする場合の注意事項 61

[日本語環境のみ] 日本語端末からの tip(1) 接続によるインストール で、インストール画面が英語で表示される (バグ ID: 4313411) 62

[日本語環境のみ] 不要な文字が表示される場合がある (バグ ID: 4305860) 62

カスタム JumpStart インストールに関するバグ情報 62

カスタム JumpStart は Solaris 8 SOFTWARE 2 of 2 CD と LANGUAGES CD をインストールしない (バグ ID: 4304912) 63

アップグレードに関する注意事項とバグ情報 64

Solaris 8 7/01 へのアップグレードインストールの範囲 64

対話式インストールによるアップグレードでのロケール選択 64

[日本語環境のみ]「日本語 Solaris 2.5.1 PC 漢字コード開発キット」が 入ったシステムからのアップグレード 64

[日本語環境のみ] Wnn6 に関するアップグレード時の注意事項 65

[日本語環境のみ] cs00 に関するアップグレード時の注意事項 65

/export が満杯に近いシステムのアップグレードが失敗する (バグ ID: 4409601) 66

アップグレード後に .save.SUNWcsr を削除できない (バグ ID: 4400054) 66

ディスクレスサーバーおよびディスクレスクライアントのアップグ レード (バグ ID: 4363078) 67

WBEM データ消失防止のための JavaSpaces データストアのアップグ レード (バグ ID: 4365035) 67

目次 **5**

Solaris 2.5.1 で再配置した CDE が、Solaris 8 へのアップグレード後に 残る (バグ ID: 4260819) 68

WBEM 1.0 がインストールされている Solaris 7 オペレーティング環境 から Solaris 8 にアップグレードすると、WBEM 2.0 が動作しない (バグ ID: 4274920) 69

アップグレード時に SUNWeeudt のインストールが部分的に失敗する (バグ ID: 4304305) 70

Solaris 2.6 または Solaris 7 から Solaris 8 7/01 へのアップグレード時 に、不要な 64 ビットパッケージがインストールされる (バグ ID: 4323398) 71

アップグレードを行うと、システムのデフォルトロケールが正しく設 定されない (バグ ID: 4233535) 72

Solaris Web Start 3.0 を使用して Solaris DOCUMENTATION CD をアッ プグレードすると、同じコレクションが複数表示される (バグ ID: 4343497) 72

[日本語環境のみ] アップグレード後のログファイル中に警告メッセージ no longer a symbolic link が出力されることがある (バグ ID: 4279768) 73

インストール全般に関する注意事項とバグ情報 73

SunScreen 3.1 Lite のサポートについて 74

日本語、フランス語、中国語 (簡体字) ロケールで SunScreen をインス トールすると、不要な文字がメッセージ中に表示される (バグ ID: 4336336) 74

Solaris Product Registry を使用して SunScreen をアンインストールす ると、パッケージの削除に失敗する (バグ ID: 4336957) 75

スワップ不足によって Solaris Web Start 2.x インストールが失敗する (バグ ID: 4166394) 75

[日本語環境のみ] デフォルトロケールに関係なくインストールログが EUC テキストファイルで生成される 75

[日本語環境のみ] Solaris 8 でサポートされる日本語入力システム 76

[日本語環境のみ] 日本語キーボード入力 76

64 ビット Solaris に関する注意事項とバグ情報 77

一部の Sun UltraSPARC システム (sun4u) では、ブート Flash PROM をアップデートする必要がある 77

英語および日本語以外のロケールに関するバグ情報 78

フランス語およびドイツ語のカスタム画面の文字が翻訳されていない (バグ ID: 4368056) 79

ヨーロッパ言語ロケールのシステムをアップグレードすると、ログ にエラーメッセージが出力されることがある (バグ ID: 4230247、 4225787) 79

スウェーデン語ロケール: インストール中に英語のダイアログボックス が表示される (バグID: 4300655) 80

フランス語およびイタリア語のインストールウィザードで、CD タイト ルが {0} と表示される (バグ ID: 4302549) 80

de\_AT.ISO8859-15 ロケールおよび fr\_BE.ISO8859-15 ロケール で、対話式 GUI インストール (suninstall) が失敗する (バグ ID: 4305420) 80

ドイツ語ロケール: Web Start Kiosk でプロキシを設定するダイアログの 「OK」ボタンおよび「Cancel」ボタンが「Undefined」と表示される (バグ ID: 4306260) 81

#### **4.** 実行時の注意事項とバグ情報 **83**

セキュリティのバグ情報 83

NIS ドメインマスターの潜在的なセキュリティ問題 (バグ ID: 4456994) 83

スマートカードのバグ情報 84

スマートカードを取り出してもスクリーンがロックされない (バグ ID: 4463360) 84

スマートカードのユーザーがログインできない (バグ ID: 4449515) 84

スマートカードに対してシステムが反応しない (バグ ID: 4415094) 85

スマートカード Management Console の「構成ファイルを編集」メ ニュー項目が使用できない (バグ ID: 4447632) 85

GUI 全般 86

[日本語環境のみ] ja および ja\_JP.PCK ロケールにおけるフォント サイズに関する注意事項 86

[日本語環境のみ] ja\_JP.UTF-8 ロケールとフォントに関する注意事 項 86

[日本語環境のみ] Solaris CDE アプリケーションと ja\_JP.UTF-8 ロケールのフォントに関する注意事項 88

目次 **7**

[日本語環境のみ] DPS 上でのユーザー定義文字のアウトラインフォン ト指定に関する注意事項 89

共通デスクトップ環境 (CDE) 90

Solaris 8 オペレーティング環境で Motif プログラムをコンパイルする 時に問題が発生する 90

PDA Sync がデスクトップ上の最後のエントリを削除できない (バグ ID: 4260435) 90

国際化 (複数バイト文字) 対応の PDA デバイスとのデータ交換を PDA Sync がサポートしていない (バグ ID: 4263814) 91

PDA Sync のオンラインヘルプ内での操作が無効になる (バグ ID: 4260411) 91

dtmail で不在返信メッセージを作製すると、dtmail を起動したロケー ルと同じエンコーディングで不在返信メッセージが保存される (バグ ID: 4394110) 91

SmartCard Console 1.0 のヘルプの情報に誤りがある (バグ ID: 4386225) 92

[日本語環境のみ] ja\_JP.PCK ロケール および ja\_JP.UTF-8 ロケール に関する注意事項 92

[日本語環境のみ] ja\_JP.UTF-8 ロケールでは、カレンダ (dtcm) から 印刷できない (バグ ID: 4092495) 94

[日本語環境のみ] メールプログラムで、日本語をキーワードとして検索 できない (バグ ID: 1263296) 94

[日本語環境のみ] 移動メニューの設定で追加したメールボックス名が文 字化けする (バグ ID: 4066565) 94

[日本語環境のみ] メールプログラムのツールバーボタンに不要なニーモ ニックが表示される (バグ ID: 4064006) 95

[日本語環境のみ] 日本語名のファイルが添付されたメールを転送する 際、ファイル名が復号化されないで表示される (バグ ID: 4305194) 95

[日本語環境のみ] ja\_JP.UTF-8 ロケールで本文に韓国語等の他言語を 含むメールを送信する場合の注意事項 95

OpenWindows 95

OpenWindows のアプリケーション起動時の注意事項 96

ファイルマネージャがフロッピーディスクのマウントに失敗する (バグ ID: 4329368) 96

アーカイブライブラリ 97

[日本語環境のみ] 日本語 OpenWindows の起動とロケールの制限事 項 98 [日本語環境のみ] ja\_JP.PCK、 ja\_JP.UTF-8、 ja\_JP.eucJP ロケールに関する注意事項 98 [日本語環境のみ] 日本語 OpenWindows 初期画面のヘルプビューア 99 [日本語環境のみ] 日本語 OpenWindows 2.x バイナリ互換パッケー ジ 99 [日本語環境のみ] pageview に関する注意事項 100 [日本語環境のみ] mp コマンドで印刷する場合の制限事項 100 [日本語環境のみ] EUC コードセット 3 の使用上の制限事項 100 [日本語環境のみ] minm12、minm14、k14 ではボールドフォントを正し く表示できない (バグ ID: 1173970、1176300) 101 [日本語環境のみ] 日本語ビットマップフォント 101 [日本語環境のみ] XView ツールキットの制限事項 101 [日本語環境のみ] XView ツールキットで Meta キー、左側ファンクショ ンキーが動作しない (バグ ID: 1118887、1148490) 102 [日本語環境のみ] OLIT ツールキットの制限事項 102 [日本語環境のみ] ワークスペースのプロパティウィンドウ 102

[日本語環境のみ] ファイルマネージャの制限事項 102

[日本語環境のみ] メールツールの制限事項 103

[日本語環境のみ] dtmail から送られた日本語テキストのアタッチメン トを表示できない (バグ ID: 4071688) 103

[日本語環境のみ] MIME 形式の日本語メールを印刷できない (バグ ID: 1193169) 103

[日本語環境のみ] 「変更内容を保存」を行うと MIME 形式の日本語 メールが文字化けする (バグ ID: 1216748) 104

システム管理 104

64 ビット SUNWppdx パッケージを削除しようとするとエラーが発生 する (バグ ID: 4470877) 104

大文字を使用すると Web Based Enterprise Management (WBEM) のイ ベント伝達が失敗する (バグ ID: 4441369) 105

目次 **9**

Solaris 7 の OS サービスにはパッチが必要 (バグ ID: 4394587) 105

smosservice および smdiskless で、無効なユーザー名またはパ スワードが指定されていてもエラーが出力されない (バグ ID: 4394572) 106

OS サービスを SUNWCXall 以外のクラスタで追加すると、sun4u ディ スクレスクライアントをブートできない (バグ ID: 4361615) 106

OS サーバーが IA の場合、OS サービスを SUNWCXall 以外のクラスタ で追加すると、sun4m ディスクレスクライアントのブート時にエラー が表示される (バグ ID: 4364739) 106

Solaris 8、6/00、10/00 の OS サービスにはパッチが必要 (バグ ID: 4384092) 107

Solaris 2.6 3/98 または 5/98 の sun4u OS サービスにはパッチが必要 (バグ ID: 4150243、4388885) 107

Solaris 7 または Solaris 8 の OS サービスを追加すると upgrade\_log にエラーメッセージが出力される (バグ ID: 4217088、4362280、 4364828) 107

[日本語環境のみ] smosservice で無効な mediapath に対するエラー メッセージの一部が文字化けする (バグ ID: 4383045) 108

WBEM でデータを追加しようとすると CIM\_ERR\_LOW\_ON\_MEMORY エラーが発生する (バグ ID: 4312409) 109

[日本語環境のみ] admintool で日本語を含むホームディレクトリを 持つユーザーを登録できない (バグ ID: 1223141) 110

ソフトウェアパッケージを追加するときに、ディレクトリパスの指定 時に admintool がコアダンプすることがある 110

[日本語環境のみ] admintool でソフトウェアの追加・削除を行う時に 起動されるウィンドウで、日本語文字が表示されない (バグ ID: 1224697) 110

admintool でソフトウェア情報が更新されない (バグ ID: 4024598) 111

ソフトウェアパッケージを追加する場合、CD の読み込み中に admintool がコアダンプすることがある (バグ ID: 4304720) 111

オペレーティングシステム、ネットワーク 111

rup コマンドの出力に IP アドレスでない数字が表示される (バグ ID: 4463630) 112

[日本語環境のみ] ja\_JP.eucJP ロケールに関する注意事項 \_112

[日本語環境のみ] ja\_JP.PCK ロケールと ja\_JP.UTF-8 ロケールに関 する注意事項 112

[日本語環境のみ] 日本語環境の設定 113

[日本語環境のみ] 日本語 Solaris 1.x の 4.x バイナリ互換パッケージ (BCP) に関する注意事項 114

[日本語環境のみ] ja\_JP.UTF-8 ロケールデータベースに関する注意事 項 115

[日本語環境のみ] libjapanese に関する注意事項 116

[日本語環境のみ] jisconv(3x) インタフェースの制限事項 116

[日本語環境のみ] ワイド文字 (wchar\_t) の制限 117

[日本語環境のみ] ネットワーク上の混在環境における日本語テキストの 注意事項 117

[日本語環境のみ] 日本語ファイル名の印刷に関する注意事項 117

[日本語環境のみ] jpostprint におけるコードポイント 0x21 - 0x7e 部 分のフォントに関する注意事項 118

[日本語環境のみ] マニュアルページ、および nroff、troff 形式の出力を /usr/xpg4/bin/more でうまく表示できない (バグ ID: 1225024) 118

Solaris 外字ツール (sdtudctool) 118

[日本語環境のみ] sdtudctool の制限事項と注意事項 119

[日本語環境のみ] ビットマップからアウトラインが正しく生成できない 場合がある (バグ ID: 4007396) 121

[日本語環境のみ] アウトラインモードの編集で参照画面からコピーなど を行うと、ビットマップイメージが太くなる (バグ ID: 4176763) 121

[日本語環境のみ] ボタンを初期化できない場合、起動に失敗する (バグ ID: 4273154) 121

[日本語環境のみ] フォント管理を使用して CID/Type1 フォントをイン ストールする際の注意事項 121

[日本語環境のみ] フォント管理で CID フォントをインストールした場 合の制限事項 (バグ ID: 4009292) 122

[日本語環境のみ] フォント管理でインストールした TrueType フォント を DPS で使用できない (バグ ID: 4030803) 122

[日本語環境のみ] CID フォントを X から利用した場合にサイズが正し くない (バグ ID: 4067265) 123

目次 **11**

[日本語環境のみ] PCK でエンコードされた TrueType フォントに関する 注意事項 (バグ ID: 4066981、4066982) 123

日本語入力全般 (XIM を含む) 124

[日本語環境のみ] ja\_JP.PCK、ja\_JP.UTF-8 ロケールに関する注意事 項 124

[日本語環境のみ] XIM のステータス文字列 126

[日本語環境のみ] imDisplayInClient 使用時の XView アプリケー ションの問題 (バグ ID: 1124457、1124459) 126

[日本語環境のみ] XIMP\_FE\_TYPE1 で入力した文字がわずかに失われる ことがある (バグ ID: 1172824) 126

[日本語環境のみ] ステータス表示が正確でない (バグ ID: 1180785) 127

[日本語環境のみ] 入力サーバー (htt) の属性変更 127

[日本語環境のみ] 日本語入力システム設定後に再びログインしても、希 望する日本語入力システムが利用できない 127

[日本語環境のみ] ja\_JP.UTF-8 ロケールで ATOK12 を使用するよう に設定しても、複数の言語入力の設定になる (バグ ID: 4304743) 128

[日本語環境のみ] Wnn6 の同時接続クライアント数 129

[日本語環境のみ] Wnn6 で、同じカタカナが変換候補として 2 回表示さ れることがある (バグ ID: 4040987) 129

[日本語環境のみ] Wnn6 設定ユーティリティで「変換 ON」のキーの割 り当てを設定できない (バグ ID: 4043377) 129

[日本語環境のみ] Wnn6 設定ユーティリティの「学習/変換/表示モー ド」の設定画面で「次候補一覧の位置」に「カーソル」または「中 央」を設定した場合、候補一覧ウィンドウはマウスポインタの位置に 表示される 130

[日本語環境のみ] ATOK8 風入力スタイルでは、通常の候補一覧ウィン ドウは縦または横一列で表示される 130

[日本語環境のみ] 壊れた辞書を指定すると jserver がコアダンプする (バグ ID: 4038938) 130

[日本語環境のみ] Solaris CDE 上の ATOK8 で、カラーマップを使い果 たすとプリエディット・ステータスが見えなくなる (バグ ID: 1239350) 130

[日本語環境のみ] ja\_JP.PCK ロケールまたは ja\_JP.UTF-8 ロケール での ATOK8 の利用 131

[日本語環境のみ] Solaris CDE 環境において、ATOK8 で <Shift> + <Esc>、<Alt> + <Space> が機能しない 131

[日本語環境のみ] ATOK8 を Solaris CDE 環境で使う際、カーソルキー を使用すると入力が反映されないことがある (バグ ID: 4113801) 131

[日本語環境のみ] cs00 で、Ctrl-N によって次候補を連続表示すると、 同じ候補が表示されることがある (バグ ID: 1101391) 132

[日本語環境のみ] cs00 ユーザー辞書ツールに対して、Solaris CDE の セッション保存機能が働かない 133

[日本語環境のみ] cs00 使用時に、Meta-A (Again キー)、Meta-Z (Undo キー) が動作しない 133

[日本語環境のみ] cs00 でコードを区切って区点入力をすると、アプ リケーションへの入力が停止する 133

[日本語環境のみ] udicm コマンドは、mshow コマンド で -e または -s オプションに何も指定しないとコアダンプする (バグ ID: 1232152) 133

[日本語環境のみ] mdicm コマンドでメイン辞書を空にするとコアダン プする (バグ ID: 1209956) 134

[日本語環境のみ] cs00 の部首入力を取り消し、次に漢字候補一覧を表 示させると、部首の一覧が表示されてしまう (バグ ID: 1257579) 134

[日本語環境のみ] OpenWindows 上で候補一覧ウィンドウ表示中にキー が効かなくなる (バグ ID: 4039587) 134

[日本語環境のみ] JFP libmle と JLE libmle との相違点 135

[日本語環境のみ] バイナリ互換サポートパッケージの kkcv 辞書 135

[日本語環境のみ] 複数言語入力環境で cs00 (日本語入力) を使用する場 合のバグおよび制限事項 136

#### ATOK12 137

[日本語環境のみ] ATOK12 がサポートするウインドウ環境 137

[日本語環境のみ] 修飾キーをロックしていると、ATOK パレットのメ ニューが表示されない (バグ ID: 4270090) 137

[日本語環境のみ] ATOK12 の一部のコマンド行ユーティリティに関す るマニュアルページが提供されていない 137

[日本語環境のみ] 辞書ユーティリティの使用する単語ファイルのコード セット 139

[日本語環境のみ] 辞書ユーティリティを使ってユーザー定義文字を辞書 に登録できない (バグ ID: 4360487) 139

#### 目次 **13**

[日本語環境のみ] コード入力と記号入力で日本語 EUC に基づいた区点 を指定しても、ユーザー定義文字を正しく入力できない (バグ ID: 4339055) 140

[日本語環境のみ] Java 2 クライアントから ATOK12 を使用する場合の 制限事項とバグ情報 140

64 ビット Solaris に関するバグ情報 142

SUNWcsxu にシンボリックリンクがない (バグ ID: 4391527) 142

Java 142

Java Plug-in のサポート 143

UTF-8 ロケールで Java 2 アプリケーションを実行する時に警告メッ セージが表示される (バグ ID: 4254198) 143

dlopen を実行すると、libjvm.so が正しく機能しない (バグ ID: 4270715) 143

[日本語環境のみ] アプレット上での日本語入力が正しく動作しないこと がある (バグ ID: 4052171) 144

#### AnswerBook2 144

ab2admin コマンドの実行に成功しても、断続的に command failed と表示される (バグ ID: 4242577) 144

ab2cd スクリプトから誤ったエラーメッセージが表示される (バグ ID: 4256516) 144

UTF-8 ロケールで ab2cd を起動すると、エラーメッセージが表示さ れ、ヘルプライブラリしか表示されない (バグ ID: 4308667) 145

Netscape Communicator 4.76 (日本語版) 145

[日本語環境のみ] ページ情報ダイアログ内の日本語が正しく表示され ない場合がある (バグ ID: 4269123) 145

[日本語環境のみ] CDE アプリケーションから日本語文字列をコピー& ペーストできない (バグ ID: 4197428) 146

Netscape Communicator 4.76 の使用許諾契約書の内容が途中で切れ ている (バグ ID: 4170571) 146

英語以外のロケールに関するバグ情報 146

[日本語環境のみ] 日本語ロケールで SMC のシリアルポートのヘルプが 正しく表示できない (バグ ID: 4408541) 146

ヘルプシステムに古いファイルが存在する (バグ ID: 4339515) 147

kkcv.sh が日本語ロケールでコアダンプする (バグ ID: 4394340) 147

UTF-8 ロケールで Euro にアクセスできない (バグ ID: 4363812) 148

UTF-8 ロケールで Iava アプリケーションを起動する時に警告メッセー ジが表示される (バグ ID: 4342801) 148

ISO8859-1 以外のロケールにおけるフォントダウンローダでの印刷 148

共通デスクトップ環境 (CDE) で一部のギリシア文字が利用できない (バ グ ID: 4179411) 149

すべての部分ロケールで、カレンダ・マネージャ中の拡張文字を印刷 できない (バグ ID: 4285729) 149

アラビア語と UTF-8 ロケールの英語との間で、テキストをカット& ペーストできない (バグ ID: 4287746) 149

ヨーロッパ言語のロケールで、CDE の Extras ドロップダウンメニュー を使用できない (バグ ID: 4298547) 149

日本語およびアジア各国語の UTF-8 ロケールで CTL がサポートされ ていない (バグ ID: 4300239) 149

アプリケーションの画面の一部が英語で表示される (バグ ID: 4301212、4301555、4301507、4304495) 150

ギリシア語ロケールの Solstice AdminTools で、ユーザーを追加、削 除、変更できない (バグ ID: 4302983) 150

イタリア語ロケールで、フォントダウンローダの「Add」ボタンと 「Cancel」ボタンが正しく表示されない (バグ ID: 4303549) 150

Sun アラビア語キーボードの文字と Microsoft アラビア語キーボードの 文字が互換でない (バグ ID: 4303879) 151

ギリシア語ロケールおよび UTF-8 ロケールで、ユーロ通貨記号が正し くサポートされていない (バグ ID: 4306958、4305075) 151

ヨーロッパ言語の UTF-8 ロケールで、ソートが正しく機能しない (バグ ID: 4307314) 152

アプリケーションが完全に各国語対応されていない (バグ ID: 4304495、4306619) 152

その他 153

バンドルされたフリーウェアのソフトウェアが国際化対応でない 153

**5.** 機能に関する情報 **155**

ディスクレスクライアントのサポート 155

目次 **15**

PIM カーネルのサポート 155 実行時検索パスの構成 156 [日本語環境のみ] コード変換 (iconv) 156 [日本語環境のみ] 日本語入力システム ATOK12 158 **6.** サポート中止に関する情報 **159** Solaris 8 でサポートを中止した製品 159 HotJava ブラウザ 159 Solaris Java Development Kit: JNI 1.0 インタフェース 159 Solstice AdminSuite 2.3/AutoClient 2.1 159 F3 フォントテクノロジ 160 XGL 160 派生型 paddr t 160 ユーザーアカウンティングデータのアプリケーションプログラミン グインタフェース (API) に対する変更 160 sysidnis(1M) システム認識プログラム 161 sun4c ベースのシステム 161 SPARCstation Voyager 161 SPARC Xterminal 1 162 sdtudc\_extract\_ps 162 将来のリリースでサポートを中止する予定の製品 162 SUNWebnfs 162 非同期 PPP (ポイントツーポイントプロトコル) 162 JDK 1.2.2 および JRE 1.2.2 162 JDK 1.1.8 および JRE 1.1.8 162 GMT zoneinfo タイムゾーン 163 s5fs ファイルシステム 163 sendmail ユーティリティ 163 AnswerBook2  $\forall$  -  $\land$  - 163

Solstice AdminTools 164 Solstice Enterprise Agents 164 XIL 164 LDAP クライアントライブラリ 164 SUNWrdm パッケージ 165 crash(1M) ユーティリティ 165 Kerberos バージョン 4 クライアント 165 adb(1) マップ修飾子とウォッチポイント構文 166 OpenWindows ツールキット (開発者向き) 166 OpenWindows 環境 (一般ユーザー向き) 166 フェデレーテッドネーミングサービス (FNS) / XFN のライブラリとコ マンド 167 Solaris ipcs(1)  $\exists \forall \forall$  i 167 sendmail -AutoRebuildAliases 167 sun4d ベースのサーバー 167 [日本語環境のみ] japanese ロケール 167 [日本語環境のみ] libjapanese.a 168 [日本語環境のみ] 日本語入力システム ATOK8 168 [日本語環境のみ] 日本語入力システム cs00 168

**7.** マニュアルに関する情報 **169**

マニュアルの訂正・補足と注意事項 170

『*Solaris 8 7/01* 新規機能の概要』の「システム管理に関する新規機 能」および Solaris Web Start 3.0 の Kiosk に含まれている『Solaris 8 7/ 01 の新規機能』の「sendmail のバージョン 8.11」 170

『*Solaris* スマートカードの管理』の「OCF クライアント属性の概要」 170

『*Solaris* スマートカードの管理』の「スマートカードの設定 (タスク) 」 170

『*Solaris* スマートカードの管理』の「OCF クライアント属性の概要」 と「クライアントの追加構成のタスク」 171

目次 **17**

『*Solaris* スマートカードの管理』の「スマートカードの設定 (概要) 」 171

英語以外の言語用の新機能リスト (バグ ID: 4389948) 171

『*CDE User's Guide*』(AnswerBook2) (バグ ID: 4356456) 171

AnswerBook2 Help Collection 172

『*Solaris 8* インストールガイド *(SPARC* 版*)*』 172

[日本語環境のみ] 『日本語入力システムの概要とセットアップ』(バグ ID: 4363792) 172

[日本語環境のみ] セクション 3x の日本語マニュアルページが表示され ない (バグ ID: 4274297) 172

[日本語環境のみ] contrast の日本語マニュアルページが提供されてい る (バグ ID: 4314213) 174

[日本語環境のみ] dtpower の日本語マニュアルページが表示されない (バグ ID: 4318868) 175

#### **8. CERT** 勧告 **177**

**A.** パッチリスト **(SPARC** 版**) 183**

パッチリスト 183

### はじめに

本書『*Solaris*TM *8 7/01* ご使用にあたって *(SPARC* 版*)*』は、Solaris 8 7/01 をご使 用になるにあたって最初に読んでいただくマニュアルです。Solaris 8 7/01 オペレー ティング環境ソフトウェアをインストールする前に必要な情報や、既知の問題点 について説明します。

注 **-** 本書では、記述内容が Solaris 8 および Solaris 8 7/01 の両方に該当する場合は 「Solaris 8」と表記しています。Solaris 8 7/01 だけに該当する場合は「Solaris 8 7/ 01」と表記しています。

#### 対象読者

本書は、Solaris に関する知識を持つ方、現在習得中の方を対象に、Solaris 8 7/01 ソ フトウェアをインストールして使用するために必要な情報を提供します。

## 内容の紹介

本書は、Solaris 8 7/01 オペレーティング環境ソフトウェアに関する以下の情報を提 供します。

第 1 章では、Solaris 8 7/01 製品に含まれている CD、マニュアル、カードなど について説明しています。

**19**

第 2 章では、Solaris 8 7/01 をインストールするために必要なメモリーやディスクの 容量、日本語環境のインストールについての概要を説明しています。この章の内容 を理解してから、インストールを開始してください。

第 3 章では、インストールに関する注意事項とバグについて説明しています。この 章の内容を理解してからインストールを開始してください。

第 4 章では、Solaris 8 7/01 実行時の注意事項とバグについて説明しています。

第 5 章では、Solaris 8 7/01 の機能について、該当マニュアルに記載できなかった情 報について説明しています。

第 6 章では、サポートを終了するソフトウェア機能またはハードウェアについて説 明しています。

第 7 章では、Solaris 8 7/01 のマニュアル中の記述に関する、補足事項や訂正事項を 説明しています。

第 8 章では、CERT 勧告のリストを記載しています。

Solaris のほかに付属のソフトウェアをインストールする場合は、付属ソフトウェア に含まれている最新リリース情報を参照して、そのソフトウェアに関する注意事項 とバグ情報を確認してください。

#### 関連マニュアル

Solaris をインストールする際は、本書の内容を理解した上で、次のマニュアルをご 利用ください。

- **『Solaris 8 インストールの手引き』**
- 『*Solaris 8 のインストール (上級編)*』
- 『*Solaris 8 のインストール (*追補)』
- 以下の各『Solaris 8 7/01 ご使用にあたって *(SPARC* 版)』
	- Solaris 8 7/01 DOCUMENTATION CD (アジア言語版) の「Solaris 8 7/01 Release Documents Collection - Japanese」に含まれているもの
	- 印刷マニュアル (インストールに関するバグと注意事項のみが記載されている)
	- http://docs.sun.com に掲載されている「Solaris 87/01 Update Collection - Japanese」に含まれているもの (上記 2 冊の情報 + 最新情報が記載されてい る)
- **20** Solaris 8 7/01 ご使用にあたって (SPARC 版) ♦ 2001 年 8 月

■ 『*Solaris 8 のシステム管理 (追補)*』

Solaris のマニュアルは、このリリースに含まれている Solaris 8 7/01 DOCUMENTATION CD で提供されています。

ハードウェア構成によっては、インストール時に別途作業が必要になることがあり ます。その場合は、各ハードウェアのメーカーから提供されるインストール手順の 補足資料を参照してください。

### **Sun** のマニュアルの注文方法

広範囲に渡って専門書を扱うインターネットの書店 Fatbrain.com から、米国 Sun Microsystems™, Inc. (以降、Sun™ とします) のマニュアルをご注文いただけます。

マニュアルのリストと注文方法については、http://www1.fatbrain.com/ documentation/sun の Sun Documentation Center をご覧ください。

## **Sun** のオンラインマニュアル

http://docs.sun.com では、Sun が提供しているオンラインマニュアルを参照す ることができます。マニュアルのタイトルや特定の主題などをキーワードとして、 検索を行うこともできます。

#### 表記上の規則

このマニュアルでは、次のような字体や記号を特別な意味を持つものとして使用し ます。

**21**

表 **P–1** 表記上の規則

| 字体または記号        | 意味                                                  | 例                                                              |
|----------------|-----------------------------------------------------|----------------------------------------------------------------|
| AaBbCc123      | コマンド名、ファイル名、ディレ<br>クトリ名、画面上のコンピュータ<br>出力、コード例を示します。 | .loqin ファイルを編集します。<br>1s-a を使用してすべてのファイ<br>ルを表示します。<br>system% |
| AaBbCc123      | ユーザーが入力する文字を、画面<br>上のコンピュータ出力と区別して<br>示します。         | system% su<br>password:                                        |
| AaBbCc123      | 変数を示します。実際に使用する<br>特定の名前または値で置き換えま<br>す。            | ファイルを削除するには、rm<br>filename と入力します。                             |
| $\mathfrak{g}$ | 参照する書名を示します。                                        | 『コードマネージャ・ユーザーズ<br>ガイド』を参照してください。                              |
| ſЦ             | 参照する章、節、ボタンやメ<br>ニュー名、強調する単語を示しま<br>す。              | 第5章「衝突の回避」を参照して<br>ください。<br>この操作ができるのは、「スー<br>パーユーザー  だけです。    |
| ∖              | 枠で囲まれたコード例で、テキス<br>トがページ行幅を超える場合に、<br>継続を示します。      | sun% grep ' <sup>^</sup> #define \<br>XV VERSION STRING'       |

ただし AnswerBook2TM では、ユーザーが入力する文字と画面上のコンピュータ出力 は区別して表示されません。

コード例は次のように表示されます。

■ C シェル

machine\_name% **command y**|**n** [*filename*]

■ C シェルのスーパーユーザー

machine\_name# **command y**|**n** [*filename*]

■ Bourne シェルおよび Korn シェル

\$ **command y**|**n** [*filename*]

■ Bourne シェルおよび Korn シェルのスーパーユーザー

# **command y**|**n** [*filename*]

[ ] は省略可能な項目を示します。上記の例は、*filename* は省略してもよいことを示 しています。

| は区切り文字 (セパレータ) です。この文字で分割されている引数のうち 1 つだけ を指定します。

キーボードのキー名は英文で、頭文字を大文字で示します (例: Shift キーを押しま す)。ただし、キーボードによっては Enter キーが Return キーの動作をすること があります。

ダッシュ (-) は 2 つのキーを同時に押すことを示します。たとえば、Ctrl-D は Control キーを押したまま D キーを押すことを意味します。

**23**

## **Solaris 8 7/01** の製品構成

この章では、Solaris 8 7/01 に含まれている CD および印刷マニュアルについて説明 します。

#### 製品の種類と出荷形態

Solaris 8 7/01 は、英語版製品と、「Multilingual」と呼ばれる複数言語 (英語、日本 語、韓国語、簡体字中国語、繁体字中国語、フランス語、ドイツ語、イタリア語、 スペイン語、スウェーデン語) 版製品の 2 種類で提供されます。日本語が含まれ ている本製品は「Multilingual」製品です。

### **Solaris 8 7/01** の構成

Solaris 8 7/01 の構成について、概要を説明します。

**25**

### **Solaris 8 7/01 INSTALLATION (Multilingual) CD (SPARC** 版**)**

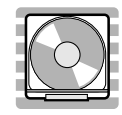

この CD には、Solaris Web Start 3.0 インストールプログラムが含まれています。 Soalris Web Start 3.0 を使用して Solaris ソフトウェアおよび同梱の CD に含まれる その他のソフトウェアをインストールする場合に使用します。

#### **Solaris 8 7/01 SOFTWARE 1 of 2 CD (SPARC** 版**)**

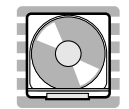

この CD には、主に次のソフトウェアが含まれています。

- Solaris 8 7/01 オペレーティング環境 (「コアシステムサポート」と「エンドユー ザーシステムサポート」のソフトウェアグループ)
- 従来のインストールプログラム

#### **Solaris 8 7/01 SOFTWARE 2 of 2 CD (SPARC** 版**)**

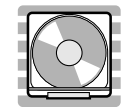

この CD には、主に次のソフトウェアが含まれています。

- Solaris 8 7/01 オペレーティング環境 (「開発者システムサポート」、「全体ディ ストリビューション」、「全体ディストリビューションと OEM サポート」のソ フトウェアグループ)
- アーリーアクセス・ソフトウェア (DiskSuite 4.2.1、Live Upgrade 1.0、SunScreen 3.1 Lite)

DiskSuite 4.2.1 のユーザーインタフェースは日本語 (ja ロケール) に対応していま すが、その他のソフトウェアのユーザーインタフェースは英語のみです。

#### **Solaris 8 7/01 LANGUAGES CD (SPARC** 版**)**

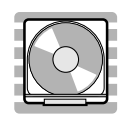

この CD には、Solaris オペレーティング環境で英語以外の言語を使用する際に必要 なソフトウェアが含まれています。

注 **-** Solaris 8 7/01 でサポートされているすべてのロケールの基本機能 (言語の入 力、出力、印刷、データ処理) をサポートするソフトウェア (部分ロケールと呼ぶ) は、SOFTWARE CD に含まれています。LANGUAGES CD には、各言語用のユー ザーインタフェースの翻訳および追加ソフトウェアが含まれています。

#### **Solaris 8 7/01 DOCUMENTATION CD (**英語 **+** ヨーロッ パ言語版**)**

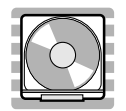

Solaris 8 7/01 の製品構成 **27**

この CD には、AnswerBook2 文書サーバーソフトウェアと、英語およびヨーロッパ 言語のオンライン文書コレクションが含まれています。

#### **Solaris 8 7/01 DOCUMENTATION CD (**アジア言語版**)**

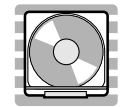

この CD には、AnswerBook2 文書サーバーソフトウェアと、日本語およびその他 のアジア言語のオンライン文書コレクションが含まれています。

#### **Solaris 8** メディア一覧 **(Contents of Solaris 8 Media)**

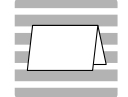

Solaris 8 7/01 の内容について各国語で記述されているカードです。メディアフォル ダーのポケットに入っています。

**Solaris 8** インストールの手引き **(Solaris 8 Start Here)**

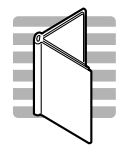

インストールを始めるにあたって参照するマニュアルです。従来の対話式インス トールを行うか、または Solaris Web Start インストールを行うかを選択し、それぞ れを使用してインストールを行う手順が説明してあります。また、マニュアルの注 文方法や Web ブラウザでの参照方法についても説明しています。

インストールに際しては、本書の第 2 章および第 3 章も必ずお読みください。

#### **Solaris 8 7/01** ご使用にあたって **(SPARC** 版**) (Solaris 8 (SPARC Platform Edition) 7/01 Installation Release Notes)**

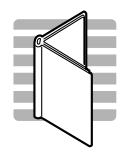

インストールに関する特に重要なバグ情報や注意事項が記載されています。5 種類の 言語 (英語、韓国語、簡体字中国語、繁体字中国語、日本語) で提供されています。

#### **Binary Code License (**ソフトウェア使用許諾契約書**)**

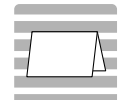

ソフトウェア使用の許諾について記述されています。

Solaris 8 7/01 の製品構成 **29**

## **Binary Code License (Terms & Conditions)**

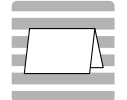

上記の「ソフトウェア使用許諾契約書」に対する補足条項が含まれています。

## 日本語環境のインストール

この章では、Solaris 8 7/01 をインストールするために必要なメモリーおよびディス クの容量、日本語環境のインストールについて説明します。

以下に、Solaris 8 7/01 で提供されるインストール方法を簡単に説明します。

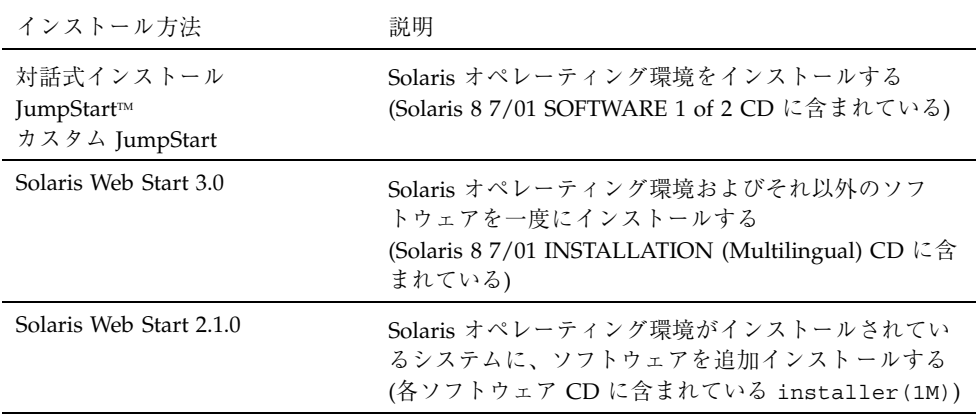

## カスタマサポートへの連絡

サポートに関連する問題については、ご購入先にお問い合わせください。また、 Sun に関する情報については、以下の Web ページをご覧ください。

http://access1.sun.com

**31**

- http://www.sun.com
- http://www.sun.co.jp (サン・マイクロシステムズ株式会社)

### サポートハードウェア

Solaris 8 7/01 は、すべての sun4d、sun4u プラットフォーム (アーキテクチャ) をサ ポートします。また、ほとんどの sun4m プラットフォームもサポートしています。 詳細は、ご購入先にお問い合わせください。

#### 必要なメモリー

Solaris CDE や OpenWindows™ などの日本語デスクトップ環境を使用する場合に は、最低 64M バイト以上の物理メモリーを確保することをお勧めします。

また、Solaris Web Start 3.0 によるインストールを行うには、64M バイト以上の物理 メモリーが必要です。

#### 必要なスワップ領域

日本語デスクトップ環境を使用する場合には、実メモリーとスワップ領域の合計が少 なくとも 256M バイトになるように、スワップ領域を確保することをお勧めします。

Solaris Web Start 3.0 によるインストールでは、インストールプログラムを起動後、 Solaris Installer が使用するスワップスライスとサイズを指定する必要があります。 ここで指定したスワップは、ファイルシステムの配置でスワップに設定され、変更 することはできません。つまり、インストール後のシステムのスワップとして使用 されます。

Solaris Web Start 3.0 のデフォルトのスワップサイズは、512M バイトです。最小 スワップサイズは、デフォルトよりも小さい値ですが、システムによって異なりま す。デフォルトのスワップサイズを確保することをお勧めします。

注 **-** 将来、Solaris 8 のシステムを Solaris Web Start を使用してアップグレードする 可能性がある場合は、ファイルシステムを配置する際にスワップサイズを512M バイ ト (Solaris Web Start のデフォルトのスワップサイズ) 以上確保することをお勧めし ます。Solaris Web Start 3.0 によるアップグレードが可能なシステムの要件について は、46ページの「Solaris 8 7/01 へのアップグレード」を参照してください。

### 必要なディスク容量

Solaris 8 7/01 の日本語環境と DOCUMENTATION CD をインストールする場合に 必要なディスク容量について説明します。

日本語環境と DOCUMENTATION CD をシステムにインストールするには、インス トールするソフトウェアとディスクの構成に応じてファイルシステムを構築する必 要があります。

Solaris Web Start 3.0 (Solaris 8 7/01 INSTALLATION (Multilingual) CD に含まれ ている) を使うと、Solaris オペレーティング環境および同梱のその他のソフ トウェアをインストールするためのファイルシステムが自動的に配置され、これら のソフトウェアを一度に簡単にインストールできます。

一方、対話式インストール <sup>1</sup> は、Solaris オペレーティング環境だけをインストール するように設計されているので、同梱のその他のソフトウェア容量も考慮した ファイルシステムの自動配置を行うことはできません。 同梱のソフトウェアもインストールする場合は、それらのソフトウェア容量を考慮 して、手作業でファイルシステムを構成する必要があります。そして、Solaris オペ

レーティング環境のインストール終了後に、同梱の各ソフトウェア CD に含まれ ている Solaris Web Start 2.1.0 (installer)、または各ソフトウェアのインストール手順 に従って、同梱のソフトウェアをインストールしてください。

#### **Solaris 8 7/01 CD のソフトウェア容量**

次の表に、Solaris 8 7/01 SOFTWARE 1 of 2 CD、Solaris 8 7/01 SOFTWARE 2 of 2 CD、Solaris 8 7/01 LANGUAGES CD に含まれる日本語ロケール (ja、ja\_JP.PCK、ja\_JP.UTF-8) のパッケージをインストールするために必要な

日本語環境のインストール **33**

<sup>1.</sup> システムが Solaris Web Start 3.0 を実行するための要件を満たしていない場合や、細かいインストール設定を 行いたい場合などは、対話式インストールを行なってください。

ディスク容量を示します。Solaris 8 より、ファイルシステムの自動配置でデフォル トとして選択される領域は、ルート (/) とスワップ (swap) だけになりました。記載 されている値は、このデフォルトのファイルシステムでインストールする場合に ルートファイルシステムに必要なお勧め値 (括弧内は最小値) で、スワップ領域に必 要な容量は含まれていません。インストールする日本語ロケールが 1 つの場合に は、この表の値よりもおよそ 30M バイトほど少ない容量で済みます。

なお、対話式インストールで「ソフトウェアの選択」画面に実際に表示される各ソ フトウェアグループの値は、スワップ領域を含んだ値です。この値は、インストー ルするシステムのディスクやメモリーのサイズによって異なります。

| ソフトウェアグループ               | ルート (/) ファイルシステム |
|--------------------------|------------------|
|                          | ja、PCK、UTF-8 すべて |
| 全体ディストリビューション と OEM サポート | 1427 (1214)      |
| 全体ディストリビューション            | 1395 (1186)      |
| 開発者システムサポート              | 1342 (1141)      |
| エンドユーザーシステムサポート          | 869 (739)        |

表 **2–1** Solaris 8 7/01 (SPARC 版) のソフトウェア容量 (単位: M バイト)

注 **-** この表に記載されている値は、sun4u アーキテクチャのシステムにソフ トウェアをデフォルトでインストールする場合に必要な容量で、64 ビット (sparc v9) サポートパッケージの容量を含んでいます。64 ビットパッケージをインストー ルしない場合や、sun4u 以外のアーキテクチャにインストールする場合には、この 表の値よりも推奨値で 100M ~ 180M バイト、最小値で 90M ~ 150M バイトほど少 ない容量で済みます。

#### **Solaris DOCUMENTATION CD のソフトウェア容量**

次の表に、アジア言語版の DOCUMENTATION CD に含まれている、日本語 AnswerBook2 パッケージとその容量を示します (その他のアジア言語のパッケージ は省略)。これらのパッケージは、デフォルトで /opt にインストールされます。

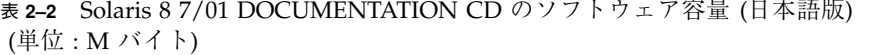

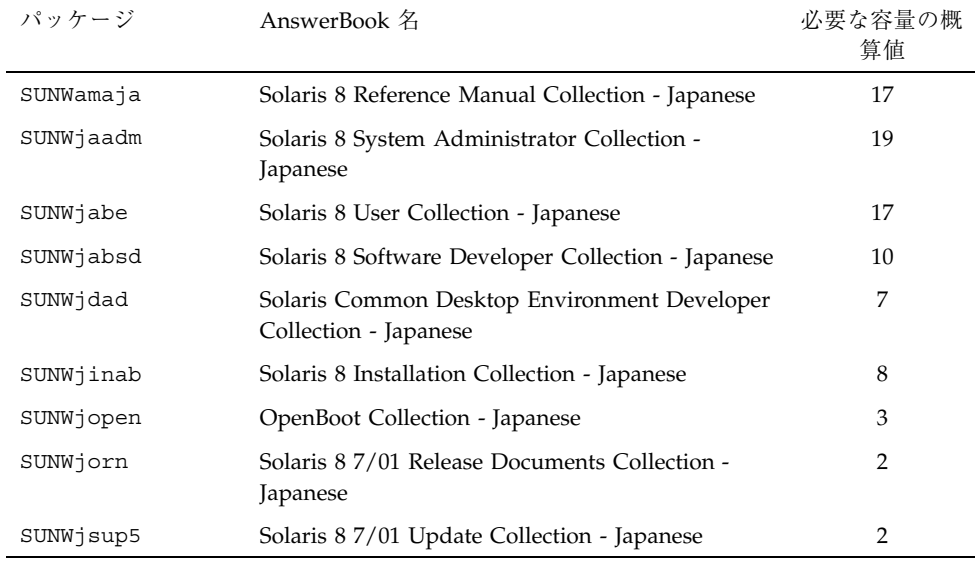

注 **-** 日本語版には、Solaris 8 7/01 英語版に含まれるマニュアルの翻訳版と併せて、 日本語固有のマニュアルが含まれています。

次の表に、英語 + ヨーロッパ言語版の DOCUMENTATION CD に含まれている、英 語 AnswerBook2 パッケージとその容量を示します (ヨーロッパ言語のパッケージは 省略)。これらのパッケージは、デフォルトで /opt にインストールされます。

表 **2–3** Solaris 8 7/01 DOCUMENTATION CD のソフトウェア容量 (英語版) (単位 : M バイト)

| パッケージ       | AnswerBook 名                               | 必要な容量の概<br>算值 |
|-------------|--------------------------------------------|---------------|
| [英語]        |                                            |               |
| SUNWaadm    | Solaris 8 System Administration Collection | 18            |
| SUNWabe     | Solaris 8 User Collection                  | 15            |
| SUNWabsdk * | Solaris 8 Software Developer Collection    | 14            |
| SUNWakcs *  | KCMS AnswerBook                            | 2             |

日本語環境のインストール **35**

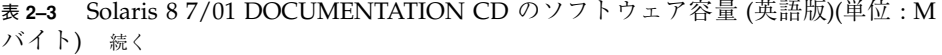

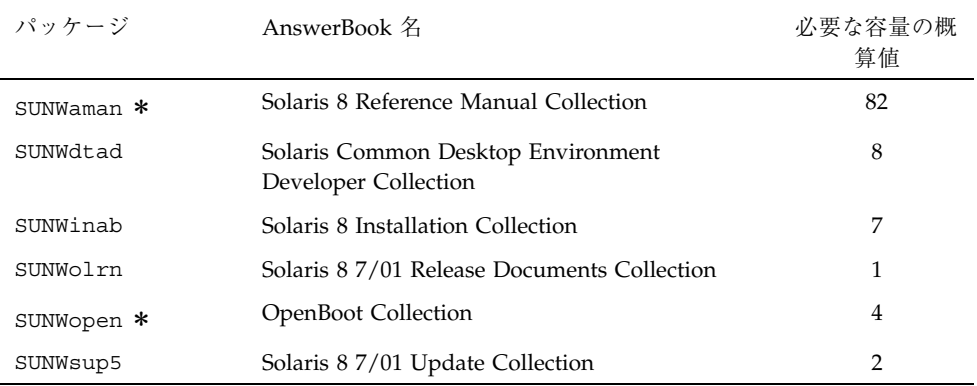

\* 印が付いているパッケージには、日本語に翻訳されていないマニュアルが含まれ ています。それらのマニュアルをインストールする場合には、英語 + ヨーロッパ言 語版の DOCUMENTATION CD からインストールしてください。

次の表に、AnswerBook2 文書サーバー (以降「文書サーバー」とします) を構成する パッケージ SUNWab2r、SUNWab2s、SUNWab2u をインストールするために必要な容 量を示します。文書サーバーについての詳細は、Solaris 8 7/01 DOCUMENTATION CD (アジア言語版) に含まれている README\_ja.html を参照してください。

表 **2–4** 文書サーバーのソフトウェア容量 (単位: M バイト)

| ディレクトリ | 必要な容量の概算値 |
|--------|-----------|
|        | 0.3       |
| /usr   | 36        |

#### 日本語環境の選択

Solaris 8 7/01 のインストール中に行うことができる、日本語環境の選択について説 明します。日本語環境の選択では、「デフォルトロケール」と「インストールする ロケール」の 2 つを選択します。インストール手順の詳細は、39ページの「Solaris 8 7/01 ソフトウェアのインストール」を参照してください。
Solaris 8 7/01 は、次に示すように 3 種類の文字エンコーディングに対応した 4 つの 日本語ロケールをサポートしています。

- EUC をサポートする ja および ja JP.eucJP ロケール
- PCK (PC 漢字コード) をサポートする ja\_JP.PCK ロケール (シフト JIS と同等)
- Unicode の UTF-8 をサポートする ja\_JP.UTF-8 ロケール

### デフォルトロケールの選択

インストール後のシステムのデフォルトロケールを選択します (具体的には、 /etc/default/init ファイル内に LANG 環境変数が定義されます)。

日本語環境をインストールする場合に、システムのデフォルトロケールとして日本 語ロケールを選択しなければならないわけではありませんが、日本語ロケールを選 択することをお勧めします。システムのデフォルトロケールとして日本語ロケール が設定されていると、たとえば、システムログイン時の LANG の設定を、ユーザー ごとに環境設定ファイルで定義しなくても済むようになります。また、dtlogin の 言語設定で、デフォルトで日本語ロケールが設定されます。

**■ GUI (グラフィカル・ユーザーインタフェース) インストールの場合** 

日本語環境でインストールするには、最初に言語を選択するプロンプトが表示さ れるので、「Japanese」を選択します。次に、日本語ロケール「Japanese EUC (ja)」、「Japanese PC Kanji (ja\_JP.PCK)」、「Japanese UTF-8 (ja\_JP.UTF-8)」のい ずれか選択してください。 どれを選択するかわからない場合は、「Japanese EUC (ja)」を選択してください。ここで選択したロケールが、システムのデフォ ルトロケールになります。

ここでの設定は、以後起動されるインストール画面の表示言語も決定します。

■ CUI (キャラクタ・ユーザーインタフェース) インストールの場合

GUI インストールの場合と同様に、言語とロケールを選択するプロンプトが表示 されます。ここで選択したロケールが、システムのデフォルトロケールになりま す。インストール画面は英語による表示だけです。2

システムのデフォルトロケールを、インストール後に設定または変更する場合に は、/etc/default/init ファイルでの LANG 環境変数の設定を次のようにし てから、システムを再起動します。

日本語環境のインストール **37**

<sup>2.</sup> グラフィカルモニターを装備していないシステムの場合は、自動的に CUI インストールが起動します。また、 「Bypass Configuration」を選択して明示的に周辺デバイスの設定を省略した場合にも、CUI インストールになり ます。

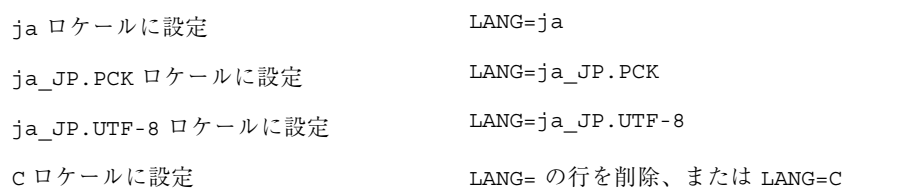

インストール前に、このデフォルトロケールをあらかじめ設定しておくことも可能 です。この事前設定をしておくと、GUI インストール時にもロケール設定画面が表 示されません。この設定は、カスタム JumpStart による自動インストールの場合な ど、意図的にロケール設定画面を表示させたくない場合に有効です。<sup>3</sup>

■ Solaris Web Start 3.0 インストールの場合

最初にインストール画面の表示言語を選択するプロンプトが表示されるので、日 本語環境でインストールするには、「Japanese」を選択してください。システム のデフォルトロケールは、「システムのロケール選択」画面で設定します。

#### インストールするロケールの選択

インストールしたいロケールを選択すると、ロケールに依存するソフトウェア パッケージがインストールされます。日本語環境をインストールするには、必ず日 本語パッケージ (JFP) をインストールする必要があります。

Solaris 8 では、ja ロケール環境、ja\_JP.PCK ロケール環境、ja\_JP.UTF-8 ロケール環境、そしてそれらの任意の混在環境をインストールできます。

■ 対話式インストールの場合

「地域の選択」画面で、インストールする日本語ロケールを「アジア」地域から 選択します。この画面では、あらかじめ選択したシステムのデフォルトロケール が自動的に選択された状態になっています。

たとえば、ja と ja JP.PCK の両ロケール環境をインストールするには、ja と ja\_JP.PCK の両方を選択します。

■ Solaris Web Start 3.0 インストールの場合

「ソフトウェアのロケール選択」画面で、インストールする日本語ロケールを選 択します。ここで選択したロケールのパッケージが、 Solaris ソフトウェアおよ びインストールする同梱ソフトウェアの各々からインストールされます。この画

<sup>3.</sup> デフォルトロケールの事前設定を行う方法には、「ネームサービスに事前に定義しておく方法」と「sysidcfg ファイルを使用する方法」の 2 通りがあります。 詳しくは、『*Solaris 8* のインストール *(*上級編*)*』を参照してく ファィル<br>ださい。

**<sup>38</sup>** Solaris 8 7/01 ご使用にあたって (SPARC 版) ♦ 2001 年 8 月

面では、インストール画面の表示言語で「Japanese」を選択した場合、「Japanese EUC (ja)」が自動的に選択された状態になっています。たとえば、ja\_JP.UTF-8 ロケール環境のみをインストールするには、選択されている「Japanese EUC (ja)」を選択解除して、「Japanese UTF-8 (ja\_JP.UTF-8)」を選択します。

■ カスタム JumpStart インストールの場合

カスタム JumpStart インストールが参照するプロファイルに locale キーワード を追加します。<sup>4</sup>

次に、ja と ja JP.PCK の両ロケール環境をインストールする場合のプロファイ ルの例を示します。

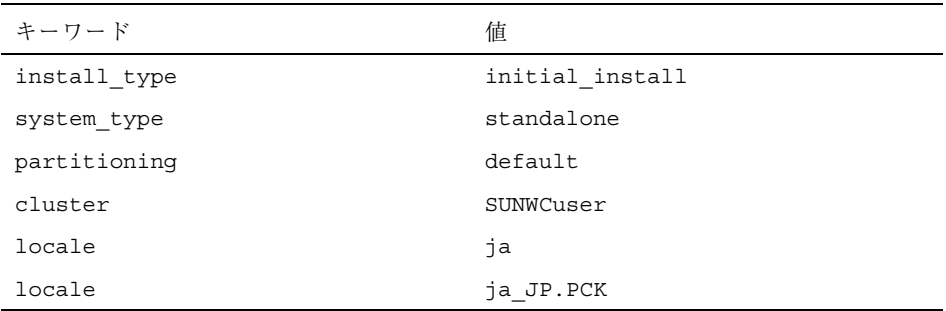

なお、このようにプロファイル中で locale キーワードを明示的に定義しない場 合でも、デフォルトロケールとして日本語ロケールが設定されていれば、その ロケール環境が自動的にインストールされます。ただし、複数の日本語ロケール 環境をインストールする場合は、プロファイルで指定する必要があります。

# **Solaris 8 7/01** ソフトウェアのインストール

Solaris 8 7/01 の日本語環境をインストールする方法とインストールサーバーを作成 する方法について、概要を簡単に説明します。

インストールに関する詳細は、「Solaris 8 Installation Collection」および「Solaris 8 7/01 Update Collection」にあるマニュアルを参照してください。

Solaris 8 でサポートされているハードウェアについては、『*Solaris 8 Sun* ハー ドウェアマニュアル』を参照してください。

4. locale キーワードは、JFP パッケージのインストールに影響しますが、システムのデフォルトロケールを決定 するものではありません。

日本語環境のインストール **39**

Solaris 8 7/01 のインストールを始める前に、必ずシステムのバックアップをとって ください。ファイルシステムのバックアップについての詳細は、『*Solaris* のシステ ム管理 *(*第 *1* 巻*)*』を参照してください。

# 日本語環境のインストール

Solaris 8 7/01 ソフトウェアをインストールするには、次のいずれかを使用します。

- 対話式インストール
- JumpStart、カスタム JumpStart
- Solaris Web Start 3.0

Solaris 8 7/01 でサポートされている日本語環境のインストールは、次の表のとおり です。

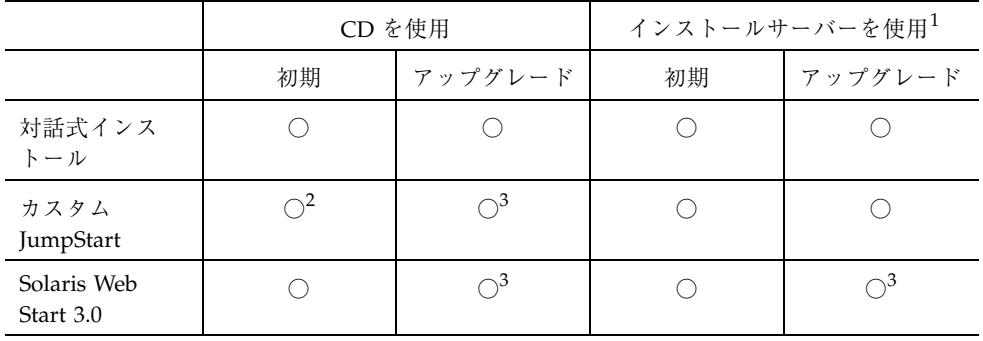

- 1. サーバーを構築する方法については、47ページの「インストールサーバーの作成 方法」を参照してください。
- 2. 43ページの「カスタム JumpStart」を参照してください。
- 3. 46ページの「Solaris 8 7/01 へのアップグレード」を参照してください。

次に、それぞれのインストールについて説明します。以降の説明では、便宜上 「Solaris 8 7/01 SOFTWARE 1 of 2 CD」を「OS1 CD」、「Solaris 8 7/01 SOFTWARE 2 of 2 CD」を「OS2 CD」、「Solaris 8 7/01 LANGUAGES CD」を 「LANG CD」と表記します。

#### 対話式インストール

CD を使用してインストールする方法を説明します。

**1. OS1 CD** からブートします。

**2.** 次のような画面が表示されるので、「**4**」を入力します。

| Select a Language                                          |
|------------------------------------------------------------|
| 0. English                                                 |
| 1. French                                                  |
| 2. German                                                  |
| 3. Italian                                                 |
| 4. Japanese                                                |
| 5. Korean                                                  |
| 6. Simplified Chinese                                      |
| 7. Spanish                                                 |
| 8. Swedish                                                 |
| 9. Traditional Chinese                                     |
|                                                            |
| Please make a choice $(0 - 9)$ , or press h or ? for help: |

**3.** 日本語ロケールの選択画面が表示されるので、ロケールを選択します。

```
Select a Locale
   0. Japanese EUC (ja)
  1. Japanese PC Kanji (ja_JP.PCK)
  2. Japanese UTF-8 (ja_JP.UTF-8)
  3. Go Back to Previous Screen
Please make a choice (0 - 3), or press h or ? for help:
```
GUI インストールの場合: ここで選択したロケールがシステムのデフォルト ロケールになります。対話式インストール画面の表示言語は日本語になります。 CUI インストールの場合: ここで選択したロケールがシステムのデフォルト ロケールになります。インストール画面の表示言語は英語になります。

- **4.** インストール画面に従って設定を行います。
- **5.** 「地域の選択」画面で、インストールしたい日本語ロケールを「アジア」地域か ら選択します。 ファイルシステムの自動配置画面では、ここで選択したロケールのパッケージ がインストールできるようにディスク容量が割り当てられます。

日本語環境のインストール **41**

注 **-** 将来、Solaris 8 7/01 のシステムを Solaris Web Start を使用してアップグ レードする可能性がある場合は、ファイルシステムを配置する際にスワップサイ ズを 512M バイト (Solaris Web Start のデフォルトのスワップサイズ) 以上確保す ることをお勧めします。

- **6.** インストール画面に従って設定を行います。
- **7.** 「プロファイル」画面で「インストール開始」を選択後、「自動リブート」また は「手動リブート」のいずれかを選択し、**OS1 CD** のインストールを開始しま す。
- **8. OS1 CD** のインストールが完了すると、前述の手順で「自動リブート」を選択し た場合は、システムが自動的にリブートします。「手動リブート」を選択した場 合は、手動でシステムをリブートします。

注 **-** CD による対話式インストールでは、OS1 CD のインストールが完了した時 点でシステムをリブートする必要があります。システムをリブートすると、次の CD のインストールが起動します。

**9.** システムがリブートすると、**CDE** が自動的に起動し、インストール画面が表示 されます。メッセージに従って **OS2 CD** を挿入し、インストールを続けます。

注 **-** OS2 CD の挿入は、「開発者システムサポート」以上のソフトウェアグルー プを選択した場合のみ要求されます。

注 **-** 「コアシステムサポート」ソフトウェアグループを選択した場合は、LANG CD の挿入は要求されません。詳細は、61ページの「[日本語環境のみ] CD によ る対話式インストールで「コアシステムサポート」をインストールする場合の注 意事項」を参照してください。

- **10. OS2 CD** のインストールが終了すると、**LANG CD** を挿入するように要求する メッセージが表示されます。ここで、**LANG CD** を挿入します。
- **42** Solaris 8 7/01 ご使用にあたって (SPARC 版) ♦ 2001 年 8 月

**11. LANG CD** のインストールが終了したら、以下のログファイルを確認します。

/var/sadm/system/logs/install\_log /var/sadm/system/logs/begin.log /var/sadm/system/logs/finish.log /var/sadm/install/logs/Solaris\_8\_Localization\_CD\_install.A\* /var/sadm/install/logs/Solaris\_8\_Japanese\_Localization\_CD\_install.B\* /var/sadm/install/logs/Solaris\_8\_Software\_2\_install.A\* /var/sadm/install/logs/Solaris\_8\_Software\_2\_install.B\*

**12.** システムをリブートします。

#### カスタム **JumpStart**

カスタム JumpStart で日本語ロケールのパッケージをインストールするには、イン ストールサーバーを使用してインストールを行なってください。インストールサー バーの作成については、47ページの「インストールサーバーの作成方法」を参照し てください。

プロファイルには、日本語ロケールのパッケージをインストールできるファイルシ ステムを指定する必要があります。ディスク容量についての詳細は、33ページの 「必要なディスク容量」を参照してください。カスタム JumpStart についての詳細 は、『*Solaris 8* のインストール *(*上級編*)*』を参照してください。

CD を使用する場合、JumpStart は OS1 CD のみをインストールをします。OS2 CD、LANG CD はインストールしません。JumpStart で OS1 CD をインストールし た後に、Solaris Web Start 2.1.0 を使用して OS2 CD、LANG CD をインストールす ることは可能です。詳細は、63ページの「カスタム JumpStart は Solaris 8 SOFTWARE 2 of 2 CD と LANGUAGES CD をインストールしない (バグ ID: 4304912)」を参照してください。

注 **-** 将来、Solaris 8 7/01 のシステムを Solaris Web Start を使用してアップグレード する可能性がある場合は、ファイルシステムを配置する際にスワップサイズを 512M バイト (Solaris Web Start のデフォルトのスワップサイズ) 以上確保すること をお勧めします。

日本語環境のインストール **43**

### **Solaris Web Start 3.0**

ここでは、一般的なシステムに日本語環境をインストールする手順を説明します。

Solaris Web Start 3.0 についての詳細は、『*Solaris 8* インストールガイド *(SPARC* 版*)*』を参照してください。

- **1. INSTALLATION (Multilingual) CD** からブートします。
- **2.** 次のような画面が表示されたら、言語を選択します。ここで選択した言語が、イ ンストール画面の表示言語に設定されます。インストール画面の表示言語を日本 語にするには、「**6**」を入力します。

```
The Solaris Installer can be run in English,
or any of the following languages:
1) English 6) Japanese
2) German 7) Korean
3) Spanish 8) Swedish
4) French 9) Simplified Chinese
5) Italian 10) Traditional_Chinese
Select the language you want to use to run the installer:
```
- **3.** メッセージに従って、ルートディスクを選択します。
- **4.** スワップを設定します。スワップのサイズは、デフォルトサイズ **(512M** バイト**)** を指定することをお勧めします。ここで選択したスワップは、ファイルシステム の配置でスワップに設定され、変更することはできません。
- **5.** 設定が完了すると、ミニルートがローカルディスクにコピーされ、コピーが完了 すると、システムが自動的にリブートします。
- **6.** 「ようこそ」画面が表示されたら「次へ」をクリックし、インストール画面に 従って設定を続けます。
- **7.** 「ソフトウェアのロケール選択」画面で、インストールしたい日本語ロケールを 選択します。ここで選択したロケールのパッケージが、**Solaris** ソフトウェアおよ びインストールする同梱ソフトウェアの各々からインストールされます。
- **44** Solaris 8 7/01 ご使用にあたって (SPARC 版) ♦ 2001 年 8 月
- **8.** 「システムのロケール選択」画面で、システムのデフォルトロケールを選択しま す。
- **9.** 「製品の選択」画面で、インストールしたい製品を選択します。
- **10.** 「追加製品の指定」画面で、追加したい製品があればその製品を指定します。
- **11.** インストール画面に従って設定を続け、インストールを開始します。
- **12.** メッセージに従って **CD** を **CD-ROM** ドライブに挿入し、インストールを続けま す。
- **13.** すべてのインストールが終了したら、メッセージに従ってシステムをリブートし ます。

**14.** 以下のログファイルを確認します。

/var/sadm/system/logs/install\_log /var/sadm/system/logs/disk0\_install.log /var/sadm/system/logs/cd0\_install.log /var/sadm/system/logs/webstart\_launch.log\*

同梱の CD をインストールした場合は、/var/sadm/install/logs の配下の ログファイルも確認します。たとえば、次のようなログファイルがあります。

Solaris\_8\_Software\_2\_install.A\* Solaris\_8\_Software\_2\_install.B\* Solaris\_8\_Languages\_CD\_install.A\* Solaris\_8\_Japanese\_Localization\_install.B\* Additional\_Software\_install.B\* Solaris\_AnswerBook2\_Server\_install.B\* Solaris\_8\_Documentation\_Asian\_install.A\* Solaris\_8\_Collections\_-\_Japanese\_install.B\*

日本語環境のインストール **45**

#### **Solaris Web Start 3.0 CLI** インストール

キャラクタ端末やヘッドレスシステムで INSTALLATION (Multilingual) CD から ブートすると、コマンド行インタフェースの Solaris Web Start 3.0 インストールが起 動します。

### **Solaris 8 7/01** へのアップグレード

Solaris 8 7/01 へのアップグレードインストールは、Solaris 2.5.1 以降のシステムか らのアップグレードをサポートします。

アップグレードを開始する前に、64ページの「アップグレードに関する注意事項と バグ情報」を参照して、アップグレードに関する注意事項を確認してください。

#### **CD** を使用した対話式によるアップグレード

OS1 CD からブートし、従来のアップグレードと同様の設定を行なってから、アッ プグレードを開始します。OS1 CD のアップグレードが終了すると、システムがリ ブートします。CD を挿入するように促すメッセージが表示されるので、メッセー ジに従って CD を挿入し、アップグレードを行なってください。

### カスタム **JumpStart** によるアップグレード

カスタム JumpStart によるアップグレードを行う場合は、前述の 43ページの「カス タム JumpStart」と同様に、インストールサーバーを使用してインストールを行 なってください。

CD を使用して JumpStart でアップグレードを行う場合、インストールされるのは OS1 CD のみです。OS2 CD、LANG CD はインストールされません。このため、 OS1 CD からの JumpStart アップグレードを行なった場合は、Solaris Web Start 2.1.0 を使用して、OS2 CD と LANG CD をインストールする必要があります。詳細 は、63ページの「カスタム JumpStart は Solaris 8 SOFTWARE 2 of 2 CD と LANGUAGES CD をインストールしない (バグ ID: 4304912)」を参照してください。

#### **Solaris Web Start 3.0** によるアップグレード

Solaris Web Start 3.0 は、システムが次の要件を満たしている場合に、アップグレー ド可能なシステムと認識します。要件を満たしているシステムでは、Solaris Web

Start 3.0 は「アップグレード」オプションを表示します。システムがこれらの要件 に適合しない場合は、対話式インストールでアップグレードを行なってください。

システムの要件:

アップグレードするシステムが、Solaris 2.5.1 以降のシステムで、Solaris Web Start 3.0 が必要とする最小スワップサイズ以上のスワップスライスまたは未使用のスライ スを持っている。最小スワップサイズはシステムによって異なるが、多くのシステ ムで 414M バイト。

#### インストールサーバーの作成方法

対話式インストールおよびカスタム JumpStart インストールと、Solaris Web Start 3.0 とでは、ブートソフトウェアが異なります。ここでは、ブートソフトウェア以外 のソフトウェアを共有し、1 つのインストールサーバーでこれらのインストールが 行えるインストールサーバーを作成する方法を説明します。

はじめに、対話式用およびカスタム JumpStart 用のインストールサーバーを作成し ます。

- **1.** インストールサーバーにするシステムにログインします。
- **2. OS1 CD** を **CD-ROM** ドライブに挿入し、Tools ディレクトリに移動します。

# **cd Solaris\_8/Tools**

**3.** setup\_install\_server コマンドを使用して、**OS1 CD** のソフトウェアをディ スクにコピーします。

# **./setup\_install\_server** */install\_server/s8*

**4. OS1 CD** のコピーが終了したら、**CD-ROM** ドライブから **OS1 CD** を取り出し、 **OS2 CD** を **CD-ROM** ドライブに挿入します。**OS2 CD** の Tools ディレクトリ にある add\_to\_install\_server コマンドを使用して、**OS2 CD** のソフ トウェアを47ページの手順 3 で作成した **OS1 CD** のソフトウェアに追加します。

# **./add\_to\_install\_server** */install\_server/s8*

日本語環境のインストール **47**

**5. OS2 CD** のコピーが終了したら、**CD-ROM** ドライブから **OS2 CD** を取り出し、 **LANG CD** を **CD-ROM** ドライブに挿入します。**LANG CD** の Tools ディレクト リにある add\_to\_install\_server コマンドを使用して、**LANG CD** のソフ トウェアを47ページの手順 4 で作成した **OS2 CD** のソフトウェアに追加します。 日本語ロケールのソフトウェアのみを追加する場合は、次のように −s オプショ ンを指定して add to install server を起動し、Japanese と shared を選択 してください。複数を選択する場合は、「5,10」のようにカンマ (,) で区切って 指定します。−s オプションを指定しないで起動すると、すべてのロケールのソ フトウェアが追加されてしまうため、注意が必要です。

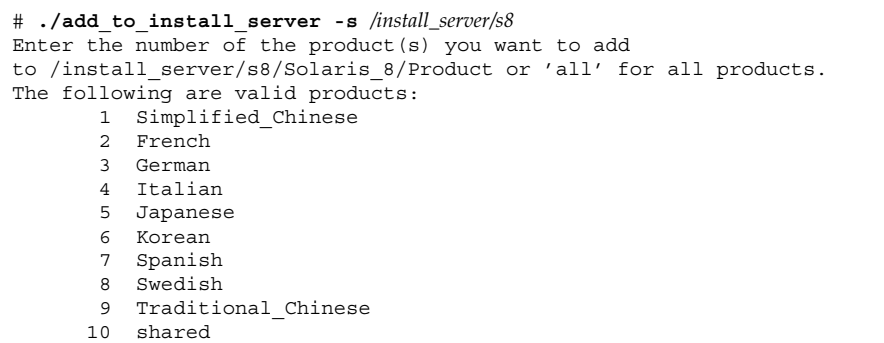

次に、Solaris Web Start 3.0 用インストールサーバーを作成するために、対話式およ びカスタム JumpStart 用インストールサーバーに Solaris Web Start 3.0 のブートソフ トウェアを追加します。

**1. SPARC** 版の **INSTALLATION (Multilingual) CD** を **SPARC Solaris** マシンの **CD-ROM** ドライブに挿入します。

INSTALLATION (Multilingual) CD の modify install server コマンドを使用 して、前述の手順で作成したインストールサーバーに Solaris Web Start 3.0 の ブートソフトウェアを追加します。追加するときには、必ず −p オプションを指 定してください。−p オプションを指定しないと、対話式用およびカスタム JumpStart 用のブートソフトウェアが削除されます。

# **./modify\_install\_server -p** */install\_server/s8* **/cdrom/cdrom0/s1**

注 **-** SPARC 版の INSTALLATION (Multilingual) CD を Intel Solaris マシンの CD-ROM に挿入すると、CD に含まれているブートソフトウェア (/cdrom/cdrom0/s1) をファイル・マネージャや ls(1) コマンド等で表示できま せん。

これで、インストールサーバーの作成が完了しました。インストールサーバーに は、Boot と Boot.orig というディレクトリが存在しています。

Solaris\_8/Tools/Boot.orig 対話式、カスタム JumpStart 用

Solaris 8/Tools/Boot Solaris Web Start 3.0 用

インストールを行う前に add\_install\_client コマンドを使用してインストール するシステムを設定する際に、−t オプションでブートソフトウェアの場所を指定し ます。

対話式、カスタム JumpStart の場合:

# **cd /install\_server/s8/Solaris\_8/Tools** # **./add\_install\_client -t** */install\_server/s8/Solaris\_8/Tools/Boot.orig hostname arch*

Solaris Web Start 3.0 の場合:

日本語環境のインストール **49**

# **cd /install\_server/s8/Solaris\_8/Tools**

# **./add\_install\_client -t** */install\_server/s8/Solaris\_8/Tools/Boot hostname arch*

# インストールに関する注意事項とバグ情報

Solaris 8 7/01 INSTALLATION (Multilingual) CD に含まれる Solaris Web Start 3.0 の Kiosk および Solaris 8 7/01 DOCUMENTATION CD (アジア言語版) に含まれ ている『*Solaris 8 7/01* ご使用にあたって *(SPARC* 版*)*』、および印刷マニュアルの 『*Solaris 8 7/01* ご使用にあたって *(SPARC* 版*)*』の作成後に見つかった、以下のバ グの情報が追記されています。

■ バグ ID: 4474697

注 **-** 今回の Solaris の製品名称は「Solaris 8 7/01」ですが、コード、パス名、 パッケージパス名などで、「Solaris 2.8」または「SunOSTM 5.8」という名称が使用 されていることがあります。コード、パス、パッケージパスなどを実際に入力また は使用するときには、必ずマニュアル中に記述されている名称に従ってください。

# **Solaris 8** のインストールを開始する前に知っ ておく必要がある注意事項とバグ情報

Solaris 8 ソフトウェアのインストールを始める前に知っておく必要がある注意事項 とバグ情報について説明します。

**51**

# 旧バージョンの **Solaris Management Console** ソフ トウェア は **Solaris Management Console 2.0** ソフ トウェアと互換性がない

Solaris Management ConsoleTM 1.0、1.0.1、1.0.2 のいずれかのソフトウェアがインス トールされた状態で Solaris 8 7/01 オペレーティング環境およびその互換バージョ ンにアップグレードする場合は、アップグレードの前に Solaris Management Console ソフトウェア をアンインストールする必要があります。Solaris Management Console 2.0 ソフトウェアは、旧バージョンの Solaris Management Console ソフトウェア と互換性がありません。システムに SEAS 2.0、SEAS 3.0、 Solaris 8 Admin Pack のいずれかがインストールされていると、Solaris Management Console ソフトウェア が終了することがあります。

回避方法 **:** 以下のいずれかを実行してください。

- アップグレードする前に /usr/bin/prodreg を実行して、Solaris Management Console ソフトウェア のフルアンインストールを行います。
- アップグレード前に Solaris Management Console ソフトウェア 1.0、1.0.1、1.0.2 をアンインストールしていなかった場合は、Solaris Management Console ソフ トウェア 1.0、1.0.1、1.0.2 のすべてのパケージを削除する必要があります。 パッケージの削除には prodreg ではなく、必ず pkgrm を使用してください。ま た、パッケージを削除する順序にも注意する必要があります。以下に手順を示し ます。
	- 1. スーパーユーザーになります。
	- 2. 端末エミュレータで次のコマンドを実行します。

```
# pkginfo |grep "Solaris Management Console"
# pkginfo |grep "Solaris Management Applications"
# pkginfo |grep "Solaris Diskless Client Management Application"
```
上記の出力結果で、 パッケージ名の説明文の先頭に「Solaris Management Console 2.0」という文字列がない場合、そのパッケージは Solaris Management Console 1.0 ソフトウェアのパッケージです。

- 3. pkgrm を使用して、Solaris Management Console 1.0 ソフトウェアパッケージ のすべてのインスタンスを次の順序で削除します。
- **52** Solaris 8 7/01 ご使用にあたって (SPARC 版) ♦ 2001 年 8 月
- 注 **-** 説明文に「Solaris Management Console 2.0」という文字列が含まれている パッケージは削除しないでください。たとえば、SUNWmc.2 は Solaris Management Console 2.0 ソフトウェアのパッケージです。
- 注 **-** pkginfo の出力に、複数のバージョンの Solaris Management Console 1.0 ソ フトウェアパッケージが含まれている場合は、pkgrm を使用して、パッケー ジ名の末尾に番号が付いていないものを先に、付いているものをその後に削 除してください。たとえば、pkginfo の出力に SUNWmcman と SUNWmcman.2 が含まれている場合、最初に SUNWmcman を削除して、次に SUNWmcman.2 を削除します。prodreg は使用しないでください。
- # **pkgrm SUNWmcman**
- # **pkgrm SUNWmcapp**
- # **pkgrm SUNWmcsvr** # **pkgrm SUNWmcsvu**
- # **pkgrm SUNWmc**
- # **pkgrm SUNWmcc**
- # **pkgrm SUNWmcsws**
- # **pkgrm SUNWjsmc**

4. 端末エミュレータで次のコマンドを実行します。

# **rm -rf /var/sadm/pkg/SUNWmcapp**

これで Solaris Management Console 2.0 ソフトウェアが正しく機能するようにな ります。将来 Solaris Management Console 2.0 ソフトウェアの保守を行う際は、 または、Solaris Management Console 2.0 ソフトウェアが正しく機能しない場合 は、Solaris Management Console 2.0 ソフトウェアをいったん削除して次の手順 で再インストールすることをお勧めします。

1. 端末エミュレータで次のコマンドを実行します。

```
# pkginfo |grep "Solaris Management Console"
# pkginfo |grep "Solaris Management Applications"
# pkginfo |grep "Solaris Diskless Client Management Application"
```
現在システムにインストールされている Solaris Management Console ソフ トウェアパッケージの名前が出力されます。

- 2. pkgrm を使用して、Solaris Management Console 2.0 ソフトウェアパッケージ のすべてのインスタンスを次の順序で削除します。
- 注 **-** SUNWmc と SUNWmc.2 のように、ある Solaris Management Console 2.0 ソフ トウェアパッケージに対して複数のインスタンスが存在する場合は、最初に SUNWmc を削除して、次に SUNWmc.2 を削除してください。prodreg は使用 しないでください。

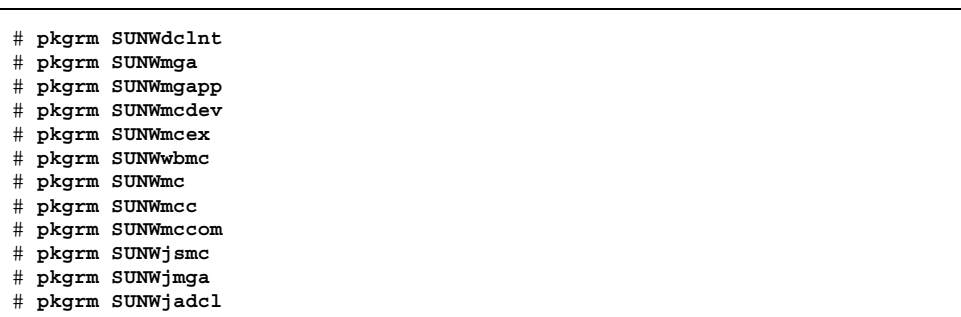

3. Solaris 8 SOFTWARE 1 of 2 CD (SPARC 版) を CD-ROM ドライブに挿入し、 端末エミュレータで次のコマンドを実行します。

# **cd /cdrom/sol\_8\_u5\_sparc/s0/Solaris\_8/Product** # **pkgadd -d . SUNWmgapp**

4. CD を取り出して、Solaris 8 SOFTWARE 2 of 2 CD (SPARC 版) を CD-ROM ド ライブに挿入し、端末エミュレータで次のコマンドを実行します。

# **cd /cdrom/sol\_8\_u5\_sparc\_2/s0/Solaris\_8/Product** # **pkgadd -d . SUNWmccom SUNWmcc SUNWmc SUNWwbmc SUNWmcex SUNWmcdev SUNWmga SUNWdclnt**

> 5. CD を取り出して、Solaris 8 LANGUAGES CD (SPARC 版) を CD-ROM ド ライブに挿入し、端末エミュレータで次のコマンドを実行します。

これによって、すべての旧バージョンの Solaris Management Console ソフ トウェア が削除され、Solaris Management Console 2.0 ソフトウェアが正しく機 能するようになります。

### ロケール選択機構の変更

Solaris 8 では、インストールするロケールを選択する機構が変更されました。 Solaris 2.5.1、Solaris 2.6、Solaris 7 では、選択するソフトウェアグループ (ソフ トウェアクラスタ) によって、インストールするロケールが決定されていました。 Solaris 8 では、新しいインストールインタフェースが導入されたため、地域を選択 することによって必要なロケールをインストールできます。このため Solaris 8 で は、オペレーティングシステムのインストール時に、Solaris 2.5.1、Solaris 2.6、 Solaris 7 よりも柔軟にシステム構成をカスタマイズできるようになりました。

特に、次の点に注意してください。

- 初期インストールの場合、インストールするロケールは「地域の選択」画面で選 択してください。ただし、C ロケール (POSIX ロケール) と en\_US.UTF-8 ロケー ル (Unicode ロケール) は、自動的にインストールされます。
- 従来のリリースからのアップグレードインストールの場合、「地域の選択」画面 でいくつかのロケール (アップグレードするシステムによって使用できるロケー ルは異なる) が自動的に選択されています。これは、Solaris 2.5.1、Solaris 2.6、 Solaris 7 では、英語、フランス語、ドイツ語、イタリア語、スペイン語、 スウェーデン語の一部のロケールがシステム上に暗黙のうちにインストールされ ていたためです。
- Unicode ロケール (UTF-8) では、複数言語の文字を入力することができます。 Unicode ロケールは、アジア言語の各ロケールで提供される入力方式を利用し ているので、アジア言語の文字を入力するには、その言語に対応するロケール をインストールする必要があります。たとえば、韓国語の文字入力を可能にする には、ko.UTF-8 ロケールをインストールしてください。

# **Solaris Web Start 3.0** に関する注意事項とバグ情 報

Solaris Web Start 3.0 を使用する場合のインストールに関する情報と問題について説 明します。この節に記載されている問題は、Solaris 対話式インストールプログラム を使用するときには発生しません。

# 手動で構成されたネットワークデフォルトルータを、シ ステムが検出できない **(**バグ **ID: 4474697)**

Solaris 8 7/01 INSTALLATION CD を使用して、bootparams サーバー、または、以 前のネットワーク情報を検出する手段を持たないシステムに Solaris オペレーティン グ環境をインストールすると、インストールプログラムはデフォルトルートを検出 できません。インストールプログラムからデフォルトルートの有無を尋ねるプロン プトに応じて、「1 つを検索」に続けて「確認」を選択すると、次のエラーメッ セージが表示されます。

現時点でルートを検出することはできませんでした。 指定した設定を使用したい場合は、「適用」を選択してください。 これによってリブート時に自動検出が行われます。 設定を変えるには、「取消し」を選択して、別のアドレスを指定してください。

回避方法 **:** 上記のエラーメッセージが表示されたときは、次の手順を実行します。

- 1. 「適用」を選択します。
- 2. システム認識プロセスが完了した後に、端末エミュレータで次のコマンドを入力 します。

# **/usr/sbin/in.rdisc -s**

# ネットワークゲートウェイシステム上でシステム認識中 に使用する代替ネットワークインタフェースを指定でき ない **(**バグ **ID: 4302896)**

ネットワークゲートウェイは、他のネットワークと通信するために使用されます。 ゲートウェイシステムには複数のネットワークインタフェースアダプタが含まれ ており、各アダプタはそれぞれ異なるネットワークに接続します。

Solaris 8 7/01 INSTALLATION (Multilingual) CD を使用して Solaris 8 7/01 オペ レーティング環境をゲートウェイシステムにインストールした場合、Solaris Web Start 3.0 は一次ネットワークインタフェースを使用してシステム情報を収集しま す。システムを認識するための情報を代替ネットワークインタフェースを使用して 収集するように、Solaris Web Start 3.0 で指定することはできません。

回避方法 **:** 一次ネットワークインタフェース以外のインタフェースを使用してシス テム情報を収集するように指定するには、次のいずれかを行なってください。

■ sysidcfq ファイルを作成して、システムの認識に使用するネットワークインタ フェースを指定する

sysidcfg ファイルの作成および変更についての詳細は、『*Solaris 8* のインス トール *(*上級編*)*』の「sysidcfg ファイルによる事前設定」および sysidcfg(4) のマニュアルページを参照してください。

■ Solaris 8 7/01 SOFTWARE 1 of 2 CD を使用して、対話式インストールで Solaris 8 7/01 オペレーティング環境をインストールする。システムをネットワークに接 続するように指定し、システム認識に使用する代替ネットワークインタフェース をリストから選択する

## **Solaris Web Start 3.0** を使用して英語の **AnswerBook** ドキュメントをインストールする方法

英語の AnswerBook ドキュメントは、Solaris 8 DOCUMENTATION CD (英語 + ヨーロッパ言語版) に含まれており、アジア言語版の DOCUMENTATION CD には 含まれていません。

英語の AnswerBook ドキュメントは、Solaris Web Start 3.0 のデフォルトインストー ルでインストールされます。カスタムインストールの場合は、「製品の選択」画面 で「Solaris 8 Documentation European」の「European Collections for Solaris 8」が 選択されている場合にインストールされます。

また、「Solaris 8 Documentation European」と「Solaris 8 Documentation Asian」 の両方に「AnswerBook2 Documentation Server」が含まれていますが、どちらも同 じものです。両方を選択してもインストールには問題ありませんが、どちらか一方 が選択されていれば十分です。

### **Solaris 8 7/01 SOFTWARE 2 of 2 CD** の挿入について

Solaris Web Start 3.0 は、選択したソフトウェアグループ、ロケール、製品に応じて 必要な CD を挿入するように要求し、インストールを行います。

Solaris 8 7/01 SOFTWARE 2 of 2 CD には、「開発者システムサポート」以上のソフ トウェアグループと、(Solaris 8/EA/products ディレクトリにある) Live Upgrade 1.0、DiskSuite 4.2.1、SunScreen 3.1 Lite が含まれています。

「開発者システムサポート」以上のソフトウェアグループおよび Solaris 8/EA/products ディレクトリにあるソフトウェアを選択した場合、 Solaris Web Start 3.0 は、SOFTWARE 1 of 2 CD のインストールが完了すると SOFTWARE 2 of 2 CD を挿入するように要求します。その後、LANGUAGES CD や DOCUMENTATION CD をインストールした後に再度 SOFTWARE 2 of 2 CD を挿入 するように要求します。これは、Solaris 8/EA/products ディレクトリにあるソ フトウェアをインストールするためで、Solaris ソフトウェアをインストールするた めではありません。メッセージに従って SOFTWARE 2 of 2 CD を挿入 し、Solaris\_8/EA/products ディレクトリにあるソフトウェアのインストールを 行なってください。

注 **-** Solaris 8 6/00 から Solaris\_8/EA/products ディレクトリに SunScreen 3.1 Lite が追加されましたが、Solaris Web Start 3.0 では SunScreen 3.1 Lite をインス トールすることができません。SunScreen 3.1 Lite をインストールする場合は、 Solaris 8 7/01 をインストールしたシステム上で、Solaris 8 7/01 SOFTWARE 2 of 2 CD に含まれている Solaris Web Start 2.1.0 (Solaris\_8/EA/installer または Solaris 8/EA/products/SunScreen 3.1 Lite/installer) を使用してくだ さい。また、インストール前に、74ページの「日本語、フランス語、中国語 (簡体 字) ロケールで SunScreen をインストールすると、不要な文字がメッセージ中に表 示される (バグ ID: 4336336)」をお読みください。

## **Live Upgrade** のインストール画面の表示

Solaris Web Start 3.0 のインストールにおいて「製品の選択」画面で、Solaris 8 7/01 SOFTWARE 2 of 2 CD に含まれている Live Upgrade を選択した場合、インストー ル画面の一部が英語で表示されます。

Live Upgrade を、Solaris 8 7/01 SOFTWARE 2 of 2 CD に含まれている Solaris Web Start 2.1.0 (Solaris\_8/EA/installer または Solaris 8/EA/products/Live Upgrade 1.0/installer) を使用してインス トールする場合も、インストール画面の一部が英語で表示されます。

# 対話式インストールに関する注意事項とバグ情報

対話式インストールを使用する場合のインストールに関する情報と問題について説 明します。

# 対話式インストールを行うと、エラーメッセージが出力 されることがある **(**バグ **ID: 4400743)**

対話式インストールを行うと、/var/adm/messages ファイルに次のエラーメッ セージが出力されることがあります。

syseventd[34]: [ID 725736 daemon.error] /devices or /dev may not be current (devfsadmd not responding) Run devfsadm

回避方法 **:** エラーメッセージは無視してください。エラーメッセージが表示されて も問題は発生しません。

# ネットマスクの設定画面のメッセージに誤りがある **(**バ グ **ID: 4425389)**

Solaris 8 7/01 から、対話式インストールのシステム識別の設定順序が変更されまし た。このため、ネットマスクの設定画面にはデフォルトのネットマスク (255.255.255.0) は表示されません。

しかし、ネットマスクの設定画面には、「デフォルトのネットマスクが画面に表示 されています。」というメッセージが表示されます。

回避方法 **:** デフォルトのネットマスクは表示されません。メッセージを無視して ネットマスクを手で入力してください。

## インストールの進捗を示すスケール表示が不正確 **(**バグ **ID: 1266156)**

Solaris ソフトウェアのインストール中であるにもかかわらず、「Solaris ソフ トウェアのインストール - 実行中」のスケールがインストールの完了を示す場合 があります。

スケールがインストールの完了を示した後も、インストールプログラムによって パッケージが追加されている可能性があるので、インストールが完了したかどうか をスケールの表示で判断しないでください。すべてのインストール処理が完了する と、プロンプト # が表示されます。

# ファイルシステムの作成時に警告メッセージが出力され ることがある **(**バグ **ID: 4189127)**

インストール中、ファイルシステムの作成時に、次のどちらかの警告メッセージが 出力されることがあります。

Warning: inode blocks/cyl group (87) >= data blocks (63) in last cylinder group. This implies 1008 sector(s) cannot be allocated.

Warning: 1 sector(s) in last cylinder unallocated

この警告メッセージは、作成中のファイルシステムのサイズと使用しているディス ク上の容量が等しくない場合に表示されます。この場合、ディスク上に、作成中の ファイルシステムには取り込まれない未使用の領域ができます。この未使用のディ スク領域は、他のファイルシステムに割り当てることはできません。

回避方法 **:** 警告メッセージは無視してください。警告メッセージが表示されても問 題は発生しません。

# **[**日本語環境のみ**] CD** による対話式インストールで「コア システムサポート」をインストールする場合の注意事項

「コアシステムサポート」でインストールされるべき日本語パッケージは、次の とおりです。

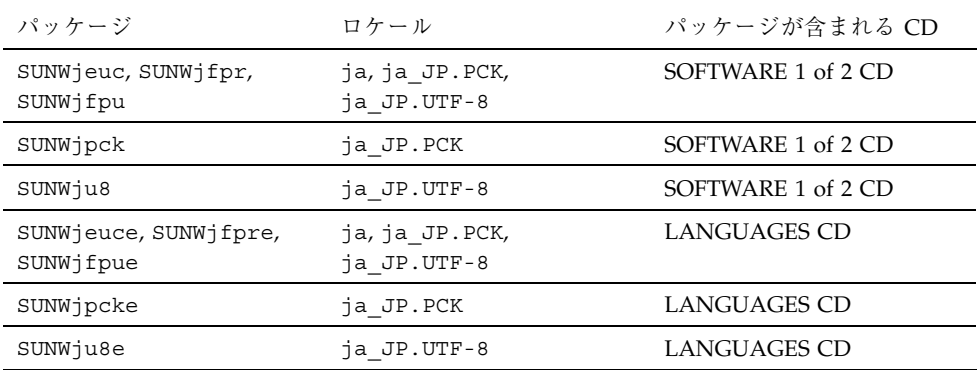

CD による対話式インストールにおいて、ソフトウェアグループとして「コアシス テムサポート」を選択した場合、インストールするロケールとして日本語ロケール を選択しても、LANGUAGES CD に含まれる日本語パッケージはインストールされ ません。これは、SOFTWARE 1 of 2 CD のインストールが完了し、システムがリ ブートした後、コアシステムの環境で LANGUAGES CD のインストールを起動でき ないためです。

回避方法 **:** CD を使用して対話式インストールを行なった場合は、インストール終了 後、システムにログインし、次のように pkgadd(1M) コマンドを使用して LANGUAGES CD に含まれる日本語パッケージをインストールしてください。

# **cd /cdrom/sol\_8\_u5\_lang\_sparc/components/Japanese/sparc/Packages** # **pkgadd -d . SUNWjeuce SUNWjfpre SUNWjfpue SUNWjpcke SUNWju8e**

対話式インストールで LANGUAGES CD に含まれるパッケージをインストールする には、LANGUAGES CD のイメージを含むインストールサーバーを使用してくだ さい。Solaris Web Start 3.0 では、CD を使用して LANGUAGES CD のインストール を行うことができます。

# **[**日本語環境のみ**]** 日本語端末からの tip(1) 接続によ るインストールで、インストール画面が英語で表示され る **(**バグ **ID: 4313411)**

ヘッドレスシステムに日本語端末から tip(1) 接続によるインストールを行う場 合、言語の選択画面で「Japanese」を選択すると端末タイプの選択画面は日本語で 表示されますが、それ以降のすべてのインストール画面は英語で表示されます。

また、sysidcfg ファイルで system locale に日本語ロケールを設定した場合、 すべてのインストール画面は英語で表示されます。

回避方法 **:** インストール画面が英語で表示されるだけで、インストール後のシステ ムのデフォルトロケールは、インストール時に選択したロケールに設定されます。 なお、シリアル端末のシステムにインストールする場合は、言語の選択画面で 「English」を選択してください。

# **[**日本語環境のみ**]** 不要な文字が表示される場合がある **(**バ グ **ID: 4305860)**

対話式 GUI インストールの「ディスクのカスタマイズ」画面で、次のように「M バイト」の後に不要な文字が表示される場合があります。

容量: nnnn M バイトXX 割り当て: nnnn M バイトXX 空き: nnnn M バイトXX

回避方法 **:** 不要な文字は無視してください。

# カスタム **JumpStart** インストールに関するバグ 情報

カスタム JumpStart インストールを使用する場合のインストールに関する情報と問 題について説明します。

# カスタム **JumpStart** は **Solaris 8 SOFTWARE 2 of 2 CD** と **LANGUAGES CD** をインストールしない **(**バグ **ID: 4304912)**

カスタム JumpStart インストールは、Solaris 8 SOFTWARE 1 of 2 CD をインストー ルした後、Solaris 8 SOFTWARE 2 of 2 CD および Solaris 8 LANGUAGES CD をイ ンストールしません。

回避方法 **:** 「コアシステムサポート」ソフトウェアグループまたは「エンドユー ザーシステムサポート」ソフトウェアグループを Solaris 8 SOFTWARE 1 of 2 CD に 含まれる基本ロケール (部分ロケールともいい、ユーザーインタフェースの翻訳を含 まない) 環境のみで利用する場合は、SOFTWARE 2 of 2 CD および LANGUAGES CD をインストールする必要はありません。

「開発者システムサポート」、「全体ディストリビューション」、「全体ディスト リビューションと OEM サポート」のいずれかのソフトウェアグループをインス トールする場合は、Solaris 8 SOFTWARE 1 of 2 CD、SOFTWARE 2 of 2 CD、 LANGUAGES CD を含むインストールサーバーを使用して、ネットワーク上でカス タム JumpStart インストールを行なってください。詳細は、『*Solaris 8* のインス トール *(*上級編*)*』の 「JumpStart ディレクトリをサーバー上に作成する方法」を参 照してください。

なお、プロファイルフロッピーディスクを使用したカスタム JumpStart インストー ルを行う場合は、次の手順に従って Solaris 8 SOFTWARE 2 of 2 CD、LANGUAGES CD をインストールしてください。

- **1.** カスタム **JumpStart** による **Solaris 8 SOFTWARE 1 of 2 CD** のインストールが 終了したら、システムをリブートします。
- **2.** システムにログインします。
- **3. Solaris 8 SOFTWARE 2 of 2 CD** を **CD-ROM** ドライブに挿入します。
- **4.** installer コマンドを実行します。インストール画面に従ってソフトウェア をインストールします。
- **5. Solaris 8 LANGUAGES CD** を **CD-ROM** ドライブに挿入します。
- **6.** installer コマンドを実行します。インストール画面に従ってソフトウェア をインストールします。

# アップグレードに関する注意事項とバグ情報

旧リリースの Solaris がインストールされているシステムを、Solaris 8 7/01 にアッ プグレードする場合の注意事項とバグについて説明します。

#### **Solaris 8 7/01** へのアップグレードインストールの範囲

アップグレードオプションによって Solaris 8 7/01 をインストールする場合、Solaris 2.5.1 以降のシステムからのアップグレードをサポートします。それより前のリリー スからのアップグレードは保証されません。

## 対話式インストールによるアップグレードでのロケール 選択

55ページの「ロケール選択機構の変更」で説明したように、Solaris 8 から、インス トールするロケールを選択する機構が変更されました。このため、対話式インス トールを使用して Solaris 8 より前のシステムを Solaris 8 7/01 へアップグレードす ると、既存システムのインストール時に明示的にインストールしなかったロケール が「地域の選択」画面で自動的に選択されます。これは、既存システムのインス トール時に明示的に指定していないロケールのソフトウェアが、暗黙のうちにイン ストールされていたためです。

既存システムのインストール時にインストールするロケールとして明示的に指定し なかったロケールが含まれている地域を、「地域の選択」画面で選択解除すること ができます。余分なロケールをそのまま選択解除せずにアップグレードを行なって も問題はありません。アップグレードしたシステムには、アップグレード前と同じ レベルのロケール環境がサポートされます。ただし、既存のシステムに明示的にイ ンストールしたロケールは、「地域の選択」画面で削除することはできません。

## **[**日本語環境のみ**]**「日本語 **Solaris 2.5.1 PC** 漢字コード 開発キット」が入ったシステムからのアップグレード

Solaris 2.5.1 に同梱されていた「日本語 Solaris 2.5.1 PC 漢字コード開発キット」 がインストールされているシステムをアップグレードする場合、それをサポートす るパッケージ (SUNWjpr、SUNWjpu、SUNWjpxw、SUNWjpdt) は自動的に削除され

ます。ja JP.PCK ロケール環境をインストールするには、「言語の選択」画面で 「Japanese PC Kanji (ja\_JP.PCK)」を追加選択してください。

# **[**日本語環境のみ**] Wnn6** に関するアップグレード時の注 意事項

Solaris 2.5.1 (SMCC 版) で提供されていた Wnn6 (OMRONWnn6) を使用していたシ ステムでアップグレードインストールを行なった場合、

/opt/Wnn6/lib/ja\_JP/dic/usr に配置されていたユーザー辞書や学習ファイル は自動的に /var/locale/ja/wnn/ja/dic/usr にコピーされ、新しい環境に引き 継がれます。ユーザー辞書などが不要な場合は、

/var/locale/ja/wnn/ja/dic/usr ディレクトリに作成されたユーザーのディレ クトリを削除してください。

OMRONWnn6 で変更した設定ファイル (/opt/Wnn6/lib ディレクトリに配置され ます) は、自動的には引き継がれません。必要に応じて

/etc/lib/locale/ja/wnn ディレクトリにあるファイルを編集してください。標 準のファイルは /usr/lib/locale/ja/wnn に置かれます。

OMRONWnn6 は、アップグレードインストールでは削除されません。必要に応じ て、アップグレード後に削除してください。ただし、OMRONWnn6 を削除する と、/opt/Wnn6 に置かれたすべてのファイル (変更された設定ファイル、ユーザー 辞書、学習ファイルを含みます) が削除されてしまうので、充分に注意してくだ さい。

## **[**日本語環境のみ**] cs00** に関するアップグレード時の注意 事項

Solaris 2.6 から、cs00 は「コアシステムサポート」ソフトウェアグループには含ま れなくなりました。「コアシステムサポート」でインストールされた Solaris 2.5.1 システムをアップグレードすると、システム上から cs00 をサポートするシステム ファイルが削除されます。

「コアシステムサポート」で cs00 を利用する場合は、「エンドユーザーシステムサ ポート」以上のソフトウェアグループを選択するか、インストール後に pkgadd コ マンドにより次のパッケージをインストールしてください。

- SUNWjc0r : Japanese Kana-Kanji Conversion Server cs00 Root Files
- SUNWjc0u : Japanese Kana-Kanji Conversion Server cs00 User Files

なお、かな漢字入力機能を持たない漢字表示可能な端末や端末エミュレータ上で日 本語を入力するためのフロントエンドプロセッサ mle を利用する際にも、cs00 が必 要になります。

# /export が満杯に近いシステムのアップグレードが失敗 する **(**バグ **ID: 4409601)**

/export ディレクトリの空き容量がゼロに近い状態で、システムを Solaris 8 7/01 オペレーティング環境にアップグレードしようとすると、/export ディレクトリ容 量の必要条件の計算に誤りが発生するため、アップグレードに失敗します。この問 題は、ディスクレスクライアントがインストールされているか、/export ディレク トリに他社製のソフトウェアがインストールされている場合によく発生します。次 のエラーメッセージが表示されます。

WARNING: Insufficient space for the upgrade.

回避方法 **:** アップグレードの前に、次のいずれかを実行してください。

- アップグレードが完了するまで、一時的に /export ディレクトリの名前を変更 する
- アップグレードが完了するまで、/etc/vfstab ファイル内の /export の行を一 時的にコメントアウトする
- /export が別のファイルシステムである場合は、アップグレードを実行する前に /export のマウントを解除する

# アップグレード後に .save.SUNWcsr を削除できない **(**バグ **ID: 4400054)**

Solaris 2.5.1 4/97、8/97、 11/97 のいずれかのオペレーティング環境から Solaris 8 オペレーティング環境にアップグレードした後に、upgrade\_log 内に次のエラー メッセージが出力されることがあります。

rm: Unable to remove directory /a/var/sadm/pkg/.save.SUNWcsr: File exists

回避方法**:** このエラーを回避するには、Solaris 8 オペレーティング環境にアップグ レードする前に、ルートファイルシステム上で fsck を実行してください。

アップグレード後に発生したエラーを解決するには、ルートファイルシステム上で fsck を実行してください。

# ディスクレスサーバーおよびディスクレスクライアント のアップグレード **(**バグ **ID: 4363078)**

現在のシステムが、AdminSuite™ 2.3 のホストマネージャを使用してインストール したディスクレスクライアントをサポートしている場合は、Solaris 8 7/01 オペレー ティングシステムをインストールする前に、すべてのディスクレスクライアントを 削除する必要があります。具体的な手順については、『*Solaris 8* のシステム管理 *(*追補*)*』 の「ディスクレスクライアント環境をセットアップするには」の節を参照 してください。

ディスクレスクライアントを削除せずに Solaris 8 7/01 をインストールしようとす ると、次のようなエラーメッセージが出力されます。

The Solaris Version (Solaris 7) on slice *<xxxxxxxx>* cannot be upgraded. There is an unknown problem with the software configuration installed on this disk.

スライス *<xxxxxxxx>* 上の Solaris のバージョン (Solaris 7) が アップグレードできません。ディスク上にインストールされたソフトウェア構成に 未知の問題があります。

# **WBEM** データ消失防止のための **JavaSpaces** データス トアのアップグレード **(**バグ **ID: 4365035)**

Solaris 8 (Solaris WBEM Services 2.0)、Solaris 8 6/00 (WBEM Services 2.1)、 Solaris 8 10/00 (WBEM Services 2.2)、Solaris 8 1/01 オペレーティング環境 (Solaris WBEM Services 2.3) のいずれかのオペレーティング環境から Solaris 8 7/01 オペレーティン グ環境 (Solaris WBEM Services 2.4) にアップグレードする場合は、Managed Object Format (MOF) 形式の重要なデータは、Solaris WBEM Services 2.4 で使用されている 新しい Reliable Log レポジトリ形式に変換してください。この変換を行わないと、 データが失われてしまいます。

回避方法 **:** アップグレードの前に JavaSpacesTM ソフトウェアを保存して、アップグ レードの後に wbemconfig convert コマンドを実行して WBEM データを変換し てください。

Solaris 8 7/01 オペレーティング環境にアップグレードする前に、次の手順に従って JavaSpaces ソフトウェアを保存してください。

- **1.** スーパーユーザーになります。
- **2. JavaSpaces** を保存します。

# **cp /usr/sadm/lib/wbem/outrigger.jar /usr/sadm/lib/wbem/outrigger.jar.tmp**

**3.** マシンにインストールされている **JDK**TM ソフトウェアのバージョンを確認して 記録します。例**:**

# **/usr/bin/java -version** java version "1.2.1" Solaris VM (build Solaris\_JDK\_1.2.1\_04c, native threads, sunwjit)

WBEM データの変換時に使用する JDK ソフトウェアのバージョンは、元の JavaSpaces データストアが生成されたときに実行されていたバージョンと同じ でなければなりません。

注 **-** Solaris 8 7/01 へのアップグレード後は、WBEM データを変換する必要があり ます。具体的な手順については、『*Solaris 8* のインストール *(*追補*)*』の「WBEM のデータロス防止のための JavaSpaces Data Store のアップグレード」をを参照して ください。

# **Solaris 2.5.1** で再配置した **CDE** が、**Solaris 8** へのアッ プグレード後に残る **(**バグ **ID: 4260819)**

この問題は、Solaris 2.5.1 と Solaris 2.5.1 アンバンドル CDE オペレーティング環境 を実行しているシステムのうち、アンバンドル CDE の場所を /usr/dt 以外のディ

レクトリにインストールしたシステムに影響します。これらのシステムでは、イン ストール先の CDE を指すシンボリックリンクが /usr/dt に作成されています。

Solaris 8 オペレーティング環境にアップグレードすると、CDE が /usr/dt に再イ ンストールされ、アップグレード前にインストールしていた CDE へのシンボリック リンクは削除されます。アップグレード前にインストールしていた CDE 自体は、削 除されないで残ります。

アップグレードで、ファイルシステムの再配置に関連する処理が行われる場 合、アップグレードに失敗します。ファイルシステム再配置で、新しい CDE に必要 な /usr/dt の容量が考慮されないためです。このアップグレードの失敗は、アッ プグレードの完了時までわかりません。アップグレードに失敗すると、容量が足り ないことを示すメッセージがアップグレードログ中に出力されます。

回避方法 **:** インストールしたアンバンドル CDE をアンインストールしてから、 Solaris 8 オペレーティング環境へのアップグレードを開始してください。 アンイン ストールは、Solaris 2.5.1 CDE の CD から install-cde スクリプトを使用して 行うことができます。CDE を削除するためには、必ず -uninstall フラグを付け てこのスクリプトを実行する必要があります。

# **WBEM 1.0** がインストールされている **Solaris 7** オペ レーティング環境から **Solaris 8** にアップグレードする と、**WBEM 2.0** が動作しない **(**バグ **ID: 4274920)**

Solaris 7 オペレーティング環境を実行しているシステムに、Solaris Easy Access Server (SEAS) 3.0 CD-ROM から WBEM 1.0 をインストールしている場合は、Solaris 8 オペレーティング環境にアップグレードする前に WBEM 1.0 のパッケージを削除 してください。WBEM 1.0 がインストールされたままアップグレードすると、 Solaris WBEM Services 2.0 が起動しません。また、CIM Object Manager の起動にも 失敗します。この場合、次のエラーメッセージが表示されます。

File not found: /opt/sadm/lib/wbem/cimom.jar

回避方法 **:** Solaris 8 オペレーティング環境にアップグレードする前に、WBEM 1.0 パッケージを手作業で削除してください。削除には、pkgrm コマンドを使用してく ださい。

#### **1.** pkginfo コマンドを実行して、**WBEM 1.0** パッケージがインストールされてい るかどうかを確認します。

% **pkginfo | grep WBEM**

**2.** スーパーユーザーになります。

**3.** コマンドを実行して、**WBEM 1.0** のパッケージをすべて削除します。

```
# pkgrm SUNWwbapi
# pkgrm SUNWwbcor
# pkgrm SUNWwbdev
# pkgrm SUNWwbdoc
# pkgrm SUNWwbm
```
各ロケールのメッセージおよびヘルプに関するパッケージが入っているときは、 それらのパッケージも削除します。以下は日本語版の例です。

```
# pkgrm SUNWjewbi
# pkgrm SUNWjewbs
# pkgrm SUNWjwbd
```
# アップグレード時に SUNWeeudt のインストールが部分 的に失敗する **(**バグ **ID: 4304305)**

SUNWeeudt パッケージのインストールが部分的に失敗したことを示す次のような メッセージが、アップグレードログに出力されます。

Doing pkgadd of SUNWeeudt to /. ERROR: attribute verification of </a/usr/dt/appconfig/types/ru\_RU.KOI8-R/datatypes.dt> failed pathname does not exist ... Installation of <SUNWeeudt> partially failed. pkgadd return code = 2

回避方法 **:** アップグレード完了後に、次の手順を実行してください。

**1.** 次のように入力して、SUNWeeudt パッケージを削除します。

# **pkgrm SUNWeeudt**

**2. Solaris 8 7/01 SOFTWARE 1 of 2 CD** またはインストールサーバーを使用して、 SUNWeeudt パッケージをインストールします。

例:Solairs 8 7/01 SOFTWARE 1 of 2 CD を使用した場合

```
# cd /cdrom/sol_8_u3_sparc/s0/Solaris_8/Product
```
# **pkgadd -d . SUNWeeudt**

# **Solaris 2.6** または **Solaris 7** から **Solaris 8 7/01** へ のアップグレード時に、不要な **64** ビットパッケージ がインストールされる **(**バグ **ID: 4323398)**

Solaris 2.6 または Solaris 7 のシステムを Solaris 8 7/01 にアップグレードする時に 64 ビットサポートを選択しなかった場合にも、次に示す 64 ビットパッケージがイ ンストールされます。

- SUNWceuox
- **SUNWeeoux**
- SUNWneoux
- SUNWseoux
- SUNWweoux

回避方法 **:** アップグレード完了後に、次のように pkgrm(1M) コマンドを使用し て、不要な 64 ビットパッケージを削除してください。

# **pkgrm SUNWceuox SUNWeeuox SUNWneuox SUNWseuox SUNWweuox**

# アップグレードを行うと、システムのデフォルトロケー ルが正しく設定されない **(**バグ **ID: 4233535)**

Solaris 8 へのアップグレードを行うと、アップグレード時に設定したデフォルト ロケールがシステムのデフォルトロケールに正しく設定されない場合があります。

CD を使用した対話式アップグレードの場合、Solaris 8 SOFTWARE 1 of 2 CD の イ ンストールの終了後、自動ブートしたシステムが英語環境で起動し、SOFTWARE 2 of 2 CD および LANGUAGES CD のインストール画面が英語で表示されることがあ ります。

回避方法 **:** アップグレード終了後、システムのデフォルトロケールを /etc/default/init ファイルの LANG 環境変数に設定してください。

## **Solaris Web Start 3.0** を使用して **Solaris DOCUMENTATION CD** をアップグレードすると、同じコ レクションが複数表示される **(**バグ **ID: 4343497)**

Solaris 8 (または 6/00、10/00、1/01、4/01) DOCUMENTATION CD (英語 + ヨー ロッパ言語版) または Solaris 8 (または 6/00、10/00、1/01、4/01) DOCUMENTATION CD (アジア言語版) がインストールされている Solaris 8 (また は 6/00、10/00、1/01、4/01) のシステムを Solaris Web Start 3.0 を使用して Solaris 8 7/01 にアップグレードする際に、DOCUMENTATION CD を Solaris 8 7/01 DOCUMENTATION CD にアップグレードすると、AnswerBook2 Collection に同じ コレクションが複数表示されます。

回避方法 **1**: 以下のように ab2admin コマンドを使用して、複数表示されているコ レクションを削除してから、もう一度コレクションを追加してください。

例:

```
# /usr/lib/ab2/bin/ab2admin -o add_admin -u admin
# /usr/lib/ab2/bin/ab2admin -o del_coll -t "Solaris 8 Release Documents Collection"
# /usr/lib/ab2/bin/ab2admin -o del_coll -t "Solaris 8 Release Documents Collection - \
Japanese"
# /usr/lib/ab2/bin/ab2admin -o del_coll -t "Solaris 8 6/00 Release Documents Collection"
# /usr/lib/ab2/bin/ab2admin -o del_coll -t "Solaris 8 6/00 Release Documents Collection - \
Japanese"
# /usr/lib/ab2/bin/ab2admin -o del_coll -t "Solaris 8 Installation Collection - Japanese"
# /usr/lib/ab2/bin/ab2admin -o del_coll -t "Solaris 8 Installation Collection - Japanese"
# /usr/lib/ab2/bin/ab2admin -o del_coll -t "Solaris 8 Software Developer Collection - \
Japanese"
# /usr/lib/ab2/bin/ab2admin -o del_coll -t "Solaris 8 Software Developer Collection - \
```
**(**続く**)**
**Japanese"** # **/usr/lib/ab2/bin/ab2admin -o del\_coll -t "Solaris 8 System Administrator Collection -** \ **Japanese"** # **/usr/lib/ab2/bin/ab2admin -o del\_coll -t "Solaris 8 System Administrator Collection -** \ **Japanese"** # **/usr/lib/ab2/bin/ab2admin -o restart** # **/usr/lib/ab2/bin/ab2admin -o scan**

> 回避方法 **2**: AnswerBook2 の「オプション」メニューから「個人用ライブラリの変 更」を選択し、複数表示されているコレクションのうちアップグレード前にインス トールされていたコレクションを選択解除して、そのコレクションを非表示にして ください。

# **[**日本語環境のみ**]** アップグレード後のログファイル中に 警告メッセージ **no longer a symbolic link** が出力される ことがある **(**バグ **ID: 4279768)**

Solaris 8 へのアップグレードにおいて、Solaris 8 LANGUAGES CD の日本語ロケー ルのパッケージをインストールすると、ログファイル

Solaris 8 Japanese Localization install.B\* 中に次のような警告メッ セージが出力される場合があります。

WARNING: */usr/dt/appconfig/appmanager/ja/Desktop\_Controls* <no longer a symbolic link>

回避方法 **:** 警告が出力されているファイルは正しくインストールされており問題 はありませんので、警告メッセージは無視してください。

# インストール全般に関する注意事項とバグ情報

Solaris 8 のインストール全般に関する注意事項とバグ情報を説明します。

インストールに関する注意事項とバグ情報 **73**

#### **SunScreen 3.1 Lite** のサポートについて

SunScreen 3.1 Lite のインストールにおいて、「SunScreen 3.1 Lite is Early Access Software」という画面が表示され、以下のメッセージが含まれています。

This software is offered for evaluation purposes only and is not recommended or intended for commercial, production, or any non-trial deployment or use. Sun's product warranties do not extend to this software.

また、SunScreen 3.1 Lite は Solaris\_8/EA/products ディレクトリに含まれてい ますが、SunScreen は正式サポート製品ですので、上記インストール画面のメッ セージは無視してください。

## 日本語、フランス語、中国語 **(**簡体字**)** ロケールで **SunScreen** をインストールすると、不要な文字がメッ セージ中に表示される **(**バグ **ID: 4336336)**

SunScreen 3.1 Lite のインストールにおいて、日本語、フランス語、中国語 (簡体字) のいずれかのロケールで、Solaris 8 SOFTWARE 2 of 2 CD に含まれている Solaris Web Start 2.1.0 (Solaris\_8/EA/installer または

Solaris\_8/EA/products/SunScreen\_3.1\_Lite/installer) を起動すると、 英語で表示されるメッセージがありますが、そのメッセージの先頭に「*XX*\_」、末 尾に「\_*XX*」という不要な文字が表示されます。

例:ja ロケールで installer を起動した場合

ja SunScreen 3.1 Lite is Early Access Software ja ja Please select one or both of the following ja

回避方法 **:** 不要な文字を無視するか、C ロケールで installer を起動してくだ さい。

# **Solaris Product Registry** を使用して **SunScreen** をア ンインストールすると、パッケージの削除に失敗する **(**バグ **ID: 4336957)**

システムにインストールした SunScreen 3.1 Lite を Solaris Product Registry を使用 してアンインストールすると、パッケージの削除に失敗してアンインストールでき ません。エラーメッセージがログファイルに出力されます。

回避方法 **:** pkgrm(1M) コマンドを使用して、SunScreen 3.1 Lite のパッケージをア ンインストールしてください。

#### スワップ不足によって **Solaris Web Start 2.x** インストー ルが失敗する **(**バグ **ID: 4166394)**

同梱されている CD を、その CD に含まれている Solaris Web Start 2.x (installer) を 使用して日本語ロケール (日本語表示) でインストールしているときに、スワップ容 量の不足のためインストールが失敗することがあります。この場合、コンソール にエラーメッセージが表示されますが、エラーメッセージは次のように文字化けし ています。

RunCmd Error:java.io.IOException: ????????????????????

回避方法 **:** 同梱されている CD に含まれている Solaris Web Start 2.x は、実行時 におよそ 50M バイトのメモリーを消費します。Solaris Web Start 2.x を使用してイ ンストールする場合は、swap -s コマンドなどで空きスワップ容量を確認し、不足 している場合は、メモリーの消費量が多いアプリケーションを終了するか、スワッ プファイルを作成してスワップ領域を追加してください。詳細は、swap(1M) のマ ニュアルページを参照してください。

## **[**日本語環境のみ**]** デフォルトロケールに関係なくインス トールログが **EUC** テキストファイルで生成される

選択したデフォルトロケールに関係なく、install log、upgrade log などの Solaris のインストールログファイルは、EUC (ja ロケール) テキストとして生成さ れます。

インストールに関する注意事項とバグ情報 **75**

回避方法 **:** コードコンバータで変換して参照するか、テキストエディタなどの GUI ツールを ja ロケールで起動して参照してください。

#### **[**日本語環境のみ**] Solaris 8** でサポートされる日本語入力 システム

Solaris 8 では、日本語入力システムとして、ATOK12、Wnn6、ATOK8、cs00 を利用 できます。これらは LANGUAGES CD (cs00 の一部は SOFTWARE CD) に含まれ ており、「エンドユーザーシステムサポート」以上のソフトウェアグループでデ フォルトでインストールされます。

ただし、複数言語入力環境で利用できる日本語入力システムは、ATOK12 または cs00 です。Wnn6 および ATOK8 は、複数言語入力環境では利用できません。

## **[**日本語環境のみ**]** 日本語キーボード入力

日本語タイプ 5 キーボードは OpenBoot PROM のバージョンによっては、モニター レベルでタイプ 4 キーボードとして動作します。そのため、モニターレベルでは、 キーボード上の印字と実際の入力が一部異なります。次の表を参照してください。 その他の注意事項は、U.S. タイプ 5 キーボードと同じです。『*Sun* タイプ *5* キー ボードプロダクトノート』を参照してください。

| 日本語タイプ5キーボード上の印字          | 実際の入力文字                   |
|---------------------------|---------------------------|
| $\boldsymbol{\mu}$        | $^\text{\textregistered}$ |
| &                         | $\wedge$                  |
| $\prime$                  | &                         |
|                           | *                         |
|                           |                           |
| Shift-0                   |                           |
| $=$                       |                           |
| $\widetilde{\phantom{m}}$ | $+$                       |
| $\wedge$                  | $=$                       |
| ¥                         |                           |
| $^\text{\textregistered}$ |                           |

表 **3–1** 日本語キーボード上の印字と実際の入力文字

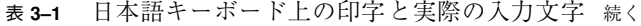

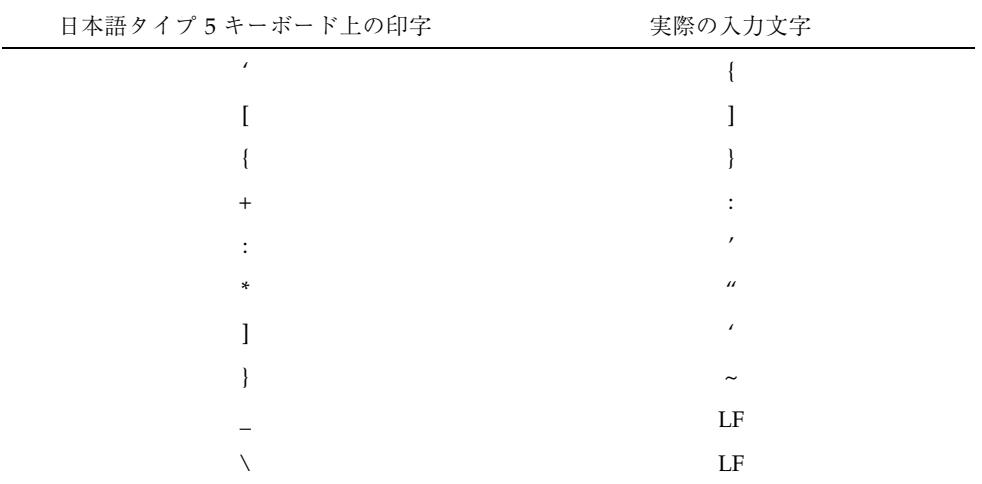

# **64** ビット **Solaris** に関する注意事項とバグ情報

64 ビット Solaris をインストールする場合の、注意事項とバグ情報について説明し ます。

# 一部の **Sun UltraSPARC** システム **(sun4u)** では、ブート **Flash PROM** をアップデートする必要がある

注 **-** システムがすでに 64 ビット対応のファームウェアを実行している場合、Flash PROM のアップデートは不要です。

UltraSPARCTM システム上で 64 ビット Solaris オペレーティング環境を実行する場 合、Flash PROM ファームウェアのアップデートが必要な場合があります。 Solaris 8 インストールプログラムには、64 ビットサポートを追加する選択肢があります。 UltraSPARC システムにインストールする場合は、この 64 ビットサポートがデフォ ルトで選択されます。64 ビットシステムは、200MHz 以上の CPU 速度を持つ場合 のみ、デフォルトで 64 ビットでブートします。

インストールに関する注意事項とバグ情報 **77**

注 **-** Sun システムまたは UltraSPARC システムで 32 ビット Solaris オペレーティン グ環境を実行する場合は、Flash PROM のアップデートは不要です。

次の表に、UltraSPARC (sun4u) システムと必要な最小限のファームウェアバージョ ンを示します。システムタイプは、uname -i コマンドを実行して確認できます。 実行中のファームウェアバージョンは、prtconf -V コマンドを実行して確認でき ます。

システムタイプ **(**uname -i で出力される**)** 必要最小限のファームウェアバージョン **(**prtconf -V で出力される**)** SUNW,Ultra-1-Engine 3.10.0 SUNW,Ultra-1 3.11.1 SUNW,Ultra-2 3.11.2 SUNW,Ultra-4 3.7.107 SUNW,Ultra-Enterprise 3.2.16

表 **3–2** UltraSPARC システム上で 64 ビット Solaris を実行するために必要な ファームウェアバージョン

注 **-** この表に記載されていないシステムでは、Flash PROM をアップデートする必 要はありません。

Solaris CD を使用して Flash PROM をアップデートする方法については、「*Solaris 8 on Sun Hardware Collection*」のマニュアルをご覧ください。 このコレクション中 のマニュアルは、 http://docs.sun.com で参照することができます。

# 英語および日本語以外のロケールに関するバグ情 報

英語および日本語以外のロケールをインストールする場合に発生するバグについて 説明します。

## フランス語およびドイツ語のカスタム画面の文字が翻訳 されていない **(**バグ **ID: 4368056)**

Solaris Web Start 3.0 で、インストールの表示言語としてフランス語またはドイツ語 を選択した場合、パッケージのカスタマイズに関するメッセージが英語で表示され ます。

回避方法**:** 英語のメッセージを使用してカスタマイズしてください。

## ヨーロッパ言語ロケールのシステムをアップグレードす ると、ログにエラーメッセージが出力されることがある **(**バグ **ID: 4230247**、**4225787)**

Solaris 7 3/99、Solaris 7 5/99、Solaris 7 8/99、Solaris 7 11/99 オペレーティング環 境から Solaris 8 7/01 オペレーティング環境へのアップグレードを行うと、次 のようなエラーメッセージがアップグレードログに出力されることがあります。

Doing pkgadd of SUNWplow to /. pkgadd: ERROR: unable to create package object </a/usr/openwin/share/locale/de.ISO8859-15>. file type <s> expected <d> actual unable to remove existing directory at </a/usr/openwin/share/locale/de.ISO8859-15> .... Installation of <SUNWplow> partially failed. pkgadd return code = 2 Doing pkgadd of SUNWpldte to /. WARNING: /a/usr/dt/appconfig/types/de.ISO8859-15 may not overwrite a populated directory. ...... pkgadd: ERROR: /a/usr/dt/appconfig/types/de.ISO8859-15 could not be installed. ....... Installation of <SUNWpldte> partially failed. pkgadd return code = 2

この警告は、Solaris 8 7/01 で、アップグレードログに示されたディレクトリがシン ボリックリンクからディレクトリに変わったパッケージがインストールされ、さら にディレクトリがシンボリックリンクのままのパッケージもインストールしようと するために発生します。ただし、このエラーによってシステムのオペレーティング 環境に問題は発生しません。

回避方法 **:** 問題は発生しないので、上記のエラーメッセージは無視してください。

インストールに関する注意事項とバグ情報 **79**

## スウェーデン語ロケール**:** インストール中に英語の ダイアログボックスが表示される **(**バグ**ID: 4300655)**

Solaris 対話式インストールのダイアログにおいて、タイトルはスウェーデン語で表 示されますが、以下に示す部分以降がスウェーデン語に翻訳されていないため、英 語で表示されます。

You'll be using the initial option .....

## フランス語およびイタリア語のインストールウィザード で、**CD** タイトルが {0} と表示される **(**バグ **ID: 4302549)**

フランス語およびイタリア語のロケールで、本来は CD のタイトルが表示されるべ き箇所に {0} と表示されることがあります。

#### de\_AT.ISO8859-15 ロケールおよび fr\_BE.ISO8859-15 ロケールで、対話式 **GUI** インス トール **(**suninstall**)** が失敗する **(**バグ **ID: 4305420)**

上記のロケールを使用して Solaris 8 オペレーティング環境をインストールすると、 一部のインストール画面が英語で表示されます。また、これらの言語に翻訳された パッケージが一部インストールされません。次のような警告メッセージが表示され ます。

XView warning: "de" kann nicht als Sprachumgebungs-Kategorie Ausgabesprache (gesetzt über Umgebungsvariable(n)) verwendet werden, wenn Standardspracheauf"de\_AT.ISO8859-15" gesetzt ist (Server Package) XView warning: Requested input method style not supported. (Server package)

回避方法 **:** ドイツ語またはフランス語の ISO8859-1 ロケールを使用して、Solaris オ ペレーティング環境をインストールしてください。

# ドイツ語ロケール**: Web Start Kiosk** でプロキシを設定す るダイアログの「**OK**」ボタンおよび「**Cancel**」ボタン が「**Undefined**」と表示される **(**バグ **ID: 4306260)**

Web Start Kiosk のプロキシを設定するダイアログに「OK」ボタンと「Cancel」ボ タンがありますが、ドイツ語の Web Start Kiosk ではこれらのボタンが 「Undefined」と表示されます。左側のボタンが「OK」で、右側のボタンが 「Cancel」ボタンです。

インストールに関する注意事項とバグ情報 **81**

# 実行時の注意事項とバグ情報

Solaris 8 7/01 INSTALLATION (Multilingual) CD に含まれる Solaris Web Start 3.0 の Kiosk および Solaris 8 7/01 DOCUMENTATION CD (アジア言語版) に含まれ ている『*Solaris 8 7/01* ご使用にあたって *(SPARC* 版*)*』、および印刷マニュアルの 『*Solaris 8 7/01* ご使用にあたって *(SPARC* 版*)*』の作成後に見つかった、以下のバ グの情報が追記されています。

- バグ ID: 4456994
- バグ ID: 4463360
- バグ ID: 4470877

注 **-** 今回の Solaris の製品名称は「Solaris 8 7/01」ですが、コード、パス名、 パッケージパス名などで、「Solaris 2.8」または「SunOS 5.8」という名称が使用さ れていることがあります。コード、パス、パッケージパスなどを実際に入力または 使用するときには、必ずマニュアル中に記述されている名称に従ってください。

# セキュリティのバグ情報

# **NIS** ドメインマスターの潜在的なセキュリティ問題 **(**バグ **ID: 4456994)**

Solaris 2.6、Solaris 7、Solaris 8 のいずれかのオペレーティング環境を実行している 場合、スーパーユーザーになる権利を持たないローカルまたはリモートのユーザー が、NIS ドメインマスターサーバーに対するスーパーユーザー権限を不正に取得し

**83**

てしまう可能性があります。また、この問題が発生した場合に、その兆候がまった く現れない可能性があります。

回避方法 **:** 次のいずれかのパッチを適用して、潜在的なセキュリティ問題を解決し てください。

- Solaris 2.6 オペレーティング環境を実行している場合: 106303-03
- Solaris 7 オペレーティング環境を実行している場合: 111590-02
- Solaris 8 オペレーティング環境を実行している場合: 111596-02

## スマートカードのバグ情報

#### スマートカードを取り出してもスクリーンがロックされ ない **(**バグ **ID: 4463360)**

ログアウトしようとしてスマートカードを取り出したが、確認ダイアログで「取消 し」をクリックした場合、スマートカードがすでに取り出されている状態でもスク リーンはロックされません。

回避方法 **:** 次のいずれかを実行してください。

- 起動スタイルマネージャの「ログアウト確認ダイアログ」区画で「オフ」を選択 する。
- いったんログアウトして再度ログインする。 ログイン後は以前のセッションが復元され、スマートカードを取り出すとスク
	- リーンがロックされます。

## スマートカードのユーザーがログインできない **(**バグ **ID: 4449515)**

スマートカードの認証のデフォルト設定を変更して、変更後の設定に PIN 認証メカ ニズムが含まれていない場合は、スマートカードへのアクセスが行えません。結果 として認証メカニズムにアクセスできないため、スマートカードのユーザーはロ グインできません。

回避方法 : 次のいずれかを実行してください。

- 認証のデフォルト設定は変更しない
- 認証のデフォルト設定を変更する場合は、設定に PIN 認証メカニズムを含めて構 成する

## スマートカードに対してシステムが反応しない **(**バグ **ID: 4415094)**

ocfserv が終了し、ディスプレイがロックされている場合は、スマートカードを挿 入しても取り出しても、システムはロックされたままになります。

回避方法 **:** 次の手順を実行してシステムのロックを解除してください。

- 1. ocfserv プロセスが終了したマシンに rlogin します。
- 2. 端末ウィンドウで次のように入力して、dtsession プロセスを終了させます。

#### % **pkill dtsession**

ocfserv が再起動し、スマートカードのログインおよびその他の機能が復元されま す。

# スマートカード **Management Console** の「構成ファイル を編集」メニュー項目が使用できない **(**バグ **ID: 4447632)**

スマートカード Management Console の「構成ファイルを編集」メニュー項目を使 用して 、/etc/smartcard/opencard.properties にあるスマートカードの構成 ファイルを編集することができません。 メニュー項目を選択すると、テクニカルサ ポートを受けないと編集を継続できないことを示す警告メッセージが表示されます。

回避方法 **:** スマートカード Management Console の「構成ファイルを編集」メ ニュー項目は使用しないでください。スマートカードの設定に関する情報は、 『*Solaris* スマートカードの管理』を参照してください。

# **GUI** 全般

Solaris のグラフィカルユーザーインタフェース (GUI) 全般に関するバグ情報と注意 事項について説明します。

## **[**日本語環境のみ**]** ja および ja\_JP.PCK ロケールにおけ るフォントサイズに関する注意事項

Solaris 8 10/00 から ja および ja JP.PCK ロケールでも xxs と xs に対応する日本 語のフォントサイズを利用できるようになりました。

そのため、今まで CDE にて xxs および xs を利用していた環境では、アプリケー ションが表示するフォントのサイズが今までとは異なります。必要に応じて、フォ ント・スタイル・マネージャを使用してデフォルトフォントのサイズを適切な大き さへ変更してください。

## **[**日本語環境のみ**]** ja\_JP.UTF-8 ロケールとフォントに 関する注意事項

UTF-8 ロケールでは、複数のフォントを組み合わせて各コードポイントのグリフを 表示させています。このため、1 つのコードポイントに対して複数のフォントのグ リフが対応する場合があります。ja JP.UTF-8 では、以下の表に示す優先順位で フォントを使用するように実装されています。

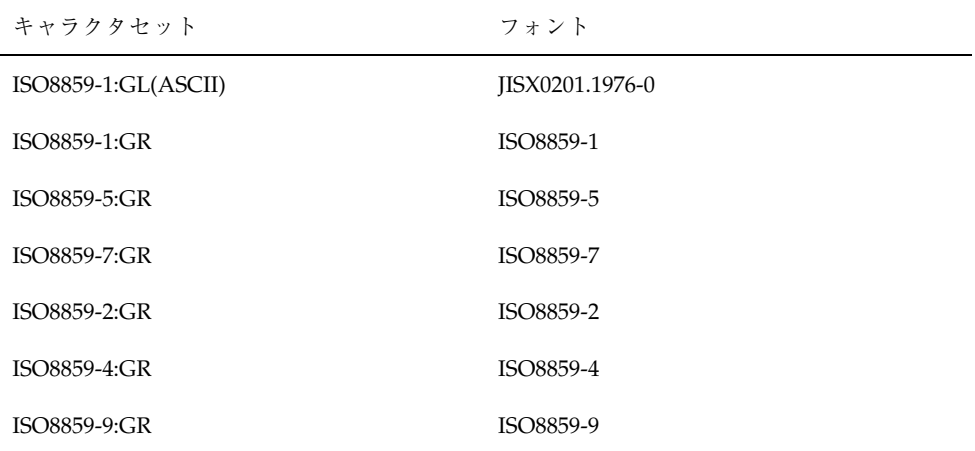

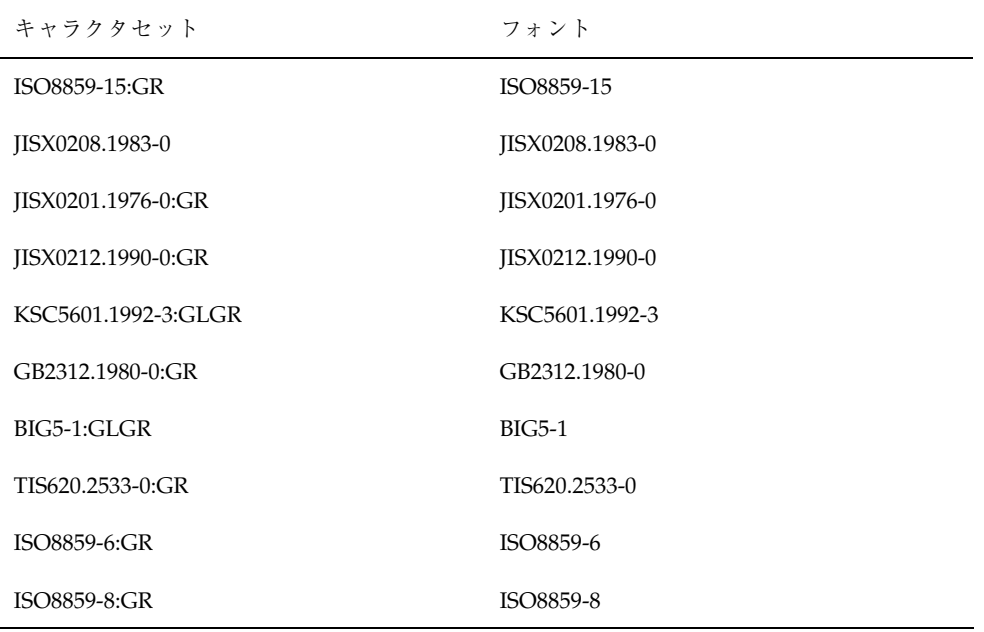

たとえば、U+0410 (Cyrillic Capital Letter A) は、ISO8859-5 と JISX0208.1983 など複 数のフォントにグリフが存在しますが、上記のルールによって ISO8859-5 のフォン トが実際に使用されます。また、CKJ Unified Ideographs エリアにある漢字で使用 されるフォントは、JISX0208.1983 -> JISX0212.1990 -> KSC5601.1992-3 -> GB2312.1980 -> BIG5-1 の優先順位で使用されます。

なお現時点では、UTF-8 のコードポイントと使用するフォントの情報はシステム側 でハードコードされており、ユーザーがカスタマイズすることはできません。

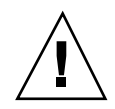

注意 **-** ASCII (Basic Latin) 領域 (U+21 - U+7E) では、ISO8859-1 フォントではなく、 JISX0201.1976 フォントが使用されます。これは、ja\_JP.UTF-8 ロケールでもっと も使用頻度が高いと思われる ASCII と漢字の組み合わせを表示した場合、フォント のバランスが悪くなるのを避けるためです。ただしこのために、逆斜線 (U+5C) に 円記号のグリフが使われるという問題があります。この問題を避けるには、次の設 定を行なってください。

/usr/openwin/lib/locale/ja\_JP.UTF-8/XLC\_LOCALE の以下の次の行

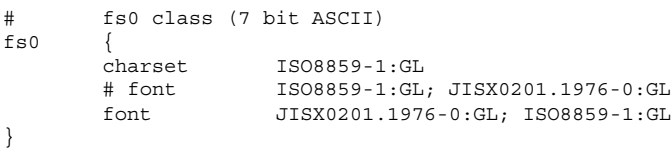

を以下のように変えてください (5 行目をコメントアウトし、4 行目のコメントを外 します)。

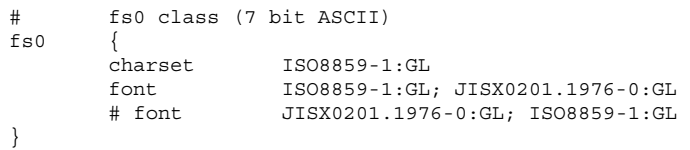

設定が終わったら、Solaris CDE セッションから一度ログアウトし、再度ログインし てください。

# **[**日本語環境のみ**] Solaris CDE** アプリケーションと -<br>ja JP.UTF-8 ロケールのフォントに関する注意事項

Solaris CDE セッションでは、起動時にアプリケーションが使用するデフォルトフォ ントのリソースを、通常以下のように設定します。

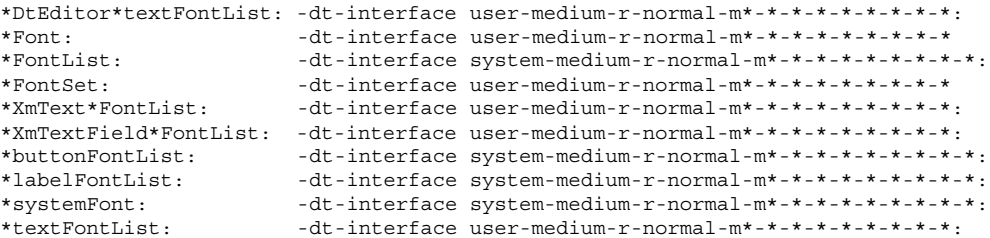

ただし、ja JP.UTF-8 ロケールを含む UTF-8 ロケールでは、端末エミュレータな ど、特定の比率をもった固定幅フォントを要求するアプリケーションで表示が崩れ るという問題を回避するために、CDE で使用するデフォルトフォントを次のように 設定しています。

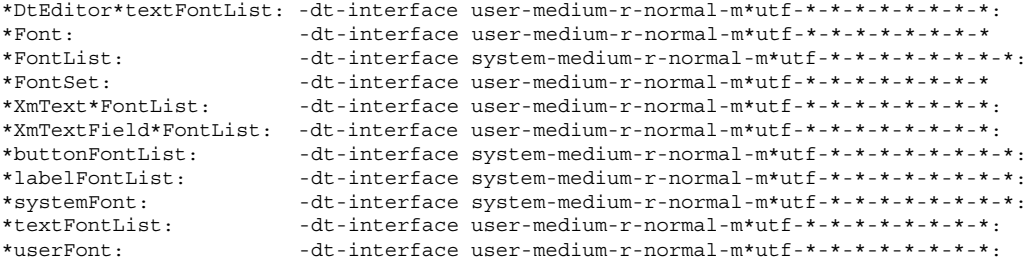

デフォルトの設定で Solaris CDE を使用している場合は問題ありませんが、スタイ ル・マネージャを使用してフォントのサイズを変更した後にロケールを変更した場 合、意図しないフォントが使用され、端末エミュレータなどのアプリケーションで 表示がおかしくなる場合があります。

このような場合には、スタイル・マネージャのフォントの設定ダイアログでサイズ を選択し、「了解」ボタンを押した後に CDE セッションから一度ログアウトし、再 度ログインしてください。このような問題は、ja ロケールまたは ja\_JP.PCK ロケールから ja JP.UTF-8 ロケールへ移行した場合、ja JP.UTF-8 ロケールか ら ja ロケールまたは ja JP.PCK ロケールへ移行した場合の双方で起こる可能性 があります。

## **[**日本語環境のみ**] DPS** 上でのユーザー定義文字のアウト ラインフォント指定に関する注意事項

DPS 上でのユーザー定義文字のアウトラインフォントを指定するための /usr/openwin/lib/locale/*<locale>*/OWfontpath へのフォントパスの追加で は、存在するディレクトリを指定してください。正しく指定されていない場合は、 dtlogin で文字が表示できなくなります。

# 共通デスクトップ環境 **(CDE)**

Solaris 共通デスクトップ環境 (CDE) の実行時に発生するバグの情報および注意事項 について説明します。

#### **Solaris 8** オペレーティング環境で **Motif** プログラムをコ ンパイルする時に問題が発生する

Solaris 8 オペレーティング環境で Motif プログラムをコンパイルする時に、Solaris 2.4、2.5、2.5.1、2.6 のいずれかのオペレーティング環境でコンパイルした Motif API を使用している共有ライブラリにリンクすると、コアダンプが発生します。

上記の旧バージョンの Solaris オペレーティング環境でコンパイルされた共有ライブ ラリは Motif 1.2 を使用しており、Solaris 8 オペレーティング環境でコンパイルされ たプログラムは Motif 2.1 を使用しているためです。これはバイナリ互換の問題では ないので、Solaris 2.4、2.5、2.5.1、2.6 オペレーティング環境でコンパイルしたアプ リケーションは、Solaris 8 オペレーティング環境において問題なく動作します。

回避方法 **:** Motif ライブラリに直接リンクされている古いバージョンの共有ライブラ リがある場合に、Motif ライブラリとその古いバージョンの共有ライブラリの両方 にリンクされているプログラムを、Solaris 8 オペレーティング環境でコンパイルす るには、次のようなコンパイル行を使用してください。

% **cc** *foo***.c -o** *foo* **-DMOTIF12\_HEADERS -I/usr/openwin/include** \ **-I/usr/dt/include -lXm12 -lXt -lX11**

*foo* には、コンパイルするプログラムの名前を指定してください。

# **PDA Sync** がデスクトップ上の最後のエントリを削除で きない **(**バグ **ID: 4260435)**

デスクトップから最後のエントリ (たとえば、カレンダの最後のアポイントメン ト、アドレス帳の最後のアドレスなど) を削除した後に、PDA デバイスに対して同 期処理を実行すると、最後のエントリが PDA デバイスからデスクトップに復元さ れてしまいます。

回避方法 **:** 同期処理を実行する前に、PDA デバイスから最後のエントリを手動で削 除してください。

## 国際化 **(**複数バイト文字**)** 対応の **PDA** デバイスとのデー タ交換を **PDA Sync** がサポートしていない **(**バグ **ID: 4263814)**

国際化 (複数バイト文字) 対応の PDA デバイスと Solaris CDE とで、日本語などの 複数バイト文字のデータを交換すると、両方の環境において、交換した複数バイト 文字データが壊れる場合があります。

回避方法 **:** PDA Sync を実行する前に必ず、PDA デバイスに付属しているバッ クアップ機能やバックアップユーティリティを使用して、PC などにデータの完全な バックアップをとってください。間違ってデータ交換をしてしまった場合には、 バックアップデータからデータを復旧させてください。

#### **PDA Sync** のオンラインヘルプ内での操作が無効になる **(**バグ **ID: 4260411)**

PDA Sync のメインウィンドウ以外のウィンドウから、ヘルプボタンを使用してヘ ルプを起動した場合、表示されたヘルプに対する操作ができないことがあります。

回避方法 **:** PDA Sync のオンラインヘルプは、メインウィンドウから起動したものを 使用してください。

#### **dtmail** で不在返信メッセージを作製すると、**dtmail** を起 動したロケールと同じエンコーディングで不在返信メッ セージが保存される **(**バグ **ID: 4394110)**

不在返信メッセージを作製する場合、dtmail はその内容を (日本語のメールの場合) ISO-2022-JP エンコーディングではなく、dtmail を起動したエンコーディングで保存 します。 このため、不在返信メールを受信した際に、メールの内容が文字化けする ことがあります。

回避方法 **:**不在返信メッセージが保存されている .vacation.msg ファイルを、次 のように入力して (日本語のメールの場合) ISO-2022-JP エンコーディングに変更 し、保存し直します。

```
% /usr/bin/iconv -f org_locale -t ISO-2022-JP $HOME/.vacation.msg \
 > $HOME/.vacation.msg_tmp
% /usr/bin/cp $HOME/.vacation.msg_tmp $HOME/.vacation.msg
```
上記の *org\_locale* には、iconv で使用されるコードセット (dtmail で作成した .vacation.msg ファイルのエンコーディングに対応) を指定します。日本語環境で は、次の 3 つのいずれかです。 eucJP (ja ロケールの場合) PCK (ja\_JP.PCK ロケールの場合)

UTF-8 (ja\_JP.UTF-8 ロケールの場合)

## **SmartCard Console 1.0** のヘルプの情報に誤りがある **(**バグ **ID: 4386225)**

SmartCard Console 1.0 のヘルプの「解説」の部分に誤りがあります。

回避方法 **:** 以下のように読み換えてください。

- (誤) Solaris Management Console 2.0 について
- (正) SmartCard Console 1.0 について
- (誤) Solaris Management Console 2.0 Alpha
- (正) SmartCard Console 1.0

## **[**日本語環境のみ**]** ja\_JP.PCK ロケール および ja\_JP.UTF-8 ロケールに関する注意事項

- ボリュームマネージャのメッセージを表示するためのダイアログウィンドウは XViewTM アプリケーションなので、ja\_JP.PCK ロケールおよび ja\_JP.UTF-8 ロケールでは英語表示で起動されます。
- ja ロケールで登録したカレンダは、ja\_JP.PCK ロケール および ja\_JP.UTF-8 ロケールで起動されたカレンダ・マネージャで見ることができません (ja\_JP.PCK ロケールまたは ja\_JP.UTF-8 ロケールで作成した場合も同様で す)。
- ja JP.PCK ロケール または ja\_JP.UTF-8 ロケールでメールファイルを印刷す る場合、\$HOME/.dt/types に次のような内容のファイルを dtmail.dt という ファイル名で作成してください。

次の例は、Sun が一般的にサポートしている EUC 対応のプリンタを想定して設 定しています。

iconv(1) を利用する場合:

iconv でプリンタがサポートする符号化方式に合わせて変更してください。指定 方法については、iconv(1)、iconv(3) のマニュアルページを参照してくだ さい。

例 1:ja\_JP.PCK ロケールで印刷する場合

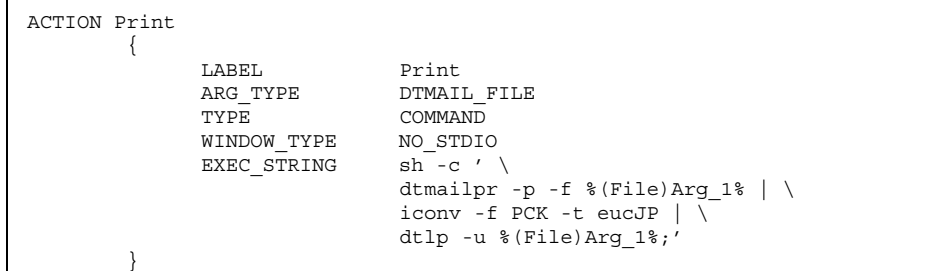

例 2:ja JP.UTF-8 ロケールで印刷する場合

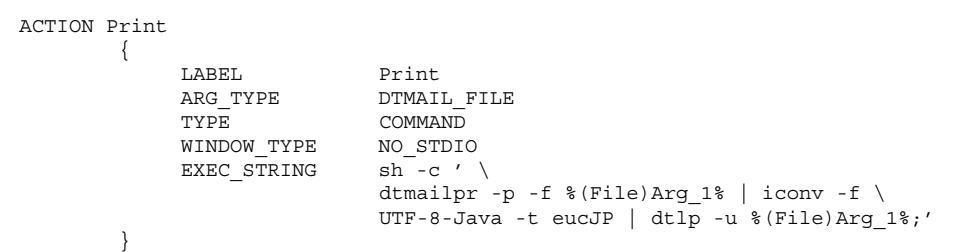

mp(1) を使用する場合:

ja、ja JP.PCK、ja JP.UTF-8 ロケール用の dtmail.dt を作成する必要はあ りませんが、ja\_JP.UTF-8 の場合にフォントが Bitmap から作成され印刷の質 が劣るという問題と、バナー情報の日本語が正しく表示されないという問題があ ります。

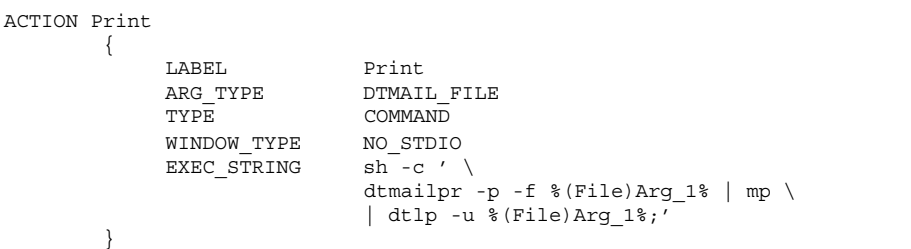

## **[**日本語環境のみ**]** ja\_JP.UTF-8 ロケールでは、カレン ダ **(**dtcm**)** から印刷できない **(**バグ **ID: 4092495)**

ja\_JP.UTF-8 ロケールでは、カレンダ (dtcm) からの印刷はできません。

## **[**日本語環境のみ**]** メールプログラムで、日本語を キーワードとして検索できない **(**バグ **ID: 1263296)**

メールプログラムで検索を行う際、検索フィールドに日本語が含まれていると、検 索が正しく行われません。

メールファイルに該当する文字列が存在する場合でも、「一致するものがありませ ん」と表示されます。

## **[**日本語環境のみ**]** 移動メニューの設定で追加したメール ボックス名が文字化けする **(**バグ **ID: 4066565)**

Solaris CDE 1.2 より前のメールプログラムで、オプションメニューの「移動メ ニューの設定」で登録したメールボックス名に日本語文字列が含まれている場合、 Solaris CDE 1.2 以降のメールプログラムではそれらのメールボックス名が文字化け することがあります。

回避方法 **:** Solaris CDE 1.2 あるいは Solaris CDE 1.3 のメールプログラムで、再度登 録してください。

## **[**日本語環境のみ**]** メールプログラムのツールバーボタン に不要なニーモニックが表示される **(**バグ **ID: 4064006)**

メールプログラムのツールバーボタンをテキスト表示に設定している場合、ニーモ ニックが表示されていますが、キーボード上でこれらのツールバーを操作すること はできません。

#### **[**日本語環境のみ**]** 日本語名のファイルが添付されたメー ルを転送する際、ファイル名が復号化されないで表示さ れる **(**バグ **ID: 4305194)**

日本語ファイル名を持つファイルが添付されたメールを受け取った場合、このメー ルを転送しようとすると、添付ファイルのファイル名が復号化されないで表示され ることがあります。転送する前に復号化されずに表示されていても、転送先では復 号化された状態で表示されるので、そのままそのメールを転送しても問題はありま せん。

## **[**日本語環境のみ**]** ja\_JP.UTF-8 ロケールで本文に韓国 語等の他言語を含むメールを送信する場合の注意事項

ia JP.UTF-8 ロケールでメールを送信する際のエンコーディングは、デフォルトで ISO-2022-JP です。そのため、英語および日本語だけを含む場合は問題ありません が、韓国語等の他言語を含む場合、受信側で文字化けが発生する可能性があります。

回避方法 **:** 新規メッセージウィンドウの「書式」メニューの「文字セットを変更」 で「UTF-8」に変更してから、メールを送信してください。だたし、「UTF-8」に変 更した場合でも、サブジェクトの文字セットは変更できません。サブジェクトには 英語または日本語だけを使用する必要があります。なお、新規メッセージウィン ドウでは、「Ctrl-Y」キーによる文字セットの変更は機能しません。

## **OpenWindows**

OpenWindows™実行時に発生するバグの情報および注意事項について説明します。

## **OpenWindows** のアプリケーション起動時の注意事項

OpenWindows のアプリケーションを起動すると、「将来のバージョンでは OpenWindows 環境はサポートされなくなります。」という内容のメッセージウィ ンドウが表示されます。このメッセージの表示を制限するには、メッセージウィン ドウ中の説明に従ってください。

## ファイルマネージャがフロッピーディスクのマウントに 失敗する **(**バグ **ID: 4329368)**

SCSI リムーバブルメディアデバイスが装着されているシステムのフロッピーディス クドライブにフロッピーを挿入し、OpenWindows のファイルマネージャで 「ファイル」メニューから「フロッピーのチェック」を選択すると、ファイルマ ネージャは /floppy ディレクトリにフロッピーディスクをマウントしますが、フ ロッピーディスクの内容は表示されません。また、フロッピーをフォーマットする ためのオプションとフロッピーを取り出すためのオプションが、ファイルマネー ジャの「ファイル」メニュー中に表示されません。

回避方法 **:** 次のいずれかの方法を実行してください。

- フロッピーディスクの内容を表示するには:
	- 1. パスをアイコン表示して / フォルダをクリックします。
	- 2. / フォルダの内容が表示されているウィンドウで floppy フォルダをダブル クリックします。
	- 3. /floppy フォルダの内容が表示されているウィンドウで floppy0 フォルダ をダブルクリックします。
- フロッピーディスクをフォーマットするには:
	- 1. フロッピーディスクをマウント解除します。

% **volrmmount -e** *floppy0*

- *floppy0* には、フロッピーディスクの (/floppy ディレクトリ中の) フォルダ名を 指定します。
- 2. フロッピーディスクをフォーマットします。

% **fdformat** *floppy0*

- フロッピーディスクに新しいファイルシステムを作成するには:
- 注 **-** フロッピーディスクをすでにマウント解除している場合は、手順 1 を飛ばして 手順 2 に進んでください。
	- 1. フロッピーディスクをマウント解除します。

% **volrmmount -e** *floppy0*

- *floppy0* には、フロッピーディスクの (/floppy ディレクトリ中の) フォルダ名を 指定します。
- 2. フロッピーディスクにファイルシステムを作成します。
	- フロッピーディスクに新しい UFS ファイルシステムを作成する場合は、次 のように newfs コマンドを使用します。

% **newfs /vol/dev/aliases/***floppy0*

■ フロッピーディスクに新しい PCFS ファイルシステムを作成する場合は、 次のように mkfs コマンドを使用します。

% **mkfs -F pcfs /vol/dev/aliases/***floppy0*

3. フロッピーディスクをマウントします。

% **volrmmount -i** *floppy0*

■ フロッピーディスクを取り出すには:

% **eject** *floppy0*

このバグ 4329368 が発生しないようにするには、パッチ 109463-01 を適用してくだ さい。

#### アーカイブライブラリ

XView および OLIT のアーカイブライブラリは、C ロケールでだけサポートされ ています。

## **[**日本語環境のみ**]** 日本語 **OpenWindows** の起動とロケー ルの制限事項

日本語 OpenWindows 環境にログインするには、初めにログイン画面の言語選択項 目から ja/japanese を選択してください。言語として ja/japanese 以外が選択 された場合は、セッション項目に OpenWindows の項目は表示されません。一方、 初めにセッション項目で OpenWindows を選択してから ja/japanese 以外の項目 を選択した場合には、CDE 環境へのログイン 画面が表示されます。

ワークスペースプロパティで英語環境を日本語環境に切り替える方法は、サポート されていません。また、コマンド行ログインから ja ロケールで起動する場合に は、環境変数 LANG が ja に設定されている必要があります。

#### **[**日本語環境のみ**]** ja\_JP.PCK、 ja\_JP.UTF-8、 ja JP.eucJP ロケールに関する注意事項

XView、OLIT は CSI (Code Set Independent) 対応でないため、それらのツールキッ トを使って作成したアプリケーションの、ja\_JP.PCK および ja\_JP.UTF-8 ロケー ルでの動作は保証されません。また、リソースの設定に関する制限事項のため に、ja JP.eucJP ロケールでの動作も保証されません。したがって、日本語 OpenWindows 環境を ja\_JP.PCK、ja\_JP.UTF-8、ja\_JP.eucJP ロケールで起動 することもサポートされていません。また、将来においてもサポートの予定はあり ません。

動作は保証されませんが、ja\_JP.PCK、ja\_JP.UTF-8、または ja\_JP.eucJP ロケールで起動した Solaris CDE 環境上で、XView、OLIT を使ったアプリケーショ ンを ja ロケールとして起動することができます。

例として、コマンドツールの起動方法を説明します。端末エミュレータ上で、次 のように入力してください。

起動方法 **:**

% **env LANG=ja /usr/openwin/bin/cmdtool -lc\_basiclocale ja** \ **-lc\_displaylang ja -lc\_inputlang ja -lc\_timeformat ja -lc\_numeric ja**

また、−1c \* オプションを使えないアプリケーションでは、−xrm オプションを 使って OpenWindows.basicLocale などのリソースを ja に指定する方法もあり ます。詳しくは xview(7) のマニュアルページを参照してください。

注 **-** アプリケーションによっては正しく動作しない場合もあります。この方法は ja JP.PCK または ja JP.UTF-8 ロケール環境で、ja ロケールとしてアプリケー ションを動作させるので、ja ロケールと ja JP.PCK または ja JP.UTF-8 ロケー ル間の日本語データには互換性がないことを十分に認識した上で処理してくだ さい。たとえば、ja\_JP.PCK ロケール上で作成した日本語のデータファイルを ja ロケールで起動したアプリケーションで処理しないように注意してください。ま た、日本語のファイル名も、異なるロケール間では正しく処理できません。

## **[**日本語環境のみ**]** 日本語 **OpenWindows** 初期画面のヘル プビューア

日本語 OpenWindows の初期画面ではヘルプビューアは起動されません。ヘルプ ビューアで『ヘルプハンドブック』を参照する場合には、ワークスペースメニュー から 「ヘルプ...」を選択してください。

#### **[**日本語環境のみ**]** 日本語 **OpenWindows 2.x** バイナリ互 換パッケージ

■ /usr/lib/.text extras menu ファイルが存在しないため、バイナリ互換 モードで XView テキストサブウィンドウ・パッケージを使用するアプリケー ションを動作させると、次のような警告が表示されて一部の機能が使用できなく なります。

システム warning: No such file or directory, extras menu file /usr/lib/.text extras menu (Textsw パッケージ)

- Num Lock キーが動作しません。Num Lock キーではなく、他の数字キーを使用 してください。
- 漢字変換で、候補の一覧表示のラベルを数字にすると、候補を選択できません。 一覧表示のラベルをアルファベットにして使用してください。
- 日本語 OpenWindows 2.x に含まれる以下の日本語 DeskSet™ の動作は、JFP の バイナリ互換サポートパッケージでは保証されません。

シェルツール (shelltool)

コマンドツール (cmdtool)

```
ファイルマネージャ (filemgr)
メールツール (mailtool)
カレンダマネージャ (cm)
テキストエディタ (textedit)
印刷ツール (printtool)
テープツール (tapetool)
スナップショット (snapshot)
時計ツール (clocktool)
パフォーマンスメータ (perfmeter)
計算ツール (calctool)
バインダ (binder)
アイコンエディタ (iconedit)
```
■ 日本語 OpenWindows 2.x での TTY、TERM サブウィンドウは、バイナリ互換 パッケージでは動作しません。

#### **[**日本語環境のみ**]** pageview に関する注意事項

複雑なグラフィックを含むドキュメントや、サイズの大きなファイルを pageview で表示しようとすると、通常のファイルを表示するよりも時間がかかるため、時間 切れによって表示できない場合があります。この場合、引数 *-timeout* を 180 に設定 して pageview を実行し直すか、イメージツールを使用してください。

#### **[**日本語環境のみ**]** mp コマンドで印刷する場合の制限事項

mp(1) ではユーザー定義文字、JIS X 0212、IBM 選定ユーザー定義文字、JIS X 0208 13 区の NEC 特殊文字などの印刷はサポートされていません。これらの文字を印刷 する場合は jpostprint(1) を使用してください。

## **[**日本語環境のみ**] EUC** コードセット **3** の使用上の制限事 項

EUC コードセット 3 (JIS X 0212) には、以下のような制限事項があります。

■ 書体は平成明朝体 W3 のみです。

- 日本語 OpenWindows DeskSet、あるいは jtops(1)、 mp(1) を使用して、EUC コードセット 3 の文字を印刷できません。
- EUC コードセット 3 の文字をメールツールで送信できません。

## **[**日本語環境のみ**] minm12**、**minm14**、**k14** ではボールド フォントを正しく表示できない **(**バグ **ID: 1173970**、 **1176300)**

XView で書かれたアプリケーションに −font オプションで minm12 または minm14 フォントを指定した場合、パネル上のラベルなどで使用されるボールド フォントが正しく表示されません。また、k14 フォントを指定した場合には、それ らのラベルは表示されなくなります。

回避方法 **:** minm12 の代わりに gotm12 を、k14 フォントと minm14 フォントの代わ りに gotm14 フォントをそれぞれ使用してください。

#### **[**日本語環境のみ**]** 日本語ビットマップフォント

日本語 OpenWindows で提供される日本語ビットマップフォントのうち、通常使用 する大きさ (14 ポイント、12 ポイント) 以外のフォントは、ディスク容量の節約の ために圧縮されています。圧縮されたフォントを使用すると、パフォーマンスが 20 % から 30 % 低下します。ディスクに余裕がある場合は、uncompress(1) を使用 してフォントを元の状態に復元してください。次の手順で、圧縮されているフォン トを復元できます。

#### % **su** Password:*<*パスワード*>* # **cd /usr/openwin/lib/locale/ja/X11/fonts/75dpi** # **/usr/bin/uncompress \*.Z** # **/usr/openwin/bin/mkfontdir** # **exit** % **/usr/openwin/bin/xset fp rehash**

#### **[**日本語環境のみ**] XView** ツールキットの制限事項

プリエディットスタイルが overTheSpot に設定されている場合、XView ツール キットのパネルサブウィンドウと tty サブウィンドウから、プリエディットテキス トの自動確定を使用できません。

## **[**日本語環境のみ**] XView** ツールキットで **Meta** キー、左 側ファンクションキーが動作しない **(**バグ **ID: 1118887**、 **1148490)**

XView ツールキットでは、かな入力が可能な状態で、Meta-C、Meta-V、Meta-X な どの Meta キーを使用する操作や、Copy(L6)、Paste(L8)、Cut(L10) などの左側ファ ンクションキーを利用した操作はできません。

回避方法 **:** 「ローマ字/かな」キーを押して、「ローマ字入力モード」にしてくだ さい。

#### **[**日本語環境のみ**] OLIT** ツールキットの制限事項

- OLIT ツールキットは、フォントセット定義ファイル OpenWindows.fs (/usr/openwin/lib/locale/ja/OW\_FONT\_SETS/OpenWindows.fs) をサ ポートしません。
- プリエディットスタイルが overTheSpot または rootWindow に設定されてい る場合、プリエディットテキストの自動確定が使用できません。

## **[**日本語環境のみ**]** ワークスペースのプロパティウィン ドウ

- 「フォント」カテゴリで「標準」を選択していると、フォントタイプとして 「Gothic Medium Bbb-Sans (Morisawa)」だけが表示されます。複数のフォント タイプを表示するには「ユーザー選択」を使用してください。
- フォントタイプを変更した場合、日本語ロケールでは OLIT アプリケーションに 適用されません。

# **[**日本語環境のみ**]** ファイルマネージャの制限事項

ファイルマネージャのコメントウィンドウは、日本国内では使用できません。こ のウィンドウを使用してメールを発信した場合のネットワーク上の弊害については 保証しません。

#### **[**日本語環境のみ**]** メールツールの制限事項

- メールツールは、ISO 2022 (7 単位) の変換だけを行います。.mailrc ファイル内 に encoding 変数を設定しても、メールツールの動作には影響しません。ISO 2022 (7 単位) 以外の符号化形式を使用してメールを送信する場合は、 /usr/SUNWale/bin/mailx を使用してください。
- 添付ファイルつきの日本語を含むメールを送信する場合、メールツールはその メールの日本語 EUC を ISO-2022-JP に変換しません。

#### **[**日本語環境のみ**]** dtmail から送られた日本語テキスト のアタッチメントを表示できない **(**バグ **ID: 4071688)**

dtmail から通常の形式 (Internet MIME 形式) で送られたメールに日本語文字列を 含むアタッチメントが添付されている場合、そのアタッチメントをメールツール上 で表示できません。

回避方法 **:** 次のいずれかを実行してください。

- 送信者に Sun Mail Tool 形式で再度メールを送信してもらってください。
- アタッチメントをファイルに保存し、jistoeuc(1) または iconv(1) コマンド を使用してコード変換を行なってください。

jistoeuc(1) コマンドを使用する場合 :

% **/usr/bin/jistoeuc** *<*保存したファイル名*>*

iconv(1) コマンドを使用する場合:

% **/usr/bin/iconv -f ISO-2022-JP -t eucJP** *<*保存したファイル名*>*

## **[**日本語環境のみ**] MIME** 形式の日本語メールを印刷でき ない **(**バグ **ID: 1193169)**

メールツールは MIME 形式の日本語メールを受信し、表示できますが、表示する際 に日本語 EUC に変換しているため、表示以外の操作ではこの EUC 変換は行われま せん。メールツールからの印刷、ヘッダーウィンドウからのコピー、ペーストなど を行うと、日本語が正しく処理されません。

回避方法 **:** メールツールのヘッダーウィンドウから印刷ツールにドラッグ&ドロッ プを行うか、メールツールのプロパティで「メッセージウィンドウ」を選択し、印 刷スクリプトの項目に次のように記述してください。

## **[**日本語環境のみ**]** 「変更内容を保存」を行うと **MIME** 形 式の日本語メールが文字化けする **(**バグ **ID: 1216748)**

MIME で送られたメッセージを表示ウィンドウ上で編集した後、「変更内容を保 存」を行うと、メッセージが文字化けしてしまいます。

回避方法 **:** メッセージウィンドウでは MIME 形式のメッセージを編集しないでくだ さい。編集してしまった場合には、確認ウィンドウで「変更内容を保存」を選択せ ずに「変更内容を破棄」を選択してください。

# システム管理

Solaris システムのシステム管理作業を実行する際に発生するバグの情報および注意 事項について説明します。

## **64** ビット **SUNWppdx** パッケージを削除しようとする とエラーが発生する **(**バグ **ID: 4470877)**

64 ビットの SUNWpppdx パッケージがインストールされている場合、システムを 32 ビットモードに切り替えて SUNWpppdx を削除しようとすると、pkgrm コマンドが 失敗して、次のメッセージが表示されます。

WARNING:The <SUNWpppdu> package"Solaris PPP 4.0 daemon and utilities" depends on the package currently being removed. Dependency checking failed. Do you want to continue with the removal of this package  $[y,n,?,q]$ 

回避方法 **:** 次のいずれかを実行してください。

■ pkgrm から出力される「Do you want to continue with the removal of this package [y,n,?,q]」というメッセージに対して、y を入力する。

■ 次のコマンドを入力して、64 ビットの SUNWpppdx パッケージを削除する。

#**pkgrm -f SUNWpppdx**

■ SUNWpppdx を削除する前に、次のファイル内の「R SUNWpppdu Solaris PPP 4.0 daemon and utilities」という行をコメントにする。

/var/sadm/pkg/SUNWpppdx/install/depend

## 大文字を使用すると **Web Based Enterprise Management (WBEM)** のイベント伝達が失敗する **(**バグ **ID: 4441369)**

Solaris のプロバイダが大文字のクラス名の指示を生成した場合、そのイベント伝達 は失敗します。

回避方法 **:** クラス名表示の定義には小文字を使用してください。

## **Solaris 7** の **OS** サービスにはパッチが必要 **(**バグ **ID: 4394587)**

Solaris 7 のディスクレスクライアントを構成する場合、OS サービスを追加した後、 OS サービスにパッチ 106978-10 および 107456-01 を適用する必要があります。

このパッチを適用しないと、ディスクレスクライアント追加時に設定したクライア ントのパスワードが、正しく反映されない場合があります。

パッチを OS サービスに追加する方法については、『*Solaris 8* のシステム管理 *(*追 補*)*』を参照してください。

smosservice および smdiskless で、無効なユーザー 名またはパスワードが指定されていてもエラーが出力さ れない **(**バグ **ID: 4394572)**

OS サービスおよびディスクレスクライアントを追加するコマンドを実行したとき に、無効なユーザー名またはパスワードが指定されていてもエラーが出力されませ ん。

回避方法 **:** /usr/sadm/lib/smc/bin/smc ファイルの以下の行を次のようにコメ ントアウトしてください。

変更前 :

exec 2> /dev/null

変更後 :

#exec 2> /dev/null

## **OS** サービスを **SUNWCXall** 以外のクラスタで追加する と、**sun4u** ディスクレスクライアントをブートできない **(**バグ **ID: 4361615)**

sun4u アーキテクチャの OS サービスを SUNWCXall 以外のクラスタで追加する と、sun4u ディスクレスクライアントをブートできません。

回避方法 **:** sun4u アーキテクチャの OS サービスを、SUNWCXall クラスタで追加し てください。

**OS** サーバーが **IA** の場合、**OS** サービスを **SUNWCXall** 以外のクラスタで追加すると、**sun4m** ディスクレスク ライアントのブート時にエラーが表示される **(**バグ **ID: 4364739)**

OS サーバーが IA アーキテクチャの場合、sun4m アーキテクチャの OS サービスを SUNWCXall 以外のクラスタで追加すると、sun4m ディスクレスクライアントのブー ト時に次のようなエラーメッセージが表示され、dtlogin 画面が表示されません。

NOTICE: Can't find driver for console framebuffer

回避方法 **:** sun4m アーキテクチャの OS サービスを SUNWCXall クラスタで追加し てください。

#### **Solaris 8**、**6/00**、**10/00** の **OS** サービスにはパッチが必 要 **(**バグ **ID: 4384092)**

Solaris 8、Solaris 8 6/00、Solaris 8 10/00 のディスクレスクライアントを日本語環境 で構成する場合は、OS サービスを追加した後、OS サービスにパッチ 110416-02 を 適用する必要があります。

このパッチを適用しないと日本語入力システムATOK12 が正しく動作せず、 CDE 上 でアプリケーションが正しく起動できないなどの問題が発生することがあります。

パッチを OS サービスに追加する方法については、『*Solaris 8* のシステム管理 *(*追 補*)*』を参照してください。

#### **Solaris 2.6 3/98** または **5/98** の **sun4u OS** サービスには パッチが必要 **(**バグ **ID: 4150243**、**4388885)**

Solaris 2.6 3/98 または 5/98 の sun4u ディスクレスクライアントを構成する場合 は、 OS サービスを追加した後、OS サービスにパッチ 105654-03 を適用する必要 があります。

このパッチを適用しないと sun4u ディスクレスクライアントがブート中にハン グアップすることがあります。

パッチを OS サービスに追加する方法については、『*Solaris 8* のシステム管理 *(*追 補*)*』を参照してください。

#### **Solaris 7** または **Solaris 8** の **OS** サービスを追加すると upgrade\_log にエラーメッセージが出力される **(**バグ **ID: 4217088**、**4362280**、**4364828)**

Solaris 7 の OS サービスを追加すると、次のようなエラーメッセージが /var/sadm/system/logs/upgrade\_log に出力されます。

Doing pkgadd of SUNWplow to /export/Solaris\_2.7. ERROR: attribute verification of </export/Solaris2.7/usr\_sparc.all/etc/default/init> failed pathname does not exist

Installation of <SUNWplow> partially failed.

#### **(**続く**)**

pkgadd return code = 2

Solaris 8 の OS サービスを追加すると、次のようなエラーメッセージが /var/sadm/system/logs/upgrade\_log に出力されます。

```
Doing pkgadd of SUNWxwcsl to /export/Solaris_8.
WARNING: quick verify of
</export/exec/Solaris_8_i386.all/usr/openwin/lib \
/X11/fonts/CSL/fonts.dir>; wrong mod time.
```

```
Doing pkgadd of TWSvplu.u to /export/Solaris_8.
pkgadd: ERROR: unable to create package object
</export/Solaris_8/usr_sparc.all/platform/COMPstation_U10HR1U>.
pathname does not exist
unable to create symbolic link to <sun4u>
.
.
.
Installation of <TWSvplu> partially failed.
pkgadd return code = 2
```
回避方法 **:** エラーメッセージは無視してください。

## **[**日本語環境のみ**]** smosservice で無効な mediapath に対するエラーメッセージの一部が文字化けする **(**バグ **ID: 4383045)**

OS サービスを追加するコマンドを実行したとき、無効な mediapath が指定され ていると エラーが表示されますが、エラーメッセージの一部が次のように文字化け します (<media\_path> はメディアのパス名を示します)。
-x mediapath オプションに指定されたパス "<media\_path>" が見つからないまたは読み取る ことができませんでした。??????????????????????。

回避方法 **:** 文字化けしているメッセージは「ファイルもディレクトリもありませ ん」に読み換えてください。

## **WBEM** でデータを追加しようとすると **CIM\_ERR\_LOW\_ON\_MEMORY** エラーが発生する **(**バグ **ID: 4312409)**

使用可能なメモリー容量が十分にない時に、次のエラーメッセージが表示されます。

CIM\_ERR\_LOW\_ON\_MEMORY

メモリー容量が十分にない場合に CIM (Common Information Model) Object Manager を実行していると、エントリを追加することができません。CIM Object Manager のリポジトリをリセットする必要があります。

回避方法 **:** 次のようにして CIM Object Manager のリポジトリをリセットしてくだ さい。

- 1. スーパーユーザーになります。
- 2. CIM Object Manager を停止します。

# **/etc/init.d/init.wbem stop**

3. JavaSpaces ログディレクトリを削除します。

# **/bin/rm -rf /var/sadm/wbem/log**

4. CIM Object Manager を再起動します。

# **/etc/init.d/init.wbem start**

注 **-** CIM Object Manager のリポジトリをリセットすると、データストアに格納され ている独自の定義は失われます。次に示す例のようにして、定義が含まれている MOF ファイルを mofcomp コマンドを使用して再コンパイルする必要があります。

# **/usr/sadm/bin/mofcomp -u root -p** *root\_password your\_mof\_file*

**[**日本語環境のみ**]** admintool で日本語を含むホームディ レクトリを持つユーザーを登録できない **(**バグ **ID: 1223141)**

admintool 上では、日本語のホームディレクトリ名を登録できません。 回避方法 **:** useradd(1M) コマンドを使用してください。

## ソフトウェアパッケージを追加するときに、ディレクト リパスの指定時に admintool がコアダンプすること がある

admintool を使って Solaris ソフトウェアパッケージを追加する場合、「ソース媒 体の設定」の「ハードディスク」には、Solaris イメージのトップディレクトリ (Solaris 8/ があるディレクトリ) を指定してください。それ以外のディレクトリ を指定すると admintool がコアダンプすることがあります。

#### **[**日本語環境のみ**]** admintool でソフトウェアの追加・削 除を行う時に起動されるウィンドウで、日本語文字が表 示されない **(**バグ **ID: 1224697)**

admintool を使ってソフトウェアパッケージの追加・削除を行う場合、入力を促す メッセージおよびログを表示するためのコマンドツールが起動されますが、 ja\_JP.PCK および ja\_JP.UTF-8 ロケールでは日本語のメッセージが表示されませ ん。

回避方法 **:** この状態でもパッケージの追加・削除は可能ですが、表示されるメッ セージを見るためには、ja ロケールまたは C ロケールで Solaris CDE 環境にログイ ンし直して、admintool を起動してください。

# admintool でソフトウェア情報が更新されない **(**バグ **ID: 4024598)**

admintool を使ってソフトウェアパッケージの削除を行なった場合、削除が成功し たにもかかわらず、admintool 上のソフトウェアパッケージのリストが直ちに更新 されません。

回避方法 **:** admintool を起動し直してください。

## ソフトウェアパッケージを追加する場合、**CD** の読み込 み中に admintool がコアダンプすることがある **(**バグ **ID: 4304720)**

admintool を使って Solaris ソフトウェアパッケージを追加する場合、「ソース媒 体の設定」の「CD (ボリューム管理あり)」または「CD (ボリューム管理なし)」を 使用すると CD の読み込み中に admintool がコアダンプすることがあります。

回避方法 **:** pkdadd コマンドを使用してパッケージを追加してください。または、 CD に Solaris Web Start 2.x が含まれている場合は、Solaris Web Start 2.x (installer) を使用してパッケージをインストールしてください。

# オペレーティングシステム、ネットワーク

Solaris オペレーティングシステム、ネットワーク、ファイルシステムに関するバグ の情報および注意事項について説明します。

# **rup** コマンドの出力に **IP** アドレスでない数字が表示され る **(**バグ **ID: 4463630)**

リモートマシンのホスト情報を表示する rup コマンドは、 ホスト名が取得できない 場合は、代わりに IP アドレスを表示します。 この IP アドレスが 15 桁より少ない 場合は、IP アドレスの後ろに余分な数字が表示されることがあります。

回避方法 **:** たとえば xxx.xxx.xx.xx.1 のように末尾に「.1」が付与されることが ありますが、これはポート番号の一部が表示されたものです。 実際の IP アドレス の桁数以上の数字が現れた場合、その数字は無視して ください。

#### **[**日本語環境のみ**]** ja\_JP.eucJP ロケールに関する注意 事項

Solaris 以外のオペレーティングシステムとの互換性の向上を図るため、Solaris 8 よ り、ISOのロケール命名規則に準拠したコードセット名を含んだja JP.eucJP が、 日本語 EUC ロケールとして新しく追加されました。Solaris 8 では、ja\_JP.eucJP ロケールは ja ロケールと同等のロケールとして定義されていますが、将来のリ リースで定義内容が変更される可能性があります。日本語 EUC ロケールとして は、従来からサポートされている ja ロケールを使用することをお勧めします。

ja JP.eucJP ロケールでは、次の機能のサポートが提供されません。

- libjapanese.a
- SunOS 4.x バイナリ互換パッケージ (BCP)

注 **-** libjapanese.a と BCP は将来のリリースでもサポートの予定はありません。

- SUNWale パッケージの mailx、talk などで使用するアジア各国対象のコマンド
- PCFS での PC 漢字コード (以降 PCK と記述します) ファイル名

#### **[**日本語環境のみ**]** ja\_JP.PCK ロケールと ja\_JP.UTF-8 ロケールに関する注意事項

ja JP.PCK ロケールと ja JP.UTF-8 ロケールでは、次の機能がサポートされてい ません。

- libjapanese.a
- SunOS 4.x バイナリ互換パッケージ (BCP)
- **112** Solaris 8 7/01 ご使用にあたって (SPARC 版) ♦ 2001 年 8 月

注 **-** libjapanese.a と BCP は将来のリリースでもサポートの予定はありません。

- SUNWale パッケージの mailx、talk などで使用するアジア各国対象のコマンド
- PCFS での PC 漢字コード (以降 PCK とする) ファイル名

注 **-** PCFS での PCK ファイル名は ja ロケールでもサポートされていません。

■ C コンパイラ、cpp、UIL コンパイラなどで使用する文字、文字列、リテラル

また、次の機能が ja JP.UTF-8 ロケールでサポートされていません。

■ kanji コマンド

/usr/xpg4/bin と /usr/bin の両方に存在するコマンドは、ja\_JP.PCK ロケールおよび ja\_JP.UTF-8 ロケールでは /usr/bin のコマンドがサポートさ れません。したがって、/usr/bin よりも前に /usr/xpg4/bin のパスを加えて ください。

ia JP.PCK ロケールでは PCK を直接扱うことができますが、DOS のテキスト ファイルと UNIX のテキストファイルの違いは残ります。たとえば、DOS から テキストファイルを PCFS でマウントして持ってくる場合は dos2unix −ascii、DOS へ持っていく場合は unix2dos −ascii がそれぞれ必要になりま す。詳細は、 pcfs(7)、dos2unix(1)、unix2dos(1) の各マニュアルページ を参照してください。

#### **[**日本語環境のみ**]** 日本語環境の設定

日本語環境を正しく動作させるためには、環境変数 LANG が ja (日本語 EUC)、 ja JP.PCK (PC 漢字コード、シフト JIS コード)、または ja JP.UTF-8 (UTF-8) に 設定されている必要があります。また、端末ドライバに日本語文字を正しく透過さ せ、日本語文字幅に応じた処理が正しく行われるようにするためには、端末が認識 する文字コードに従って setterm で設定する必要があります。

これらの設定を C シェルのコマンド行で行う場合は、次のように入力してくだ さい。

■ ja ロケールで使用する場合

```
% setenv LANG ja
% setterm -x JapanEUC
```
■ ja\_JP.PCK ロケールで使用する場合

```
% setenv LANG ja_JP.PCK
% setterm -x PCK
```
■ ja JP.UTF-8 ロケールで使用する場合

```
% setenv LANG ja_JP.UTF-8
% setterm -x UTF-8
```
システムインストール時にシステムのデフォルトロケールを日本語に指定したシス テムでは、デフォルトで LANG が ja、ja\_JP.PCK、または ja\_JP.UTF-8 に設定 されています。このため、環境変数 LANG の設定は不要になります。

デフォルトロケールを変更したい場合は、/usr/default/init ファイル中の LANG 環境変数を変更して、システムを再起動してください。詳細は『*JFP* ユー ザーズガイド』を参照してください。

# **[**日本語環境のみ**]** 日本語 **Solaris 1.x** の **4.x** バイナリ互換 パッケージ **(BCP)** に関する注意事項

日本語 Solaris 1.x をサポートするために提供された BCP 用のライブラリは、 /usr/4lib/locale/ja の下に移動されました。このため、BCP アプリケーション を実行するには、以下のように設定してから実行する必要があります。

```
# cd /usr/4lib
# ln -s locale/ja/* .
```
なお、システムのデフォルトロケールとして日本語ロケールを選択した場合は、こ の設定が自動的に実行されます。

システムのデフォルトロケールとして韓国語などのアジア言語を選択した場合は、 選択したアジア言語用の設定が実行されるので、これらのライブラリ (韓国語の場合 は locale/ko にシンボリックリンクを張っているライブラリ) を削除してから、上 記の設定を行なってください。

#### **[**日本語環境のみ**]** ja\_JP.UTF-8 ロケールデータベース に関する注意事項

日本語 UTF-8 ロケールは、日本語の文字情報は「UI-OSF 日本語環境実装規約 Version 1.1」を、日本語以外の文字情報は Unicode Consortium の UNICODE 3.0 CHARACTER DATABASE をもとに作成されています。日本語の文字情報は、 UI-OSF の実装規約をもとにしているため、他の UNIX ベンダーとの互換性はあり ますが、Solaris の ja ロケールおよび ja JP.PCK ロケールとはいくつかの点で異 なります。以下に、日本語文字処理に影響する相違点を説明します。

LC\_CTYPE

次の日本語ロケール専用文字クラスが追加されています。

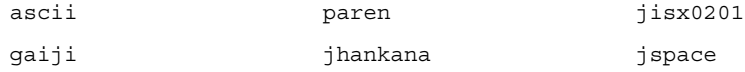

次の日本語ロケール専用文字クラスはありません。

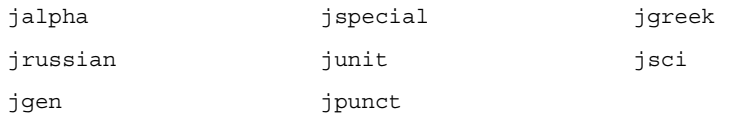

ja ロケールおよび ja JP.PCK ロケールでも使用するアプリケーションでは、こ れらの文字クラスは使用しないようにしてください。

**LC\_COLLATE** 

JIS X 0208 の方が JIS X 0212 より先になります。日本語以外の文字は日本語の後 にコード順で並びます。

**LC** TIME

以下の日付および時刻の表示形式が変わります。( )内は strftime(3C) および date(1) で有効な書式です。

abday (%a)

日 と ( )が入らない。

 $\blacksquare$  mon  $(\$B)$ 

1月 と 1 の前に <space> が入らない。

- $d$  t fmt (%c) %Y年%m月%d日 %H時%M分%S秒 と abday (%a) が入らない。
- era d t fmt (%Ec)

%EY%m月%d日 %H時%M分%S秒 と abday (%a) が入らない。

■ alt digit (%Od などのロケール固有の代替数値記号を使うもの) 代替数値記号は使用しない。

#### **[**日本語環境のみ**]** libjapanese に関する注意事項

libjapanese とそれに関連したヘッダーファイルは、Solaris 7 から、「全体ディ ストリビューション」ソフトウェアグループでのみインストールされる SUNWjlibj というパッケージに移動しました。この中には、libjapanese ソース互換パッケー ジも含まれていますので、既存の libjapanese ユーザーはこれを用いて移行を進 めてください。将来のリリースでは libjapanese.a およびこれに関連したヘッ ダーファイルは削除される予定です。libjapanese ソース互換パッケージの使用 法については、/usr/share/src/libjapanese/README を参照してください。

#### **[**日本語環境のみ**]** jisconv(3x) インタフェースの制限 事項

jisconv インタフェースには、次の制限事項があります。

- jisconv(3X) で提供される 1 文字変換用のプログラミングインタフェース(関数 名が c で始まるもの) は範囲チェックを行いません。
- **116** Solaris 8 7/01 ご使用にあたって (SPARC 版) ♦ 2001 年 8 月
- 日本語 EUC との変換を行うプログラミングインタフェースでは、JIS X 0212-1990 (補助漢字) をサポートしていません。
- PCK との変換を行うプログラミングインタフェースでは、『TOG 日本ベンダ協 議会推奨 日本語 EUC・シフト JIS 間コード変換仕様』に基づく変換をサポートし ていません。
- 7 ビット JIS との変換を行うプログラミングインタフェースは、更新番号を含 むエスケープシーケンスに対応していません。

これらの機能を利用する場合は、icony(3) プログラミングインタフェースを使用 してください。

#### **[**日本語環境のみ**]** ワイド文字 **(wchar\_t)** の制限

ワイド文字の内部表現に依存した処理を行うことは避けてください。ja ロケールで は、従来の内部表現が維持されています。

#### **[**日本語環境のみ**]** ネットワーク上の混在環境における日 本語テキストの注意事項

ネットワークを通して日本語 EUC、PCK または UTF-8 間の文字変換を行う機能 はありません (メールを除く)。そのため、明示的にユーザー側で変換できない限 り、日本語 EUC、PCK、UTF-8 テキストの混在環境では、クライアント・サーバー 型のアプリケーションなどは正しく動作しません。

#### **[**日本語環境のみ**]** 日本語ファイル名の印刷に関する注意 事項

ファイル名が日本語の場合、lp の引数のファイル名としては、プリンタサーバーの デフォルトロケールのコードセットのみ使用可能です。たとえば、プリンタサー バーの /etc/default/init の LANG の設定値が、LANG=ja となっている場合 は、日本語 EUC のファイル名は正しく印刷できますが、それ以外は印刷できませ ん。この場合は、

% **cat** *<*日本語*.txt>* **| lp -y PCK**

などを実行し (ファイルの中身も PCK の場合)、lp に直接日本語ファイル名を渡さ ないようにすることによって回避してください。なお、ファイルの中身のコード セットに関しては、−y オプションを指定してプリンタサーバーのサポートするコー ドセットに変換することが可能です。

#### **[**日本語環境のみ**]** jpostprint におけるコードポイント **0x21 - 0x7e** 部分のフォントに関する注意事項

デフォルトでは、ASCII フォントである Courier が使用されます。JIS X 0201 ローマ 文字用図形キャラクタ集合に切り替えたいときは、以下のように −f オプションで 指定してください。

Ryumin-Light:

% **jpostprint -f Ryumin-Light.Hankaku**

GothicBBB-Medium:

% **jpostprint -f GothicBBB-Medium.Hankaku+GothicBBB-Medium**

# **[**日本語環境のみ**]** マニュアルページ、および **nroff**、**troff** 形式の出力を /usr/xpg4/bin/more でうまく表示でき ない **(**バグ **ID: 1225024)**

マニュアルページや、nroff、troff などで清書された日本語ファイルを /usr/xpg4/bin/more で表示させると、一部の文字が欠けるなど、きれいに表示 されないことがあります。

回避方法 **:** ja (japanese) ロケールの場合は /usr/bin/more を、ja\_JP.PCK ロケールおよび ja\_JP.UTF-8 ロケールの場合は /usr/bin/pg を環境変数 PAGER として明示的に指定して、表示させてください。

# **Solaris** 外字ツール **(**sdtudctool**)**

Solaris 外字ツール (sdtudctool) の実行時に発生するバグの情報および注意事項 について説明します。

#### **[**日本語環境のみ**]** sdtudctool の制限事項と注意事項

- ユーザー定義文字を利用した文章などを電子メールで送信する場合、受信側にも 同様なユーザー定義文字環境がないと、表示されなかったり、文字化けを起こし たり、別の文字として表示されたりする問題が発生します。 送信の際には、このことを考慮して送信する必要があります。外部の宛先に電子 メールを送信する場合は、ユーザー定義文字の使用を避けてください。
- ユーザー定義文字の編集では、複数のフォントファイルが変更されます。このた め、作成したユーザー定義文字フォントファイルを直接読み込んで編集すると、 各フォント間の整合性が取れなくなります。
- 四角形・多角形・円は、内部を塗りつぶして作成されます。 白抜きの文字を作成する場合は、以下の例を参考にしてください。

#### 例: 白丸を作成する

アウトラインモードの場合

- 1. 大きな円を描画します。
- 2. 内部に少し小さな円を描画します。
- 3. 範囲指定モードになり、内部の円を指定します。
- 4. 編集メニューから反転を選択します。
- ビットマップモードの場合
- 1. 大きな円を描画します。

2. 消しゴムを使用して白抜きにしたい部分を消します。あるいは、範囲指定 モードで白抜きにしたい部分を指定し、編集メニューから削除を選択します。

- ユーザー定義文字を Type1 形式で保存するフォントファイルにはヒント情報が登 録されません。 このため解像度の低いデバイス (ディスプレイなど) 上での表示や、印刷時のサイ ズによって、以下の問題が発生します。これは、アウトラインをビットマップに マップする時に発生する丸めの影響です。
	- 離れている点が同じ点として表示・印刷されることがあります。
	- 一部が表示・印刷されないことがあります。

回避方法 **:** アウトラインモードで描画位置を離して描画するか、ビットマップ モードで編集してください。

注 **-** ビットマップモードで編集すると、アウトラインはビットマップから取り出し ます。このためアウトラインの幅が太くなります。

- ビットマップモードで編集する場合のサイズ変更は、一覧表の表示メニューから 指定できます。また、生成するアウトラインは、編集したビットマップを元 にアウトラインを生成します。
- ビットマップモードで移動またはコピーを行うと、指定した領域の前景 (黒い部 分) だけでなく、背景 (白い部分) も移動またはコピーします。
- リソース utUDCBDFSize でビットマップフォントのサイズを指定する場合は、 デフォルト値であるサイズ 14 を必ず含めるようにしてください。 例: \*utUDCBDFSize: 12,14,20
- リソース utUDCBDFSize の設定内容により、オプションダイアログ上の「アウ トラインから生成されるビットマップサイズ」のチェックボックスの数が決まり ます。たとえば、\*utUDCBDFSize を \*utUDCBDFSize: 12,14,16,18,20,24

のように指定した場合、オプションダイアログ上では 12、14、16、18、20、24 と 6 個のチェックボックスが表示され、初期状態ではすべてのチェックボックス がオンになっています。

- 一般の Type1 フォントの編集はサポートしていません。
- BDF/PCF フォントを読み込んだ場合、一覧表の印刷はサポートしていません。
- キャンバス上の次ボタンや前ボタンでは、ページを越えることはできません。

回避方法 **:** 一覧表上でページをめくり、登録したいコードポイントをカーソルで 指定してください。

- ユーザー定義文字を登録する場合のアウトラインモードでの編集で、キャンバス の有効範囲を越えて文字を描画できてしまいますが、キャンバスの有効範囲内に 描画するようにしてください。
- フォントファイルを読み込んだ場合、UTF-8 でのコードポイントの表示はサポー トしていません。

#### **[**日本語環境のみ**]** ビットマップからアウトラインが正し く生成できない場合がある **(**バグ **ID: 4007396)**

回避方法 **:** 一覧表の表示サイズを変更可能な場合は、最大のサイズを利用してくだ さい。

**[**日本語環境のみ**]** アウトラインモードの編集で参照画面 からコピーなどを行うと、ビットマップイメージが太く なる **(**バグ **ID: 4176763)**

回避方法 **:** 参照表上で、コピーしたいグリフを選択し、マウス・ボタン 3 (2 ボタン マウスの場合は、マウス・ボタン 2) を使って、グリフを編集キャンバス上にドラッ グ&ドロップしてください。

#### **[**日本語環境のみ**]** ボタンを初期化できない場合、起動に 失敗する **(**バグ **ID: 4273154)**

先に Netscape Communicator を起動している状態で、sdtudctool を起動しようと すると、 次のようなエラーメッセージが表示されて、起動に失敗することがありま

す。

```
ボタンを初期化できません。
X Error of failed request: BadDrawable (invalid Pixmap or Window parameter)
 Major opcode of failed request: 14 (X_GetGeometry)
 Resource id in failed request: 0x0
 Serial number of failed request: 510
 Current serial number in output stream: 510
```
回避方法 **:** いったん Netscape Communicator を終了した後に、sdtudctool を起動 してください。

# **[**日本語環境のみ**]** フォント管理を使用して **CID/Type1** フォントをインストールする際の注意事項

フォント管理 (sdtfontadm) を使用して CID/Type1 フォントをインストールする 際には、次の点に注意してください。

■ システムに SUNWxwcs1 パッケージがインストールされていることを確認してく ださい。次のようにして確認できます。

% **pkginfo SUNWxwcsl**

インストールされていない場合は pkgadd コマンドまたは admintool を使用し て、Solaris SOFTWARE CD からインストールしてください。

■ フォント管理 (sdtfontadm) のオプションメニューから「フォントパスの変 更...」を選択して /usr/openwin/lib/X11/fonts/CSL を追加してください。 変更した後、ウィンドウシステムを再起動してください。

## **[**日本語環境のみ**]** フォント管理で **CID** フォントをインス トールした場合の制限事項 **(**バグ **ID: 4009292)**

■ フォント管理 (sdtfontadm) で CID フォントをインストールした場合、XLFD フォント名のレジストリフィールドが正しく登録されません。日本語フォント をインストールした場合には、インストールディレクトリの fonts.dir ファイ ルを編集して、jisx0201.1976-0、jisx0208.1983-0、jisx0212.1990-0 (補助漢字を含む 場合) のそれぞれのレジストリを含むようにしてください。

編集例 **:**

```
HeiseiKakuGo-W5.cid -unknown-HeiseiKakuGo W5---normal--0-0- \
0-0-p-0-jisx0201.1976-0
HeiseiKakuGo-W5.cid -unknown-HeiseiKakuGo W5---normal--0-0-0-0- \
p-0-jisx0209.1983-0
HeiseiKakuGo-W5.cid -unknown-HeiseiKakuGo W5---normal--0-0-0-0-p \
-0-jisx0212.1990-0
```
# **[**日本語環境のみ**]** フォント管理でインストールした **TrueType** フォントを **DPS** で使用できない **(**バグ **ID: 4030803)**

フォント管理 (sdtfontadm) を使用して TrueType フォントをインストールした場 合、UPR ファイルが作成されないため DPS でフォントを表示できません。DPS で フォントをインストールする場合には

/usr/openwin/lib/locale/ja/X11/fonts/TT/fonts.upr を参照して、以下 のリストのように UPR ファイルを作成してください。なお、<FONTNAME> には TrueType フォント名を入力してください。

PS-Resources-1.0 FontOutline

//<font install directory> FontOutline <FONTNAME>-78-EUC-H=<FONTNAME>.ttf <FONTNAME>-78-EUC-V=<FONTNAME>.ttf <FONTNAME>-78-H=<FONTNAME>.ttf <FONTNAME>-78-RKSJ-H=<FONTNAME>.ttf  $FONTNAME > -78 - RKS$ .  $T- V = FONTNAME > t+f$ <FONTNAME>-78-V=<FONTNAME>.ttf <FONTNAME>-78ms-RKSJ-H=<FONTNAME>.ttf <FONTNAME>-78ms-RKSJ-V=<FONTNAME>.ttf <FONTNAME>-83pv-RKSJ-H=<FONTNAME>.ttf <FONTNAME>-90ms-RKSJ-H=<FONTNAME>.ttf <FONTNAME>-90ms-RKSJ-V=<FONTNAME>.ttf <FONTNAME>-90pv-RKSJ-H=<FONTNAME>.ttf <FONTNAME>-90pv-RKSJ-V=<FONTNAME>.ttf <FONTNAME>-Add-H=<FONTNAME>.ttf <FONTNAME>-Add-RKSJ-H=<FONTNAME>.ttf <FONTNAME>-Add-RKSJ-V=<FONTNAME>.ttf <FONTNAME>-Add-V=<FONTNAME>.ttf <FONTNAME>-Adobe-Japan1-0=<FONTNAME>.ttf <FONTNAME>-Adobe-Japan1-1=<FONTNAME>.ttf <FONTNAME>-Adobe-Japan1-2=<FONTNAME>.ttf <FONTNAME>-EUC-H=<FONTNAME>.ttf <FONTNAME>-EUC-V=<FONTNAME>.ttf <FONTNAME>-Ext-H=<FONTNAME>.ttf <FONTNAME>-Ext-RKSJ-H=<FONTNAME>.ttf <FONTNAME>-Ext-RKSJ-V=<FONTNAME>.ttf <FONTNAME>-Ext-V=<FONTNAME>.ttf <FONTNAME>-H=<FONTNAME>.ttf <FONTNAME>-NWP-H=<FONTNAME>.ttf <FONTNAME>-NWP-V=<FONTNAME>.ttf  $FONTNAME$  > - RKSJ-H= $FONTNAME$  > ttf <FONTNAME>-RKSJ-V=<FONTNAME>.ttf <FONTNAME>-V=<FONTNAME>.ttf

.

.

## **[**日本語環境のみ**] CID** フォントを **X** から利用した場合に サイズが正しくない **(**バグ **ID: 4067265)**

CID フォントを Solaris にインストールして X のフォントとして利用した場合、グ リフの大きさが正しくない場合があります。期待した大きさよりも小さく表示され ます。

# **[**日本語環境のみ**] PCK** でエンコードされた **TrueType** フォントに関する注意事項 **(**バグ **ID: 4066981**、**4066982)**

MS-Windows 3.1 用などの TrueType フォントのうち PCK で内部エンコードされた フォント (SpecificID が 2) を Solaris にインストールした場合に、以下の問題が発生 します。

- X のアウトラインフォントで JIS X 0212 を表示しようとした場合、X サーバーが コアダンプすることがある。
- Solaris のリコー HG ゴシック体 B、HG 明朝体 L などの Unicode でエンコー ディングされた (SpecificID が 1) TrueType フォントと同時に使用すると、コード ポイントが正しく表示されない場合がある。

# 日本語入力全般 **(XIM** を含む**)**

日本語入力システム全般に関する、注意事項とバグ情報について説明します。

**[**日本語環境のみ**]** ja\_JP.PCK、ja\_JP.UTF-8 ロケール に関する注意事項

ja JP.PCK ロケールまたは ja\_JP.UTF-8 ロケールで日本語入力システムを使用す る場合、次の点に注意してください。なお、japanese ロケールで日本語入力シス テムを使用する場合については、ja ロケールの扱いと同じです。

- 日本語入力システムは、ユーザーがログインしたロケールに関わらず、ja ロケールで動作します。ja 以外のロケールでは、日本語入力システムや以下に 示す関連コマンドは動作しません。これらを手動で起動する場合は、その動作 ロケールを ja に設定する必要があります。
	- 日本語入力システム ATOK12

atok12migd(1)、atok12migs(1)、atok12mngtool(1M)

■ 日本語入力システム ATOK8

```
atok8dicm(1)、atok8migd(1)
```
■ 日本語入力システム cs00

cs00(1M)、mdicm(1)、udicm(1)、cs00toatok8(1)、kkcvtocs00(1)

■ その他

mle(1)、xci(7)、cm(3X)

起動方法についての詳細は、後述の説明を参照してください。

なお、Solaris CDE 版 cs00 ユーザー辞書ツール (sdtudicm(1)) は、どの日本語 ロケールで起動しても、自動的に ja ロケールで動作します。htt(1) は、リ

ソース \*language: に値 ja が設定されていれば、どの日本語ロケールで起動し ても、ja ロケールで動作します。また、 wnn6setup(1)、 atok8setup(1)、 cs00setup(1) は、どの日本語のロケールでも利用できます。

- ja JP.UTF-8 ロケールにおいて、日本語入力システムを介して入力できる文字 は、日本語 EUC の文字集合のみです。このため、日本語以外の文字や記号など は、日本語入力システムを使用して入力することはできません。また辞書登録す ることもできません。日本語文字コードに関する詳細は、『*JFP* ユーザーズガイ ド』を参照してください。
- テキスト設定ファイルとデータは、日本語 EUC を使用してください。

ATOK12 スタイルファイル、ATOK12 辞書ユーティリティ用テキスト形式の単語 ファイル (atok12wordlist(4))、Wnn6 テキスト形式辞書、ATOK8 環境設定 ファイル (atok8.ucf(4))、ATOK8 辞書メンテナンス用テキスト形式の単語 ファイル (atok8wordlist(4))、cs00 ローマ字変換テーブル、cs00 辞書登録用 テキストファイルなど、日本語を含むファイルには日本語 EUC を使用してくだ さい。

■ ATOK12、Wnn6、cs00 で補助漢字を入力した場合、ja\_JP.PCK ロケールでは、 確定後の文字は不定です。

ATOK12、Wnn6、cs00 には補助漢字の入力機能があり、ATOK12、Wnn6 および cs00 自体が ja ロケールで動作しているため、ja\_JP.PCK ロケールにおいても補 助漢字の表示と選択ができます。ただし、選択した候補の文字列が ja\_JP.PCK ロケールで動作しているアプリケーションに渡った場合は、ja\_JP.PCK ロケー ルには対応する漢字がないため、文字が不定になります。これは、ja ロケール で動作しているテキストエディタの補助漢字をコピーし、ja\_JP.PCK ロケール で動作しているテキストエディタにペーストした場合も同様です。

- ja JP.PCK ロケールまたは、ja JP.UTF-8 ロケールでの起動方法
	- atok12migd(1)、 atok12migs(1)、 atok12mngtool(1M)、 mdicm(1)、 udicm(1)、 cs00toatok8(1)、 kkcvtocs00(1)、 atok8dicm(1)、 atok8migd(1)

ja\_JP.PCK ロケールまたは ja\_JP.UTF-8 ロケールで上記のコマンドを起動 する場合、次の udicm コマンドの例を参考にしてください。

udicm コマンドの起動例 :

手順 1. ja ロケールで端末エミュレータを起動します。

% **env LANG=ja dtterm &**

手順 2. 起動された端末エミュレータ上で udicm コマンドを起動します。

% **udicm mshow csoo\_m.dic -s** あい **-e** あう

#### **[**日本語環境のみ**] XIM** のステータス文字列

ステータス文字列が、8 カラムで切られる場合があります。アプリケーションのス テータス形式が XIMStatusNothing (ルートウィンドウ形式) か XIMStatusArea (通常、フッター形式) のどちらかの場合、htt はステータス文字列の幅として、 status.root.maxWidth リソースの値を使用するため、XIMStatusArea の場合 でも十分な大きさの値を、status.root.maxWidth に設定してください。

#### **[**日本語環境のみ**]** imDisplayInClient 使用時の **XView** アプリケーションの問題 **(**バグ **ID: 1124457**、**1124459)**

XView の X リソース imStatusStyle に imDisplaysInClient を使用する場 合、XView で書かれたアプリケーションでは、ステータスの色が正しく表示されな かったり、ステータス文字列が 2 つ表示されたりすることがあります。 imStatusStyle のデフォルト値は clientDisplays なので、ユーザー設定を 変えなければ問題は発生しません。

#### **[**日本語環境のみ**] XIMP\_FE\_TYPE1** で入力した文字がわ ずかに失われることがある **(**バグ **ID: 1172824)**

XIMP\_FE\_TYPE1 が設定されている場合、Sun のキーボードで「Ctrl+Space」キーま たは「日本語 On-Off」キーを押して、かな漢字変換モードをオンに設定した直後に 文字列を入力すると、キーボードから変換サーバーに文字が到達しないため、入力 した文字が失われることがあります。

回避方法 **:** ステータス文字列が使用したい言語モードに変わるまで待つか、イベン トタイプに XIMP SYNC BE TYPE2 を設定してください。イベントタイプは、次 のようにして、シェルの環境変数 XIMP\_TYPE を XIMP\_SYNC\_BE\_TYPE2 に設定す ることによって設定できます。

% **setenv XIMP\_TYPE XIMP\_SYNC\_BE\_TYPE2**

また、X リソースデータベースに次のエントリを追加することによっても、イベン トタイプを設定できます。 \*immode: XIMP\_SYNC\_BE\_TYPE2

注 **-** Solaris の XIM (X Input Method) は、Ximp 4.0 プロトコルに基づいており、2 つの異なるイベントタイプをサポートしています。デフォルトは、XIMP\_FE\_TYPE1 (フロントエンドタイプ 1) です。デフォルトの設定では入力サーバー (htt) は、変 換モードがオンに設定されている場合、キー入力イベントを先取りします。 XIMP SYNC BE TYPE2 (バックエンド同期タイプ 2) は、XIMP\_FE\_TYPE1 の代替と なるものです。この設定ではキー入力イベントは、常にクライアントに先に送られ てから htt に転送され、クライアントに返送されます。

#### **[**日本語環境のみ**]** ステータス表示が正確でない **(**バグ **ID: 1180785)**

デフォルトの OpenWindows のセッションの場合に、ステータス表示が正確に行わ れません (デフォルトのセッションでは、.openwin-init が存在せず、openwin を起動した後、コンソールとファイルマネージャだけが起動されます)。

ファイルマネージャに入力フォーカスがない場合、ステータスが表示されません。 コマンドツールに入力フォーカスがない場合は、ステータスがはっきりと表示され ます。つまり入力フォーカスを失っても、失っていないように見えます。

#### **[**日本語環境のみ**]** 入力サーバー **(htt)** の属性変更

入力サーバー (htt) の属性を、htt プロパティマネージャを用いて変更した場合、そ の変更内容が、X のリソースフォーマットで

\$HOME/.Xlocale/\$LANG/app-defaults/Htt ファイルに保存されます。これ以 降 htt を起動すると、Htt ファイルの設定が最優先されます。

#### **[**日本語環境のみ**]** 日本語入力システム設定後に再びロ グインしても、希望する日本語入力システムが利用でき ない

\$HOME/.dtprofile に書かれている内容によっては、ワークスペースメニューの 「日本語入力システム切替」から希望する日本語入力システムを選択して再びロ グインしても、選択した日本語入力システムが利用できない場合があります。

回避方法 **:** \$HOME/.dtprofile の日本語入力サーバーの起動に関する行を削除し て、再びログインしてください。

## **[**日本語環境のみ**]** ja\_JP.UTF-8 ロケールで **ATOK12** を 使用するように設定しても、複数の言語入力の設定にな る **(**バグ **ID: 4304743)**

CDE ワークスペースメニューから「日本語入力システム切り替え」->「日本語入力 のみに設定」->「ATOK12(htt) に設定...」を選択し、ログインし直しても、デフォル トの複数言語入力になります。コマンド行から atok12setup(1) コマンドを使用 した場合も同じです。

回避方法 **:**

ユーザー単位で対処する場合は、設定後に、ホームディレクトリにあるファイル .dtprofile の内容の一部を以下のように変更してください。

変更前 :

\_file=/usr/openwin/lib/locale/\$LANG/imsscript/S548atok12

変更後 :

\_file=/usr/openwin/lib/locale/\$LANG/imsscript/S507atok12

システム単位で対処する場合は、スーパーユーザーとしてシェルスクリプト /usr/openwin/bin/atok12setup を以下のように変更してください。

変更前 : cde\_launch="S548atok12"

変更後 :

cde\_launch="S507atok12"

この修正前に日本語入力システムの切り替えを行なっている場合は、修正後に再度 切り替えを行なってください。

### **[**日本語環境のみ**] Wnn6** の同時接続クライアント数

今回のリリースで提供される Wnn6 は、最大 3 つまでのクライアント (htt や uum など、Wnn6 のかな漢字変換サーバーである jserver に直接接続するプログラム) の同時接続をサポートします。

追加のクライアントライセンスは、別途購入することができます。詳細は、本製品 のご購入先にお問い合わせください。

#### **[**日本語環境のみ**] Wnn6** で、同じカタカナが変換候補と して **2** 回表示されることがある **(**バグ **ID: 4040987)**

Wnn6 で、同じカタカナが変換候補として 2 回表示されることがあります。 回避方法 **:** どちらか一方の候補で確定してください。

# **[**日本語環境のみ**] Wnn6** 設定ユーティリティで「変換 **ON**」のキーの割り当てを設定できない **(**バグ **ID: 4043377)**

Wnn6 設定ユーティリティの「入力スタイル」で「変換 ON/OFF」のキーの割り当 てを変更しても、変換 ON に関してはその変更が有効になりません。

回避方法 **1**: 次の手順で、htt のプロパティマネージャを使用して設定してくだ さい。

- 1. Wnn6/Htt を終了します。
- 2. htt を端末エミュレータなどから起動します。

% **htt -nosm &**

注 **-** 他のオプションは指定しないでください。

3. htt のアイコンを開き、「一般」を選択します。

- 4. 「入力マネージャ: 一般」ウィンドウで設定を行います。
- 5. 設定が終了したら、ログインし直します。

回避方法 **2**: htt のリソース conversionOnKeys にキーシーケンスを指定してくだ さい。

wnn6setup(1) を実行した場合は、ホームディレクトリに .Xlocale/ja/app-defaults/Htt という設定ファイルが作成されるので、ここ で指定することができます。

#### **[**日本語環境のみ**] Wnn6** 設定ユーティリティの「学習**/**変 換**/**表示モード」の設定画面で「次候補一覧の位置」に 「カーソル」または「中央」を設定した場合、候補一 覧ウィンドウはマウスポインタの位置に表示される

Wnn6 設定ユーティリティの「学習/変換/表示モード」の設定画面で「次候補一覧 の位置」に「カーソル」または「中央」を設定した場合、候補一覧ウィンドウは マウスポインタの位置に表示されます。

## **[**日本語環境のみ**] ATOK8** 風入力スタイルでは、通常の候 補一覧ウィンドウは縦または横一列で表示される

Wnn6 設定ユーティリティの「学習/変換/表示モード」の設定画面で、「次候補一 覧のレイアウト」に複数行を設定した場合、候補一覧ウィンドウは横一列で表示さ れます。

### **[**日本語環境のみ**]** 壊れた辞書を指定すると jserver が コアダンプする **(**バグ **ID: 4038938)**

壊れた辞書または頻度ファイルなどをクライアントが使用しようとする と、jserver がコアダンプすることがあります。

回避方法 **:** 壊れた辞書または頻度ファイルは、使用しないでください。

#### **[**日本語環境のみ**] Solaris CDE** 上の **ATOK8** で、カラー マップを使い果たすとプリエディット・ステータスが 見えなくなる **(**バグ **ID: 1239350)**

Solaris CDE 上で ATOK8 を使用中に、アプリケーションがカラーマップを使い果た すと、プリエディット/ステータスの色が変わり、プリエディット/ステータスが読 めなくなることがあります。

# **[**日本語環境のみ**]** ja\_JP.PCK ロケールまたは ja\_JP.UTF-8 ロケールでの **ATOK8** の利用

Solaris 2.6 よりも前のリリース (Solaris 2.5.1 以前のリリース) において atok8setup コマンドで ATOK8 を設定した場合、ja\_JP.PCK ロケールまたは ja\_JP.UTF-8 ロケールでログインすると、ATOK8 が利用できません。

回避方法 **:** 最新の日本語版の Solaris で atok8setup コマンドを直接実行する か、ワークスペースメニューから「ATOK8 に設定」を選択して、ウィンドウシステ ムを再起動してください。

### **[**日本語環境のみ**] Solaris CDE** 環境において、**ATOK8** で **<Shift> + <Esc>**、**<Alt> + <Space>** が機能しない

Solaris CDE 環境では、<Shift> + <Esc>、<Alt> + <Space> は共にウィンドウメ ニューのアクセラレータキーに割り当てられているため、ATOK8 の部首入力および モード一覧表示状態で、前メニュー移動の機能をこれらのキーで利用できません。 部首入力を利用する場合は、<Shift> + <F6> を使用してください。また、モード一 覧表示状態で前のメニューに戻るには、<Esc> キーでいったんメニューを閉じて、 再度 <Shift> + <F10> キーを押すか、環境設定ツールを使用してキーの割り当てを 変更してください。キーの割り当ての変更については、『*ATOK8* ユーザーズガイ ド』を参照してください。

# **[**日本語環境のみ**] ATOK8** を **Solaris CDE** 環境で使う 際、カーソルキーを使用すると入力が反映されないこと がある **(**バグ **ID: 4113801)**

ATOK8 を Solaris CDE 環境で使用する際に、独立したカーソルキー (→/←/↑/↓) を使用するとカーソルキー入力の一部が脱落し、ATOK8 の変換操作に反映されない ことがあります。

回避方法 **1**: 数値入力キー上のカーソルキーを使用してください。

回避方法 **2**: dtwmrc ファイルを編集してキーバインディングを変更します。 \$HOME/.dt/*<locale>* ディレクトリの下に dtwmrc ファイルが存在しない場合 は、/usr/dt/config/*<locale>* ディレクトリの下にある sys.dtwmrc ファイル を、 \$HOME/.dt/*<locale>* ディレクトリの下に dtwmrc というファイル名でコピー してください。その後、テキストエディタなどで、dtwmrc ファイルの 213 行目以

下に記述されている Key Bindings Description の Root のカーソルキーに関するエン トリを次のように " # " でコメントアウトして、ワークスペースマネージャ (dtwm) を再起動するかまたはログインし直してください。

# <Key>Down root f.circle\_down

- # <Key>Up root f.circle\_up
- # <Key>Right root f.next\_workspace
- # <Key>Left root f.prev\_workspace

この設定をした場合、独立したカーソルキーで、上記の dtwm の機能は利用できな くなります。

# **[**日本語環境のみ**] cs00** で、**Ctrl-N** によって次候補を連続 表示すると、同じ候補が表示されることがある **(**バグ **ID: 1101391)**

この現象が発生する例を示します。

1. 日本語をオンの状態で 'aba' と入力します。

「あば」と表示されます。

2. Ctrl-N を押します。

「あば」の表示は変わりません。

3. Ctrl-N を押します。

「暴」と表示されます。

4. Ctrl-N を押します。

「あば」と表示されます。

5. Ctrl-N を押します。

「アバ」と表示されます。

つまり、変換候補は次のように変化します。「あば」->「暴」->「あば」->「ア バ」->「暴」->「あば」->「アバ」->「暴」

回避方法 **:** Ctrl-W によって候補一覧表示をした場合は、このような現象は発生しま せん。

## **[**日本語環境のみ**] cs00** ユーザー辞書ツールに対して、 **Solaris CDE** のセッション保存機能が働かない

Solaris CDE のログアウト時に起動されているアプリケーションは、通常、次のロ グイン時に自動的に起動されますが、cs00 ユーザー辞書ツールに関してはこの機能 が働きません。

## **[**日本語環境のみ**] cs00** 使用時に、**Meta-A (Again** キー**)**、**Meta-Z (Undo** キー**)** が動作しない

XView ウィンドウ上で Meta-A (Again キー)、Meta-Z (Undo キー) が動作しません。

#### **[**日本語環境のみ**] cs00** でコードを区切って区点入力をす ると、アプリケーションへの入力が停止する

変換インタフェースモジュールとして CM を選択して、区点入力モードを選択した 場合、空白でコードを区切って区点入力をすると、アプリケーションへの入力が停 止することがあります。

回避方法 **:** 区点入力を使用する際に、空白で区切って複数選択することは避け、1 文 字単位で入力してください。

# **[**日本語環境のみ**]** udicm コマンドは、mshow コマンド で -e または -s オプションに何も指定しないとコアダン プする **(**バグ **ID: 1232152)**

udicm コマンドを、次のように −s または −e オプションの後に単語の読みを指定 しないで使用すると、コアダンプします。

% **udicm mshow cs00\_m.dic -s**

または

% **udicm mshow cs00\_m.dic -e**

回避方法 **:** udicm コマンドで mshow コマンドを利用する場合は、−s または −e オ プションパラメータの後に、単語の読みを必ず指定してください。

#### **[**日本語環境のみ**]** mdicm コマンドでメイン辞書を空にす るとコアダンプする **(**バグ **ID: 1209956)**

mdicm コマンドを次のように使用して、空のメイン辞書を生成しようとすると、 コアダンプします。

% **mdicm mshow cs00\_m.dic cs00\_u.dic > cs00\_m.list** % **mdicm ldel cs00\_m.dic cs00\_u.dic cs00\_m.list -m mdic.dic -u udic.dic**

**[**日本語環境のみ**] cs00** の部首入力を取り消し、次に漢字 候補一覧を表示させると、部首の一覧が表示されてし まう **(**バグ **ID: 1257579)**

cs00 で次のような操作をすると、漢字候補一覧ではなく部首の一覧が表示されてし まいます。

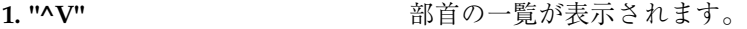

- **2. "ESC"** 2. 2000 部首の一覧は消えます。
- **3. "ki"** "き" が反転表示されます。

**4. "^W"** "き" に対する漢字の候補一覧ではなく、部首の 一覧が表示されます。

回避方法 **:** 部首入力を取り消した後、いったん日本語入力をオフにしてください。

#### **[**日本語環境のみ**] OpenWindows** 上で候補一覧ウィン ドウ表示中にキーが効かなくなる **(**バグ **ID: 4039587)**

日本語入力システム Wnn6 を OpenWindows で使用し、「次候補一覧の位置」に 「カーソル」または「中央」を指定している場合、候補一覧ウィンドウの表示中に マウスポインタが動くと、キー入力が効かなくなる (次ページ表示操作や選択ができ なくなる) ことがあります。

日本語入力システム cs00 を OpenWindows で使用する場合、htt の設定「プリエ ディット/ステータス」ウィンドウに「カーソルの位置」を指定すると、候補一 覧ウィンドウ (LUC) を表示している時にキー入力が効かなくなる (次ページ表示操 作や選択ができなくなる) ことがあります。

回避方法 **:** OpenWindows を利用する場合にはこの設定を使用しないか、キー入力 が効かなくなった時にはマウスポインタを少しずらしてみてください。

#### **[**日本語環境のみ**] JFP** libmle と **JLE** libmle との相違 点

JFP libmle の動作は、JLE™ 1.x の libmle の動作と次の点で異なります。

- ミスク・リージョンをサポートしていません。
- セレクション・リージョンで使用できるオペレーション CM\_SELECT は、セレク ション・リージョンを作成した後の最初の要求に限られます。
- セレクション・リージョンのラベルは英字で、1ページの項目数は 26個に固定さ れます。
- cm put() に与える要求のチェーンはサポートされていません。各要求について cm\_put() を呼び出してください。
- cstab ファイル内で、デフォルト CS として cs00 を指定する必要があります。
- 英数字・記号からかな文字への変換を libmle 以下で行う「かな入力モード」は サポートされていません。ENV 部分でかな文字を発生させてかなを入力すること は可能です。
- 実際に日本語入力を行う ENV のユーザーは、ILE 1.x の libmle 使用時と同様の 入力を行うことができます。ただし、libmle から ENV に返される結果の内 容やシーケンスは、JLE libmle のものと細部で異なることがあります。

# **[**日本語環境のみ**]** バイナリ互換サポートパッケージの kkcv 辞書

\$HOME/.mle/ja/kkcv または \$HOME/.mle/japanese/kkcv に、kkcv\_u.dic または kkcv\_m.dic の一方しか存在しない場合、Solaris 8 上で JLE アプリケーショ ンを動作させると、かな漢字変換が正しく行われません。

回避方法 **:** kkcv\_u.dic または kkcv\_m.dic のうち、\$HOME/.mle/ja/kkcv また は \$HOME/.mle/japanese/kkcv に存在しない方の辞書を、すでに存在している 辞書のコピー元と同じバージョンの OS からコピーして、\$HOME/.mle/ja/kkcv または \$HOME/.mle/japanese/kkcv に置いてください。

#### **[**日本語環境のみ**]** 複数言語入力環境で **cs00 (**日本語入力**)** を使用する場合のバグおよび制限事項

標準の設定では、UTF-8 ロケールで起動されたアプリケーションで複数言語入力が 可能です。ユーザーは、複数言語入力を無効にして、特定 の日本語入力システムの 使用を指定することができます。また、一度指定した日本語入力システムを解除 し、複数言語入力を有効にすることもできます。

複数言語入力が有効な場合、cs00 がインストールされていて ATOK12 がインストー ルされていなければ、日本語の入力には cs00 が使用されます。ATOK12 がインス トールされている場合は、ATOK12 が優先して使用されます。

通常、cs00 および ATOK12 は両方ともインストールされますが、明示的に片方、ま たは両方をインストールしないことも可能です。また、LANGUAGES CD を使用し ないでインストールすると、日本語ロケールは部分ロケールとしてインストールさ れ、cs00 だけがインストールされます。

複数言語入力が有効な場合、cs00 は cm インタフェースと共に使用されます。この cm インタフェースは、複数言語入力が可能でない環境で cs00 と共に使用される xci インタフェースとは異なる機能を持っています。cm インタフェースと xci インタ フェースに関しては、『日本語入力システムの概要とセットアップ』の「かな漢字 変換サーバー・インタフェースモジュール」を参照してください。

複数言語入力環境で cs00 を使用する場合、以下のバグおよび制限事項があります。

■ 日本語キーボード固有キーが正しく動作しない (バグ ID: 4307908)

【日本語 On-Off】【変換】【確定】【かな】キーが正しく動作しません。

回避方法 **:**【Ctrl+スペース】【Ctrl+N】【Ctrl+K】を使用してください。【か な】キーについては回避方法がないので、かな入力を行うには他の日本語ロケー ルを使用してください。

■ ja JP.UTF-8 部分ロケールで CDE にログインした後、env LANG=ja を指定し てアプリケーションを起動すると、そのアプリケーションでは日本語入力を使用 できない (バグ ID: 4305876)

ja の代わりに他の日本語ロケールを指定した場合も同様に、日本語入力を使用 できません。

回避方法 **:**そのアプリケーションを動作させたいロケールでログインし直してく ださい。

# **ATOK12**

Solaris 8 で新しく提供される日本語入力システム ATOK12 に関する、注意事項とバ グ情報について説明します。

#### **[**日本語環境のみ**] ATOK12** がサポートするウインドウ環 境

ATOK12 は、CDE (共通デスクトップ環境) での使用のみがサポートされています。 OpenWindows 環境での使用はサポートされていません。OpenWindows 環境で は、Wnn6、ATOK8、または cs00 を使用してください。

# **[**日本語環境のみ**]** 修飾キーをロックしていると、**ATOK** パレットのメニューが表示されない **(**バグ **ID: 4270090)**

「Caps Lock」、「Num Lock」、「かな」のような修飾キーをロックしている場 合、ATOK パレット上でメニューを表示することができません。

回避方法 **:** 修飾キーのロックを解除してからメニューを表示してください。環境設 定など ATOK パレット上にボタンのある機能については、ボタンを使用すること によって、修飾キーをロックしたままでも起動できます。

#### **[**日本語環境のみ**] ATOK12** の一部のコマンド行ユーティ リティに関するマニュアルページが提供されていない

ATOK12 の一部として提供される以下の 2 つのコマンド行ユーティリティのマ ニュアルページが提供されていません。

- atok12migs(1)
- atok12mngtool(1M)

回避方法 **:**

■ atok12migs(1) について

『日本語入力システムの概要とセットアップ』の「ユーザー登録単語および環境 ファイルの移行」の中の「ATOK12 への移行」を参照してください。ただし、補 足として以下の点に注意してください。

- 出力先の ATOK12 スタイルファイルがすでに存在する場合でも、その内容は 参照されず、変換結果により上書きされます。
- オプション −k または −r を指定した場合、変換対象とならない方の環境 (−k の場合はローマ字、−r の場合は機能のキー割り当て) については ATOK12 の デフォルトの内容になります。
- atok12mngtool(1M) について

```
以下の記述を参照してください。
```
atok12mngtool(1M) は、ATOK12 のユーザー情報を参照・変更する場合に使用 します。このユーティリティは同時に 1 つしか起動できません。

起動方法 :

スーパーユーザーになり、以下のコマンド行を使って起動します。

# **/usr/sbin/atok12mngtool**

機能 :

atok12mngtool(1M) が起動されると、プロンプト文字列が出力されます。ここ で内部コマンドを指定することができます。内部コマンドには 4 種類あります。

追加 **(a)** ユーザー名を指定して登録します。ATOK12 のデフォル トの設定 (今回のリリースでは、この設定だけがサポー トされます) では、登録されていないユーザーが ATOK12 を使おうとした時点で自動的に登録が行われる ので、この機能を使用して事前にユーザーを追加する必 要はありません。

削除 **(d)** ユーザーを登録から削除します。

一覧 **(l)** ATOK12 を使用するために登録されているユーザーの名 前を出力します。全ユーザーの情報を処理してからユー ザー名の出力を開始しますが、ユーザー名の出力が始ま るまでの間、処理した数 100 ユーザーごとに文字「+」 を出力します。

終了 **(q)** この管理ツールを終了します。

### **[**日本語環境のみ**]** 辞書ユーティリティの使用する単語 ファイルのコードセット

辞書ユーティリティへの入力に使用する単語ファイルは、日本語 EUC (eucJP) また は Unicode (UCS-2) で記述してください。辞書ユーティリティから出力される単語 ファイルのコードセットは、「Unicode で出力する」を選択した場合は Unicode (UCS-2)、「Unicode で出力する」を選択しなかった場合は日本語 EUC (eucJP) とな ります。

単語ファイルの内容を表示したり編集したりする場合は、ロケールに応じて iconv コマンドでコードセットを変換してください。

# **[**日本語環境のみ**]** 辞書ユーティリティを使ってユーザー 定義文字を辞書に登録できない **(**バグ **ID: 4360487)**

辞書ユーティリティの単語一括処理機能を使用した単語登録で、ユーザー定義文字 を正しく登録できません。Solaris 外字ツール (sdtudctool) から出力された単語 ファイルを使用した場合も、この問題が発生します。上記の操作を行なった場合、 登録操作は成功しますが、実際に登録される内容は 1 個または複数個のげた記号 (〓) になります。

回避方法 **:** iconv コマンドを使って、単語ファイルのコードセットを日本語 EUC から Unicode (UCS-2) に変換して使用してください。

例 : 日本語 EUC で作成された単語ファイル名が atok12udc.txt の場合

% **iconv -f eucJP -t UTF-8 atok12udc.txt | iconv -f UTF-8 -t UCS-2 > atok12udc.ucs2.txt**

変換後のファイルの名前 atok12udc.ucs2.txt を、辞書ユーティリティ上で単語 ファイル名として指定します。この回避方法を使用した場合でも辞書ユーティリ ティ上では単語はげた記号 (〓) として表示されますが、辞書への登録は正しく行わ れます。変換操作時の未確定文字列としての表示や候補表示では正しい文字が表示 され、確定も正しく行われます。

# **[**日本語環境のみ**]** コード入力と記号入力で日本語 **EUC** に基づいた区点を指定しても、ユーザー定義文字を正し く入力できない **(**バグ **ID: 4339055)**

コード入力と記号入力でコード体系として「区点」を選択し、日本語 EUC での領 域割り当てに基づいた区点を指定しても、正しい文字が入力されません。たとえ ば、ユーザー定義文字領域の先頭の文字は日本語 EUC では JIS X 0208 の 85 区 1 点 に相当するコード位置に割り当てられますが、85 区 1 点を指定してもその文字が入 力されません。

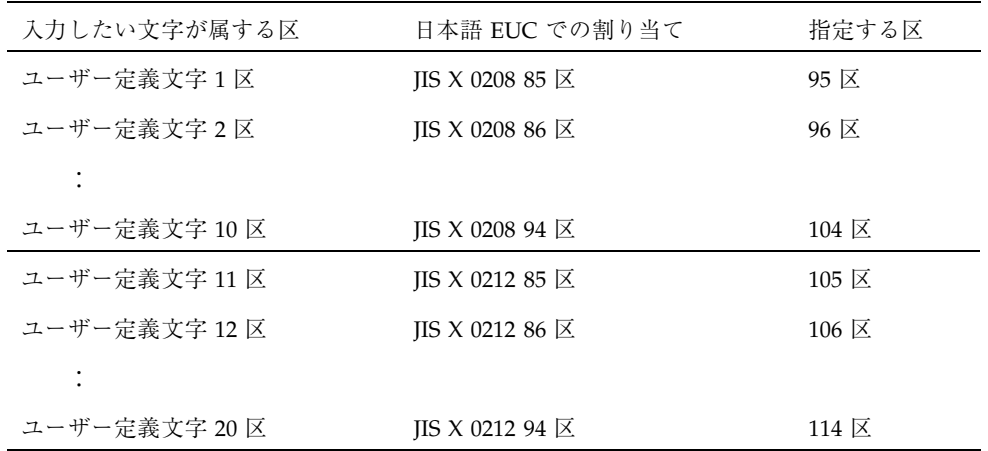

回避方法 **:** 区点を指定する際に、次の表の右端の値を区として指定してください。

# **[**日本語環境のみ**] Java 2** クライアントから **ATOK12** を 使用する場合の制限事項とバグ情報

**Java 2** アプリケーションのデフォルト入力方式 **(**「システム入 力方式」**)**

Java 2 アプリケーションを起動した場合、デフォルトでは「システム入力方式」(プ ラットフォームの入力システム) を使用します。

今回の Solaris 8 リリース上で実行している場合は、実行環境によって、CDE または OpenWindows 上の X アプリケーションが使用するのと同様の方法で、日本語入力

システムと接続します。したがって、ATOK12 (CDE の場合のみ)、Wnn6、 ATOK8、cs00 のいずれかの、設定されている入力システムと接続します。

#### 「ネットワーク入力方式」としての **ATOK12** の使用

プラットフォームに依存せずに、直接 Java 2 実行環境が入力システムと接続する方 式を「ネットワーク入力方式」といいます。今回の Solaris 8 リリースに付属する Java 2 実行環境を使用する場合に限り、今回の Solaris 8 リリースでは ATOK12 は ネットワーク方式としても利用できます。この方式で使用するには、必要な設定や 制限事項があります。以降の記述を参照してください。

#### **Java 2** アプリケーションから「ネットワーク入力方式」として **ATOK12** を使用する場合、設定ファイルの作成が必要

この設定ファイルを用意してから Java 2 アプリケーションを起動すると、ウィン ドウのフレームから起動できるメニューで入力方式を選択できます。「ネットワー ク入力方式」から「日本語」を選択すると、ATOK12 に接続します。

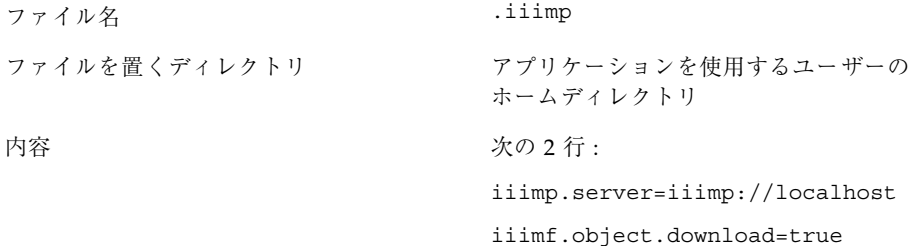

#### **Java 2** アプリケーションから「ネットワーク入力方式」として **ATOK12** を使用する場合の制限事項

Java 2 アプリケーションから「ネットワーク入力方式」として ATOK12 を使用する 場合、X アプリケーションから使用する場合のバグ・制限に加えて、以下の表示に 関するバグ・制限があります。

- 候補一覧
- ATOK パレット
- 記号入力、コード入力、エラーメッセージ
- 辞書ユーティリティなど ATOK パレットから起動できるユーティリティ

バグ・制限の内容は次のとおりです。

- CDE の入力システムとして ATOK12 を使用している場合は表示されない
- デスクトップ (X サーバー) 上で最初に起動した Java 2 アプリケーションだけに対 して表示される
- 辞書ユーティリティを起動できない
- ATOK12 文字パレットの和文コード表で体系として JIS を選択すると文字化けする

# **64** ビット **Solaris** に関するバグ情報

**SUNWcsxu** にシンボリックリンクがない **(**バグ **ID: 4391527)**

安全な 64 ビットアプリケーションは、安全なディレクトリ /usr/lib/secure/64 からのみ、事前に読み込むことができます。しか

し、/usr/lib/secure/64 -> /usr/lib/secure/sparcv9 というシンボリッ クリンクがないため、以下のエラーメッセージが出力されます。

% LD\_PRELOAD=libfoo.so.1 setxid-app ld.so.1: setxid-app: warning: libfoo.so.1: open failed: \ No such file in secure directories

回避方法 **:** 次のいずれかを実行してください。

- /usr/lib/secure/64 -> /usr/lib/secure/sparcv9 と /usr/lib/link\_audit/64 -> /usr/lib/link\_audit/sparcv9 の 2 つのシ ンボリックリンクを作成する
- パッチ 109147-08 を適用する

#### **Java**

Java に関する注意事項とバグ情報について説明します。

#### **Java Plug-in** のサポート

Java Plug-in 1.2 は、Java 2 アプレットを実行するデフォルトのプラグインです。 Java Plug-in 1.2 では、Java 1.1 アプレットを実行できないことがあります。Java Plug-in 1.1 は、http://www.sun.com/solaris/netscape からダウンロードす ることができます。

同じシステム上に Java Plug-in 1.1 と Java Plug-in 1.2 の両方を置く場合は、以下の マニュアルに記述されている手順で、Java Plug-in 1.1 をインストールし、環境設定 を行なってください。

http://www.sun.com/solaris/netscape/jpis/usersguide\_java\_plugin.html で「Java Plug-in for Solaris > Users Guide」の「Installing Java Plug-in」を参照して ください。

#### **UTF-8** ロケールで **Java 2** アプリケーションを実行する 時に警告メッセージが表示される **(**バグ **ID: 4254198)**

UTF-8 ロケールで Java 2 アプリケーションを起動する時、フォントに関する次 のような警告メッセージが表示されます。

Font specified in font.properties not found [-b&h-LucidaBrightLat4-Normal-r-normal--\*-%d-\*-\*-p-\*-iso8859-4]

回避方法 **:** 問題は発生しないので、警告メッセージは無視してください。

# dlopen を実行すると、libjvm.so が正しく機能しない **(**バグ **ID: 4270715)**

dlopen を実行して libjvm.so をプロセスに組み込むと、libjvm.so が正しく機 能しません。libjvm.so は、オブジェクトの生成時に実行可能ファイルにリンクす る必要があります。

回避方法 **:** 実行可能ファイルを作成するときに、libjvm.so (-ljvm) と libjava.so (-ljava) を依存関係として明示的に指定してください。

# **[**日本語環境のみ**]** アプレット上での日本語入力が正しく 動作しないことがある **(**バグ **ID: 4052171)**

Solaris ユーザー登録などのテキストフィールドを使ったアプレット上で、Tab キー を使ってテキストフィールドの入力項目を移動した場合、日本語入力の第 1 文字目 が変換されない場合があります。

回避方法 **:** 変換に失敗した箇所は、もう一度入力し直してください。

# **AnswerBook2**

AnswerBook2 に関する注意事項およびバグ情報について説明します。

#### ab2admin コマンドの実行に成功しても、断続的に command failed と表示される **(**バグ **ID: 4242577)**

ab2admin が失敗すると、エラーメッセージには "Command failed" に加えて情 報が示されます。たとえば、"path not found" または "invalid ID" などと示 されます。

回避方法 **:** command failed というメッセージが表示された場合は、処理が失敗し ているかどうかを確認してください。たとえば、AnswerBook2 のデータベースから コレクションを削除するためのコマンドを実行した場合は、次のコマンドを実行し てデータベース中のコレクションを表示して確認してください。

# **ab2admin -o list**

"command failed" のほかに何も情報が表示されないときは、エラーメッセージを 無視してもよい場合もあります。

## ab2cd スクリプトから誤ったエラーメッセージが表示さ れる **(**バグ **ID: 4256516)**

AnswerBook2 サーバーの起動中に、ab2cd スクリプトが次のようなエラーメッセー ジを出力します。

sort: can't read /tmp/ab1 sort.XXX: No such file or directory
これは、ab2cd スクリプトが DOCUMENTATION CD 上に AnswerBook1 Collections を見つけることができないことを示すエラーメッセージです。

回避方法 **:** エラーメッセージは無視してください。

# **UTF-8** ロケールで ab2cd を起動すると、エラーメッ セージが表示され、ヘルプライブラリしか表示されない **(**バグ **ID: 4308667)**

UTF-8 ロケールで ab2cd を起動すると、次のようなエラーメッセージが表示され、 ヘルプライブラリだけしか表示されません。

sort: insufficient memory: use -S option to increase allocation

回避方法 **:** UTF-8 以外のロケールで ab2cd を起動してください。

# **Netscape Communicator 4.76 (**日本語版**)**

Netscape Communicator 4.76 (日本語版) に関する注意事項とバグ情報について説明 します。

# **[**日本語環境のみ**]** ページ情報ダイアログ内の日本語が正 しく表示されない場合がある **(**バグ **ID: 4269123)**

Netscape Communicator 4.76 を ja\_JP.PCK ロケールまたは ja\_JP.UTF-8 ロケー ルで使用する場合、ページ情報ダイアログ内の日本語の一部が文字化けしたり、 ダイアログのタイトルが表示されないことがあります。ja ロケールで使用している 場合は、この問題は起こりません。

実行時の注意事項とバグ情報 **145**

## **[**日本語環境のみ**] CDE** アプリケーションから日本語文字 列をコピー&ペーストできない **(**バグ **ID: 4197428)**

キーボードの Copy キー、Paste キー、編集メニューの「コピー」、「ペースト」を 使用して、端末エミュレータやテキストエディタなどの CDE アプリケーションから Netscape Communicator に日本語文字列をコピー&ペーストできません。

回避方法 **:** マウスの左ボタンでコピーしたい文字をハイライト表示し、マウスの中 ボタン (2 ボタンマウスの場合は右ボタン) を使って、Netscape Communicator 上に ペーストしてください。

注 **-** マウスボタンのマッピングを左利き用に設定している場合は、左ボタンと右ボ タンの機能が逆になります。

#### **Netscape Communicator 4.76** の使用許諾契約書の内容 が途中で切れている **(**バグ **ID: 4170571)**

Netscape Communicator 4.76 を最初に起動した際に、使用許諾契約書を表示する ダイアログが表示されますが、契約書の内容が途中で切れています。

回避方法 **:**以下の場所にある license ファイルを直接参照してください。 /usr/dt/appconfig/netscape/lib/locale/*<locale>*/netscape/license

# 英語以外のロケールに関するバグ情報

英語以外のロケールに関する注意事項およびバグ情報について説明します。

# **[**日本語環境のみ**]** 日本語ロケールで **SMC** のシリアルポー トのヘルプが正しく表示できない **(**バグ **ID: 4408541)**

日本語ロケールで SMC のコンテキストヘルプから「シリアルポートについて」を 選択してシリアルポートのヘルプを表示すると、ヘルプが正しく表示されません。

回避方法 **:** ほかのトピックを選択した後に、再度シリアルポートを選択してくだ さい。シリアルポートのヘルプが正しく表示されるようになります。

# ヘルプシステムに古いファイルが存在する **(**バグ **ID: 4339515)**

フランス語、イタリア語、ドイツ語、スペイン語、スウェーデン語のロケールで は、フロントパネルから「Help」->「Information」を選択すると、古いファイルの リストが表示されます。正しい情報が記載されているファイルの名前は S8FCSreleasenotes です。

# kkcv.sh が日本語ロケールでコアダンプする **(**バグ **ID: 4394340)**

kkcv は、日本語 BCP (4.x バイナリ互換) アプリケーション用の入力方式サーバーで す。LDAP が使用されていると、kkcv は以下のメッセージを出力して繰り返しコア ダンプします。

cssd: The process "kkcv.sh" has been killed by sig#134, core dumped

LANG CD を使用して ja ロケールをインストールした場合、すべてのロケールでこ の問題が発生します。

回避方法 **:** 日本語用 BCP の機能を使用する必要がない場合は、以下の手順に従って BCP アプリケーション用の入力方式を起動しないようにシステムを構成してくだ さい。

1. /usr/lib/css.d/cs00.sh を /etc/css.d にコピーします。

# **cp -p /usr/lib/css.d/cs00.sh /etc/css.d**

2. /etc/css.conf ファイル内の /usr/lib/css.d の行をコメントアウト (行の 先頭に 「#」を追加) します。

# **vi /etc/css.conf**

3. CS 監視デーモンを再起動します。

# **sh /etc/init.d/loc.ja.cssd stop** # **sh /etc/init.d/loc.ja.cssd start**

実行時の注意事項とバグ情報 **147**

# **UTF-8** ロケールで **Euro** にアクセスできない **(**バグ **ID: 4363812)**

UTF-8 ロケールでは、標準キーシーケンス ALTGr+E を使用して Euro にアクセスす ることができません。

回避方法 **:** 任意の ISO8859-15 ロケールにログインして、Alt+E を使用して Euro にアクセスしてください。

# **UTF-8** ロケールで **Java** アプリケーションを起動する時 に警告メッセージが表示される **(**バグ **ID: 4342801)**

LucidaSansLat4 フォント別名が利用できないため、UTF-8 ロケールで Java アプ リケーションを起動する時に、関連するエラーメッセージが表示されることがあり ます。

回避方法 **:** その言語の ISO8859-1 ロケールでログインして、Java アプリケーション を起動してください。

#### **ISO8859-1** 以外のロケールにおけるフォントダウンロー ダでの印刷

ISO8859-1 ロケール以外のロケールで、フォントダウンローダを使用して印刷をす るには、次の手順を実行してください。

- 1. 共通デスクトップ環境 (CDE) にログインします。
- 2. コマンド行で fdl と入力して、フォントダウンローダを起動します。
- 3. [プリンタ] メニューから [追加] を選択して、プリンタを指定します。
- 4. [ダウンロード] メニューから [Font Bundle] を選択します。

印刷に必要なコードセットに応じて、指定したプリンタにフォントバンドルが ダウンロードされます。

## 共通デスクトップ環境 **(CDE)** で一部のギリシア文字が利 用できない **(**バグ **ID: 4179411)**

CDE 上で正しく動作しないデッドキー (現在位置の前進動作を伴わない文字) の組み 合わせがあります。また、ギリシア語ロケールにおいて、カレンダ・マネージャで 月の名前が正しく表示されません。

### すべての部分ロケールで、カレンダ・マネージャ中の拡 張文字を印刷できない **(**バグ **ID: 4285729)**

部分ロケールでカレンダ・マネージャを使用している時、拡張文字が正しく印刷さ れません。

#### アラビア語と **UTF-8** ロケールの英語との間で、テキスト をカット&ペーストできない **(**バグ **ID: 4287746)**

en US.UTF-8 のアラビア語入力モードで実行しているアプリケーションまた はウィンドウと、ar EY.ISO8859-1 のアラビア語入力モードで実行しているアプ リケーションまたはウィンドウとの間で、アラビア語テキストをカット&ペースト できません。

# ヨーロッパ言語のロケールで、**CDE** の **Extras** ドロップ ダウンメニューを使用できない **(**バグ **ID: 4298547)**

ヨーロッパ言語ロケールの CDE アプリケーションでマウスの右ボタンをクリックし ても、Extras ドロップダウンメニューのメニューオプションが表示されません。

#### 日本語およびアジア各国語の **UTF-8** ロケールで **CTL** が サポートされていない **(**バグ **ID: 4300239)**

タイ語、アラビア語、ヘブライ語を入力するための CTL (Complex Text Layout) サ ポートが、en\_US.UTF-8 およびヨーロッパ言語の UTF-8 ロケールに実装されまし た。ただし、ja\_JP.UTF-8、 ko.UTF-8 (ko\_KR.UTF-8)、 zh.UTF-8 (zh CH.UTF-8)、 zh TW.UTF-8 ロケールでは実装されていません。

実行時の注意事項とバグ情報 **149**

回避方法 **:** CTL を使用するタイ語、アラビア語、ヘブライ語を入力する必要がある 場合は、en\_US.UTF-8 ロケールを使用してください。

### アプリケーションの画面の一部が英語で表示される **(**バ グ **ID: 4301212**、**4301555**、**4301507**、**4304495)**

スマートカード、AnswerBook2、Solaris PDA Sync、Printer Administrator、リムー バブルメディア・マネージャ、グラフィカル・ワークスペース・マネージャ、ホッ トキー・エディタの各アプリケーションは、一部のユーザーインタフェースやメッ セージが英語で表示されます。

### ギリシア語ロケールの **Solstice AdminTools** で、ユー ザーを追加、削除、変更できない **(**バグ **ID: 4302983)**

ギリシア語ロケールでは、AdiminToolsTM のユーザーの追加、削除、変更を行う画 面が空白で表示されます。

回避方法 **:** スーパーユーザーになって、以下のようにファイルをコピーしてくだ さい。

% **cp /usr/openwin/lib/locale/C/app-defaults/Admin** \ **/usr/openwin/lib/locale/el\_GR.ISO8859-7/app-defaults/Admin**

上記のファイルをコピーした後、ギリシア語ロケールの AdiminTools で、ユーザー を追加、削除、変更できるようになります。

# イタリア語ロケールで、フォントダウンローダの 「**Add**」ボタンと「**Cancel**」ボタンが正しく表示され ない **(**バグ **ID: 4303549)**

フォントダウンローダをイタリア語ロケールで使用している場合、「Add Printer」 ダイアログ中の「Add」ボタンと「Cancel」ボタンに相当するボタンが「A ...」と表 示されます。

正しくは、左側のボタンが「Aggiungi」(Add) ボタンで、右側のボタンが 「Annulla」(Cancel) ボタンです。

# **Sun** アラビア語キーボードの文字と **Microsoft** アラビア 語キーボードの文字が互換でない **(**バグ **ID: 4303879)**

次の表に、Sun の Solaris アラビア語キーボードと、Microsoft のアラビア語キー ボードの相違を示します。

| キー            | Sun キーボードの配列    | Microsoft キーボードの配列               |
|---------------|-----------------|----------------------------------|
| T             | T               | 下にハムザ記号が付いてい<br>るアラビア文字 Lam_alef |
| U             | U               | '(右単一引用符)                        |
| T             | T               | アラビア文字の乗算記号                      |
| $\Omega$      | $\Omega$        | アラビア文字の除算記号                      |
| A             | $\ddot{ }$      | アラビア文字 Kasra                     |
| S             | S               | アラビア文字 Kasratan                  |
| Ζ             | Z               | ~ (チルド記号)                        |
| $\chi$        | X               | アラビア文字 Sukun                     |
| $\mathcal{C}$ | アラビア文字 Kasratan | {(左大括弧)                          |
| V             | アラビア文字 Kasra    | }(右大括弧)                          |
| M             | Sukun           | 単一下方引用符                          |
| $\,<$         | $\,<$           | アラビア文字のカンマ                       |

表 **4–1** Sun キーボードと Microsoft キーボードの相違点

# ギリシア語ロケールおよび **UTF-8** ロケールで、ユーロ通 貨記号が正しくサポートされていない **(**バグ **ID: 4306958**、**4305075)**

UTF-8 ロケールで AltGr+E キーを押しても、 ユーロ通貨記号が生成されません。

実行時の注意事項とバグ情報 **151**

回避方法 **:** UTF-8 ロケールでユーロ通貨記号を入力するには、次の手順を実行して ください。

- 1. [UTF-8 Input Mode Selection] ウィンドウで [Lookup] を選択します。
- 2. [Currency Symbols] を選択します。
- 3. ユーロ通貨記号を選択します。
- 注 **-** ギリシア語ロケールでは、コンソールのプロンプトで **dumpcs** と入力し、次 にユーロ通貨記号をコピー&ペーストしてください。

### ヨーロッパ言語の **UTF-8** ロケールで、ソートが正しく機 能しない **(**バグ **ID: 4307314)**

ヨーロッパ言語の UTF-8 ロケールで、ソートが正しく機能しません。

回避方法 **:** フランス語、イタリア語、ドイツ語、スペイン語、スウェーデン語の UTF-8 ロケールでソートを行う前に、LC\_COLLATE 変数をその言語の IS08859-1 ロケールに設定してください。

```
# echo $LC_COLLATE
es_ES.UTF-8
# setenv LC_COLLATE es_ES.IS08859-1
```
上記のように LC\_COLLATE 変数を設定後、ソートを行なってください。

# アプリケーションが完全に各国語対応されていない **(**バ グ **ID: 4304495**、**4306619)**

次のアプリケーションは完全に各国語対応されていません。そのため、部分的に英 語で表示されます。

- スマートカードアプリケーション (バグ ID: 4304495)
- SEAM アプリケーションのメッセージ (バグ ID: 4306619)

# その他

# バンドルされたフリーウェアのソフトウェアが国際化対 応でない

以下のフリーウェアのソフトウェアが Solaris Software CD にバンドルされています が、これらは国際化および各国語対応されていません。

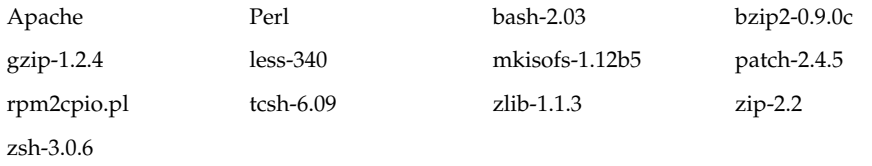

実行時の注意事項とバグ情報 **153**

# 機能に関する情報

この章では、Solaris 8 の機能に関する情報を説明します。

# ディスクレスクライアントのサポート

Solaris 8 7/01 オペレーティング環境では、ディスクレスクライアントがサポートさ れています。 ただしこのリリースでのサポート対象は、SPARC アーキテクチャま たは Intel (IA) アーキテクチャのサーバーからサービスを受ける、SPARC アーキテ クチャのクライアントに限定されています。

IA ディスクレスクライアントは、将来のリリースの Solaris オペレーティング環境 でサポートされる予定です。

# **PIM** カーネルのサポート

Solaris 8 オペレーティング環境には、RFC 2362 に記述されている PIM プロトコル に対するカーネルサポートが含まれています。Solaris 8 オペレーティング環境に は、ルーティングデーモンが含まれていませんが、Solaris 8 を使用してマルチキャ ストネットワークのトラフィックをルーティングしたい場合は、 http://netweb.usc.edu/pim から PIM プロトコルの実装 (sparse モードと dense モードの両方) を入手してください。

**155**

# 実行時検索パスの構成

ld コマンドの −z nodefaultlib オプションと、新しい crle(1) ユーティリティ によって作成される実行時構成ファイルを使用することによって、実行時リンカー の検索パスを変更することができるようになりました。

# **[**日本語環境のみ**]** コード変換 **(**iconv**)**

iconv(3) および iconv(1) を通して利用できるコード変換に、以下のものが追加 されました。

| (入力側コードセット)    | (出力側コードセット)    |
|----------------|----------------|
| ${\mbox{PCK}}$ | ibm5026        |
| ${\mbox{PCK}}$ | ibm5035        |
| ${\mbox{PCK}}$ | ibm930         |
| ${\mbox{PCK}}$ | ibm931         |
| ${\mbox{PCK}}$ | ibm939         |
| UTF-8          | ibm5026        |
| UTF-8          | ibm5035        |
| UTF-8          | ibm930         |
| UTF-8          | ibm931         |
| UTF-8          | ibm939         |
| eucJP          | ibm5026        |
| eucJP          | ibm5035        |
| eucJP          | ibm930         |
| eucJP          | ibm931         |
| eucJP          | ibm939         |
| ibm5026        | ${\mbox{PCK}}$ |
| ibm5026        | UTF-8          |
| ibm5026        | eucJP          |
| ibm5035        | ${\mbox{PCK}}$ |

**<sup>156</sup>** Solaris 8 7/01 ご使用にあたって (SPARC 版) ♦ 2001 年 8 月

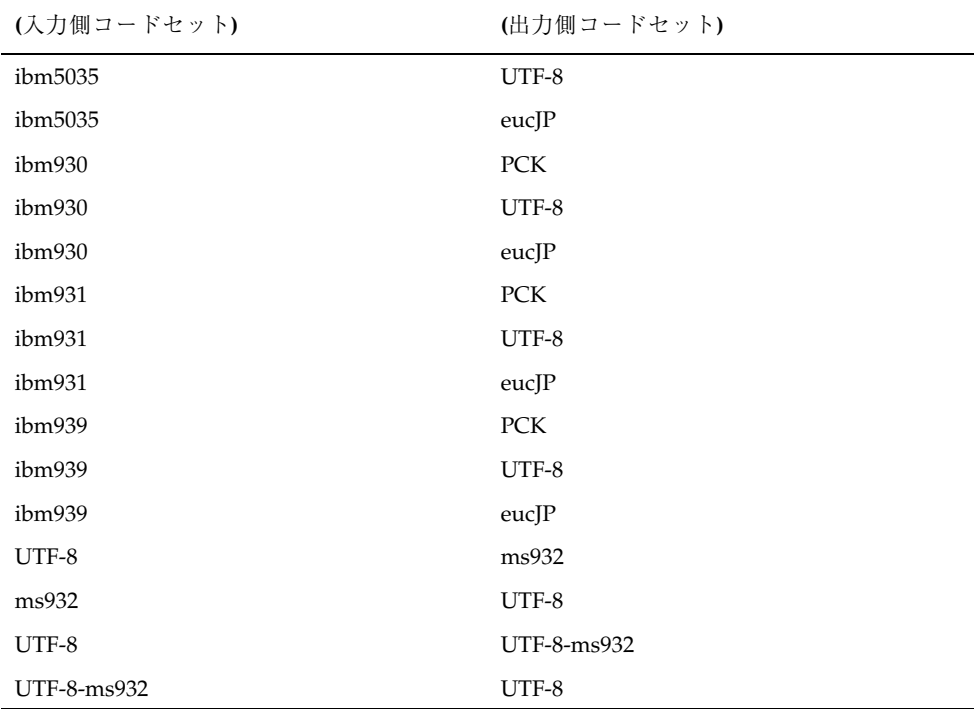

上記のコードセット名のうち Solaris 8 で初めてサポートされるものは、以下のとお りです。

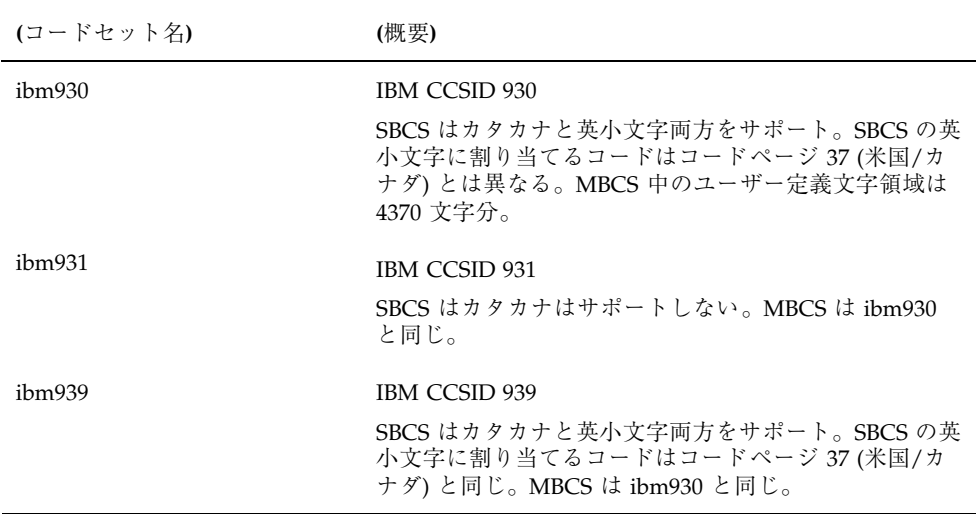

機能に関する情報 **157**

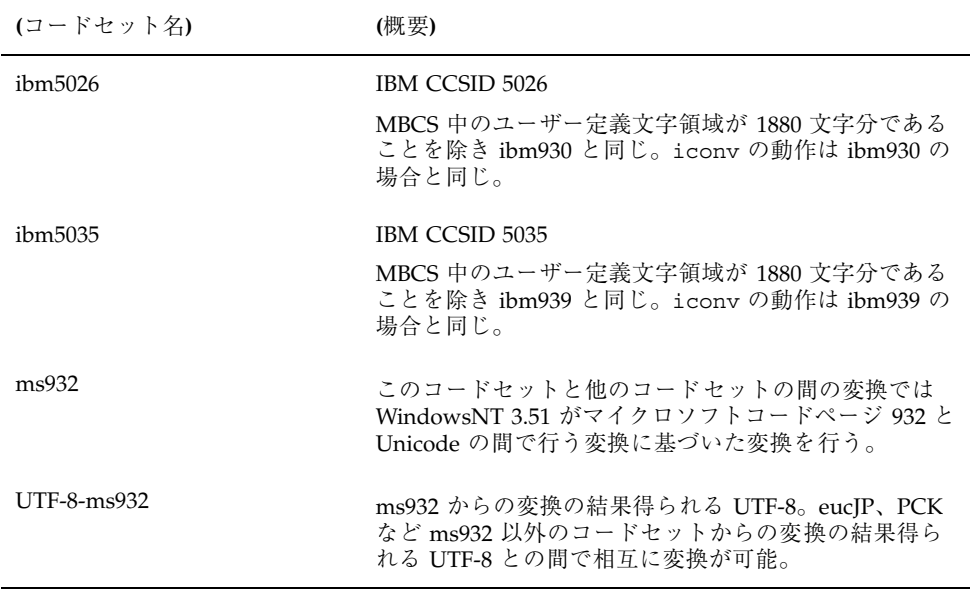

# **[**日本語環境のみ**]** 日本語入力システム **ATOK12**

日本語入力システムとして ATOK12 が追加されました。ja\_JP.UTF-8 ロケールな どの UTF-8 ロケールにおいては、複数言語入力環境での使用にも対応しています。 ATOK12 の特長や使い方については、『*ATOK12* ユーザーズガイド』、『日本語入 力システムの概要とセットアップ』、ATOK12 のオンラインヘルプを参照してくだ さい。

# サポート中止に関する情報

この章では、製品のサポート中止情報について説明します。

# **Solaris 8** でサポートを中止した製品

#### **HotJava** ブラウザ

HotJava™ ブラウザのサポートは中止されました。

#### **Solaris Java Development Kit: JNI 1.0** インタフェース

Java Native Interface バージョン 1.0 (JNI 1.0) のサポートは、 Solaris Java Development Kit バージョン 1.2 (JDK 1.2) で中止されました。

Solaris Java Development Kit (JDK) では、Java Native Interface バージョン 1.0 (JNI 1.0) のサポートは中止されました。JNI 1.0 は、Native Method Interface (NMI) とし ても知られています。

#### **Solstice AdminSuite 2.3/AutoClient 2.1**

Solstice AdminSuite 2.3 ソフトウェアのサポートは中止されました。Solstice AutoClient™ またはディスクレスクライアントを構成するために Solstice AdminSuite 2.3 を実行しようとしても失敗します。これに対処するためのパッチは 提供されていません。また、今後リリースされる予定もありません。Solaris 8 7/01

**159**

には、ディスクレスクライアントを管理するための新しいコマンドが追加されてい ます。詳細については、smosservice*(1M)* および smdiskless*(1M)* を参照して ください。

# **F3** フォントテクノロジ

Sun のスケーラブルフォント技術である、F3 フォントおよび TypeScaler ラスタライ ザのサポートは中止されました。Sun は、業界標準のフォント形式である Type1 および TrueType を今後もサポートします。

#### **XGL**

XGL のサポートは中止されました。

# 派生型 paddr\_t

sys/types.h に含まれるデータ型 paddr\_t は、64 ビットのコンパイル環境では サポートされません。このデータ型は、現在 32 ビットのコンパイル環境だけで使用 できます。

# ユーザーアカウンティングデータのアプリケーションプ ログラミングインタフェース **(API)** に対する変更

ユーザーアカウンティングデータにアプリケーションがアクセスするための API に は 2 通りあります。ユーザーアカウンティング情報にアクセスして処理を行うため の API については、getutxent(3C) のマニュアルページに記載されています。こ れらの API は、以前の getutent(3C) ルーチンよりも機能が充実し、移植性に優 れています。

古いアプリケーションの中には、アカウンティングファイルに直接アクセスしてい るものがあります。/var/adm/utmp ファイルおよび /var/adm/wtmp ファイル と、これらに対応するシンボリックリンク /etc/utmp および /etc/wtmp は、サ ポートされなくなりました。これらのファイルに含まれているデータ形式によっ て、将来の Solaris オペレーティング環境に制限が生じるためです。これらのファイ ルを使用しているアプリケーションは、文書化されサポートされている API を使用 するように更新する必要があります。

小規模なシステム構成上では、すでに getutent(3C) ファミリのルーチンを使用し ているアプリケーションに影響はありません。ただし将来のリリースで大規模シス テム構成上で使用された場合に、エラーを返す可能性があります。このため、古い コードと新しいコードの両方において、getutent(3C) API ではなく getutxent(3C) ルーチンを使用することをお勧めします。

#### sysidnis(1M) システム認識プログラム

sysidnis(1M) のサポートは中止されました。sysidnis(1M) は、インストール 中およびアップグレード中や、sys-unconfig(1M) を使用して構成を解除した後 に、ネームサービスを構成するためのシステム認識プログラムです。

sysidnis(1M) の機能は、sysidns(1M) に含まれるようになりました。

### **sun4c** ベースのシステム

次に示す sun4c ベースのアーキテクチャを持つシステム、およびこれらのシステム に基づくサーバーは、サポートが中止されました。

- SPARCstation<sup>™</sup> SLC
- SPARCstation ELC
- SPARCstation IPC
- SPARCstation IPX
- SPARCstation 1
- SPARCstation 1+
- SPARCstation 2

注 **-** sun4c アーキテクチャに依存するすべてのハードウェアオプション (SCSI ド ライバなど) とそれらによる構成も、サポートが中止されました。

### **SPARCstation Voyager**

SPARCstation™ Voyager™ システムのサポートは、中止されました。

サポート中止に関する情報 **161**

#### **SPARC Xterminal 1**

SPARC™ Xterminal 1™ システムのサポートは、中止されました。

#### sdtudc\_extract\_ps

sdtudc extract ps が廃止され、その機能は sdtudc extract に統合されまし た。

# 将来のリリースでサポートを中止する予定の製品

#### SUNWebnfs

SUNWebnfs パッケージは、Solaris オペレーティング環境の将来のリリースには含 まれない予定です。

ライブラリと関連マニュアルについては、 http://www.sun.com/webnfs から ダウンロードできます。

# 非同期 **PPP (**ポイントツーポイントプロトコル**)**

非同期 PPP (ポイントツーポイントプロトコル) は、将来のリリースでサポートが中 止される予定です。この機能は、 Solaris PPP 4.0 に引き継がれています。詳細は、 マニュアルページ pppd(1M) を参照してください。

#### **JDK 1.2.2** および **JRE 1.2.2**

JDK version 1.2.2 および JRE version 1.2.2 は、将来のリリースでサポートが中止さ れる予定です。その代わりに、ほぼ同等の機能が Java 2 Standard Edition verison 1.3 以降でサポートされています。JDK および JRE の新旧を含むすべてのバージョ ンは、http://java.sun.com からダウンロードできます。

#### **JDK 1.1.8** および **JRE 1.1.8**

JDK version 1.1.8 および JRE version 1.1.8 は、将来のリリースでサポートが中止さ れる予定です。その代わりに、ほぼ同等の機能が Java 2 Standard Edition verison

1.3 以降でサポートされています。JDK および JRE の新旧を含むすべてのバージョ ンは、http://java.sun.com からダウンロードできます。

#### **GMT** zoneinfo タイムゾーン

/usr/share/lib/zoneinfo/GMT[+-]\* タイムゾーンは、将来のリリースでサ ポートが中止される予定です。これらのタイムゾーンのファイルは、 /usr/share/lib/zoneinfo ディレクトリから削除されます。削除されたファイ ルの代わりに、対応する Etc/GMT[-+]\* ファイルを使用してください。詳細につい ては、 zoneinfo(4) および environ(5) を参照してください。

### s5fs ファイルシステム

s5fs ファイルシステムは、将来のリリースでサポートが中止される予定で す。s5fs ファイルシステムは、Interactive UNIX アプリケーションのインストール をサポートするためのものでした。しかし Solaris オペレーティング環境は、 Interactive UNIX アプリケーションをサポートしていません。

### **sendmail** ユーティリティ

sendmail ユーティリティの一部は、将来のリリースでサポートが中止される予定で す。サポートが中止される機能は、標準機能に対して Sun が独自に修正を加えた部 分です。たとえば、V1/Sun 構成ファイル用の特殊な構文や意味解釈、リモート モード機能、Sun 固有の 3 つの逆別名機能などがこれに当たります。

これらの機能および移行方法の詳細については、http://www.sendmail.org/ vendor/sun/solaris9.html を参照してください。

## **AnswerBook2** サーバー

AnswerBook2TM サーバーは、将来のリリースでサポートが中止される予定です。 Solaris のマニュアルは、引き続き Solaris DOCUMENTATION CD からオンライン 形式でご利用いただけます。また、http://docs.sun.com では、常にすべての Solaris のマニュアルを参照できます。

サポート中止に関する情報 **163**

#### **Solstice AdminTools**

Solstice AdminTools (admintool) は、将来のリリースでサポートが中止される予定 です。このツールは、ユーザー、プリンタ、ソフトウェアパッケージ、シリアル ポート、グループ、ホストの管理を行います。

印刷管理の機能は、Solaris 8 オペレーティング環境で提供されます。 printmgr(1M) のマニュアルページを参照してください。

#### **Solstice Enterprise Agents**

Solstice Enterprise Agents™ は、将来のリリースでサポートが中止される予定です。

### **XIL**

XIL は、将来のリリースでサポートが中止される予定です。XIL を使用するアプ リケーションを使用すると、次のような警告メッセージが表示されます。

WARNING: XIL OBSOLESCENCE This application uses the Solaris XIL interface which has been declared obsolete and may not be present in version of Solaris beyond Solaris 8. Please notify your application supplier. The message can be suppressed by setting the environment variable " XIL SUPPRESS OBSOLETE MSG.

# **LDAP** クライアントライブラリ

LDAP (軽量ディレクトリアクセスプロトコル、Lightweight Directory Access Protocol) クライアントライブラリ libldap.so.3 は、将来のリリースでサポート が中止される予定です。このライブラリの新しいバージョンである libldap.so.4 は、IETF (Internet Engineering Task Force) の ldap-c-api ドラフトの draft-ietf-ldapext-ldap-c-api-04.txt 版に準拠しています。

SUNWrdm パッケージ

Solaris SOFTWARE CD に含まれており、/usr/share/release\_info にインス トールされる SUNWrdm パッケージ (日本語版は SUNWjrdm、 SUNWjprdm、 SUNWjurdm) には、Solaris オペレーティング環境ソフトウェアをインストールする 前に必要な情報やリリース直前に明らかになった問題点が記載されていましたが、 このパッケージは将来のリリースでは提供されなくなる予定です。

SUNWrdm に記載されていた情報は、Solaris DOCUMENTATION CD に含まれてい る『ご使用にあたって』、印刷マニュアルの『ご使用にあたって』(インストールに 関する情報のみ)、http://docs.sun.com に掲載されている『ご使用にあたっ て』に記載されていますので、これらを参照してください。

#### crash(1M) ユーティリティ

crash(1M) ユーティリティは、将来の Solaris リリースでサポートが中止される予 定です。システムがクラッシュしたときのダンプファイルを調べる crash ユーティ リティの機能は、mdb(1) ユーティリティで提供されます。crash コマンドのイン タフェースは、Solaris オペレーティング環境の実装に関係のない細部の実装 (ス ロットなど) の周辺に構成されてきました。

crash から mdb への移行については、『*Solaris* モジューラデバッガ』の「crash からの移行」で説明されています。

#### **Kerberos** バージョン **4** クライアント

Kerberos バージョン 4 クライアントは、将来のリリースで削除される予定です。こ れに伴い、以下において Kerberos バージョン 4 はサポートされなくなります。

- kinit(1), kdestroy(1), klist(1), ksrvtgt(1), mount  $nfs(1M)$ , share(1M)、 kerbd(1M) コマンド
- kerberos(3N) ライブラリ
- ONC RPC プログラミング API (kerberos\_rpc(3KRB))

サポート中止に関する情報 **165**

# adb(1) マップ修飾子とウォッチポイント構文

adb(1) ユーティリティは、Solaris 8 オペレーティング環境の将来のバージョン において、新しい mdb(1) ユーティリティへのリンクとして実装される予定です。

mdb(1) のマニュアルページでは、adb(1) との互換モードなど、新しいデバッガ機 能について説明されています。この互換モードにおいても、adb(1) と mdb(1) の 間には、次のような違いがあります。

- mdb(1) では、一部のサブコマンドのテキスト出力形式が異なります。マクロ ファイルの形式は adb(1) と同じ規則に従っていますが、その他のサブコマンド の出力に依存するスクリプトは、変更しなければならない場合があります。
- ウォッチポイントの長さを指定する構文が、mdb(1) と adb(1) とで異なりま す。adb(1) のウォッチポイントコマンド :w、:a、:p では、整数の長さをバイ ト単位で指定してコロンとコマンド文字の間に挿入することができます。mdb(1) では、繰り返し回数として、数値を初期アドレスで指定する必要があります。
	- **■** adb(1) コマンドの場合
		- 123:456w
	- mdb(1) コマンドの場合
		- 123,456:w
- mdb(1) では、/m、 /\*m、 ?m、 ?\*m 書式指示子はサポートされていないため認 識されません。

# **OpenWindows** ツールキット **(**開発者向き**)**

OpenWindows XView と OLIT ツールキットは、将来のリリースでサポートを中止 する予定です。必要に応じて、Motif ツールキットに移行できます。警告メッセー ジが表示されないようにするには、 #define OWTOOLKIT\_WARNING\_DISABLED ま たは -D を使用してください。

#### **OpenWindows** 環境 **(**一般ユーザー向き**)**

OpenWindows 環境は、将来のリリースでサポートを中止する予定です。必要に応 じて、CDE (共通デスクトップ環境) に移行できます。

# フェデレーテッドネーミングサービス **(FNS) / XFN** の ライブラリとコマンド

X/Open XFN 標準に基づく FNS は、将来のリリースでサポートを中止する予定で す。

### **Solaris** ipcs(1) コマンド

システムクラッシュ時のダンプに、コマンド行で −C オプションと −N オプションを 指定して ipcs(1) コマンドを適用する機能は、将来のリリースでサポートが中止 される予定です。これと同等の機能は、mdb(1) ::ipcs デバッガコマンドで提供さ れます。

#### sendmail -AutoRebuildAliases

sendmail(1m) の −AutoRebuildAliases オプションは、将来のリリースでサ ポートが中止される予定なので、使用しないことをお薦めします。

#### **sun4d** ベースのサーバー

次の sun4d ベースのアーキテクチャを持つサーバーは、将来のリリースでサポート が中止される予定です。

- SPARCserver<sup>™</sup> 1000
- $\blacksquare$  SPARCcenter<sup>TM</sup> 2000

sun4d ベースのアーキテクチャに依存するハードウェアオプションも、将来のリ リースでサポートが中止される予定です。

# **[**日本語環境のみ**]** japanese ロケール

Solaris 1.x リリースからの移行のために ja (EUC) ロケールの別名として提供されて きた japanese ロケールは、将来のリリースでは提供されません。ただし、BCP ア プリケーションは引き続きサポートされます。ログイン環境として japanese

サポート中止に関する情報 **167**

ロケールを使用している場合は、ja ロケールに切り替えて使用することをお勧めし ます。

### **[**日本語環境のみ**]** libjapanese.a

日本語専用ライブラリ libjapanese.a およびそれに関連する次のヘッダーファイ ルは、将来のリリースでは提供されません。

- /usr/include/jcode.h
- /usr/include/ibmjcode.h
- /usr/include/jctype.h
- /usr/include/ja/xctype.h
- /usr/include/wstring.h

libjapanese.a を使用しているアプリケーションプログラムは、XPG4.2 などの標 準関数を使用して書き換えることをお勧めします。標準関数の使用例は『*JFP* 開発 ガイド』を参照してください。

Solaris 7 および Solaris 8 では、libjapanese.a を使用しているアプリケーション プログラムのソース互換性を保つための代替関数およびマクロを、ソースファイル にて提供します。詳細は、/usr/share/src/libjapanese/README を参照してく ださい。

### **[**日本語環境のみ**]** 日本語入力システム **ATOK8**

日本語入力システム ATOK8 は、将来のリリースでは提供されなくなる予定です。 ATOK8 の機能は日本語入力システム ATOK12 が提供します。

### **[**日本語環境のみ**]** 日本語入力システム **cs00**

日本語入力システム cs00 は、将来のリリースでは提供されなくなる予定です。これ に伴い、xci インタフェース、JFP の libmle API、mle コマンドなども提供されな くなる予定です。

# マニュアルに関する情報

この章では、Solaris 8 のマニュアルに関する補足・訂正情報や、注意事項について 説明します。Solaris 8 7/01 INSTALLATION (Multilingual) CD に含まれている Solaris Web Start 3.0 の Kiosk および Solaris 8 7/01 DOCUMENTATION CD (アジア 言語版) に含まれている『*Solaris 8 7/01* ご使用にあたって *(SPARC* 版*)*』、および 印刷マニュアルの『*Solaris 8 7/01* ご使用にあたって *(SPARC* 版*)*』の作成後に見つ かった、以下のバグの情報が追記されています。

■ 『新規機能の概要』および Solaris Web Start 3.0 の Kiosk に含まれている 『Solaris 8 7/01 の新規機能』に記載されている sendmail のバージョン

注 **-** 今回の Solaris の製品名称は「Solaris 8 7/01」ですが、コード、パス名、 パッケージパス名などで、「Solaris 2.8」または「SunOS 5.8」という名称が使用さ れていることがあります。コード、パス、パッケージパスなどを実際に入力または 使用するときには、必ずマニュアル中に記述されている名称に従ってください。

**169**

# マニュアルの訂正・補足と注意事項

## 『*Solaris 8 7/01* 新規機能の概要』の「システム管理に 関する新規機能」および **Solaris Web Start 3.0** の **Kiosk** に含まれている『**Solaris 8 7/01** の新規機能』の 「**sendmail** のバージョン **8.11**」

『*Solaris 8 7/01* 新規機能の概要』の「システム管理に関する新規機能」および Solaris Web Start 3.0 の Kiosk『*Solaris 8 7/01* の新規機能』の「sendmail のバー ジョン 8.11」では、sendmail のバージョンが「7/01 ではバージョン 8.11」と記載さ れていますが、これは誤りです。Solaris 7/01 リリースに含まれている sendmail の バージョンは、 8.10 です。

# 『*Solaris* スマートカードの管理』の「**OCF** クライアン ト属性の概要」

「クライアントアプリケーションに有効なスマートカードのタイプとデフォルトの スマートカードのタイプ 」節の次の説明は正しくないので、無視してください。

「たとえば、アプリケーション B の「validcards」属性として iButton、 CyberFlex、およびカード A を指定して、「defaultcard」属性として CyberFlex を 指定していると仮定します。アプリケーション B がデフォルトのスマートカードだ けを受け付ける場合、ユーザーがカード A を使ってアプリケーション B にログイン しようとすると、次のようなメッセージが表示されます。

Waiting for Default Card

アプリケーション B へのログインは、ユーザーが CyberFlex カードをカードリー ダーに挿入するまでブロックされます。」

# 『*Solaris* スマートカードの管理』の「スマートカード の設定 **(**タスク**)** 」

「使用例 - スマートカード上でユーザー情報を作成する (コマンド行)」の節では username という属性名が使用されていますが、これは間違いです。正しく は、user です。

# 『*Solaris* スマートカードの管理』の「**OCF** クライアン ト属性の概要」と「クライアントの追加構成のタスク」

「OCF クライアント属性の概要」および「クライアントの追加構成のタスク」の節 には、次の注が抜けています。

注 **-** 再認証のタイムアウトは「0」には設定しないでください。

『*Solaris* スマートカードの管理』の「スマートカード の設定 **(**概要**)** 」

「スマートカードの設定 (概要) 」の「スマートカードの設定 (概要) 」には次の注が 抜けています。

注 **-** Payflex カードは複数のプロファイルには対応していません。ユーザーがデスク トップおよび、複数の安全なアプリケーションにログインする必要がある場合に は、Payflex カードを使用しない下さい。

#### 英語以外の言語用の新機能リスト **(**バグ **ID: 4389948)**

英語以外の言語に翻訳された新機能リストが、Solaris Web Start 3.0 の Kiosk に含ま れていません。

回避方法**:** 日本語版の新機能リストについては、『*Solaris 8* デスクトップユーザー ズガイド *(*追補*)*』、『*Solaris 8* のシステム管理 *(*追補*)*』、『*Solaris 8* のソフ トウェア開発 *(*追補*)*』、『*Solaris 8* のインストール *(*追補*)*』の「新機能の概要」 を参照してください。

## 『*CDE User's Guide*』**(AnswerBook2) (**バグ **ID: 4356456)**

スペイン語、イタリア語、ドイツ語の『*CDE Users's Guide*』(AnswerBook2) におい て、一部のグラフィックが正しく表示されません。

回避方法 **:** http://docs.sun.com 上の『*CDE Users's Guide*』を参照してくだ さい。

マニュアルに関する情報 **171**

#### **AnswerBook2 Help Collection**

AnswerBook2 ソフトウェアはバージョン 1.4.3 にアップグレードされましたが、 「AnswerBook2 Help Collection」中のマニュアルでは、バージョン 1.4.2 と記述さ れています。バージョン番号以外については、正しい情報が記載されています。

# 『*Solaris 8* インストールガイド *(SPARC* 版*)*』

「システムのアップグレード」の「システムをバックアップする方法」に記載され ている表「完全バックアップコマンド」中の、「使用するコマンド」の記述内容が 正しくありません。正しくは次に示すとおりです。

表 **7–1** 完全バックアップコマンド

| 完全バックアップの保存先           | 使用するコマンド                                               |
|------------------------|--------------------------------------------------------|
| ローカルのカートリッジテープド<br>ライブ | ufsdump 9ucf /dev/rmt/n files_to_backup                |
| リモートのカートリッジテープド<br>ライブ | ufsdump Oucf remote_host:/dev/rmt/n<br>files_to_backup |

# **[**日本語環境のみ**]** 『日本語入力システムの概要とセッ トアップ』**(**バグ **ID: 4363792)**

「セットアップとファイル」の 「ATOK12 セットアップとファイル構成」におい て、複数の入力サーバーが動作している場合の ATOK12 の指定方法が記述されてい ますが、環境変数 XMODIFIERS の値として指定する内容の記述に誤りがありま す。以下のように読み替えてください。

(誤) @im=atok12 (正) @im=htt

# **[**日本語環境のみ**]** セクション **3x** の日本語マニュアル ページが表示されない **(**バグ **ID: 4274297)**

セクション 3x の日本語マニュアルページを表示しようとしてセクション指定オプ ションなしで man コマンドを実行すると、以下の例に示すように、マニュアルペー ジが表示されません。

```
# man jconv
マニュアルには jconv のエントリがありません。
```
回避方法 **:** セクション 3x のマニュアルページを表示する場合は、man コマンドの実 行時に、−s オプションを使用してセクション名 3x を指定してください。

例: jconv(3x) の場合

```
% man -s 3x jconv
マニュアルを清書中です。しばらくお待ちください...
ディレクトリ名は 3curses に変わりました
終了
その他ライブラリ関数 jconv(3X)
【名前】
    jconv, tojupper, tojlower, tojhira, tojkata, atojis, jistoa,
    toujis, kutentojis - ワイド文字の変換
【形式】
   #include
   int tojupper(int c, ...);
.
.
  . <<以降省略>>
```
#### この回避方法が必要なマニュアルページは、次のとおりです。

#### libjapanese に関するマニュアルページ

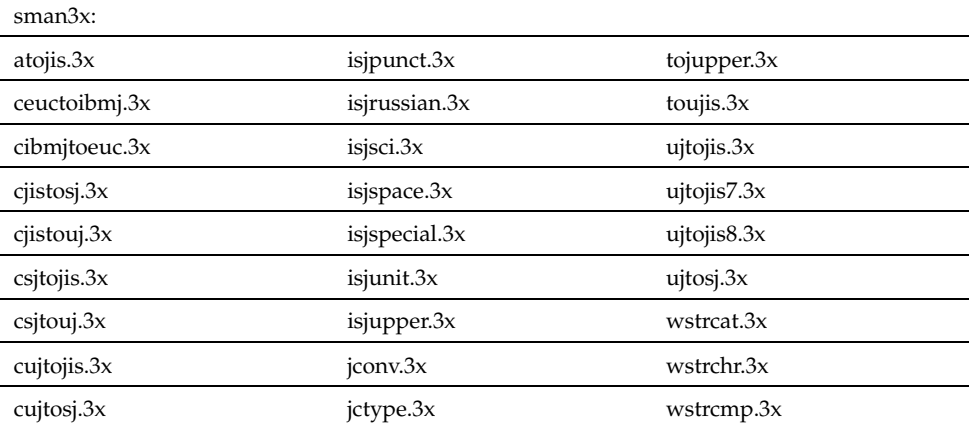

マニュアルに関する情報 **173**

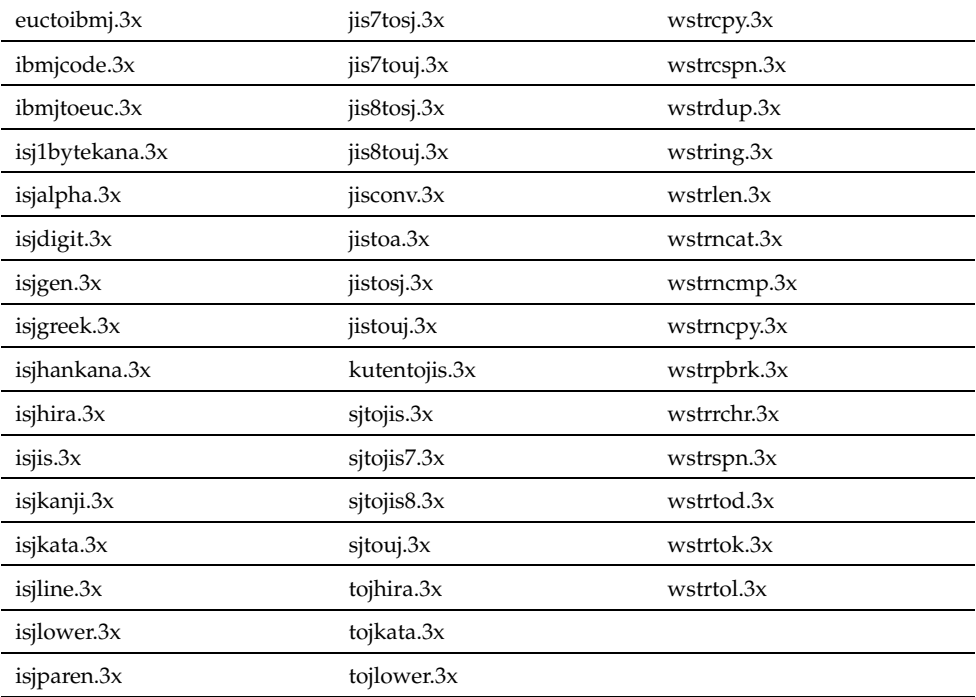

仮名漢字入力変換マネージャライブラリに関するマニュアルページ

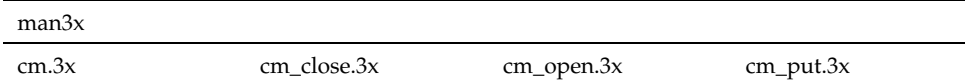

なお、この例で man コマンド実行時に表示される "ディレクトリ名は 3curses に 変わりました" というメッセージは、上記のマニュアルページには該当しないので 無視してください。

# **[**日本語環境のみ**]** contrast の日本語マニュアルページ が提供されている **(**バグ **ID: 4314213)**

/usr/openwin/bin/contrast は提供されなくなったのに、その日本語マニュア ルページが提供されています。

回避方法 **:** contrast の日本語マニュアルページは無視してください。

# **[**日本語環境のみ**]** dtpower の日本語マニュアルページが 表示されない **(**バグ **ID: 4318868)**

日本語ロケール環境で dtpower のマニュアルページを参照する場合、マニュアル ページの検索パス (環境変数 MANPATH) の順番で /usr/dt/share/man が /usr/openwin/share/man より先になっていると、英語のマニュアルページが表 示されてしまいます。

回避方法 **:** dtpower の日本語マニュアルページを参照するには、MANPATH 環境変 数で /usr/openwin/share/man を /usr/dt/share/man より先に指定して下 さい。または、以下の方法でも dtpower の日本語マニュアルページを参照できま す。

% **man -M /usr/openwin/man dtpower**

マニュアルに関する情報 **175**

# **CERT** 勧告

この章には、CERT 勧告 (2000 年 1 月 6 日現在) のリストを記載します。

次の表に、CERT 勧告を示します。

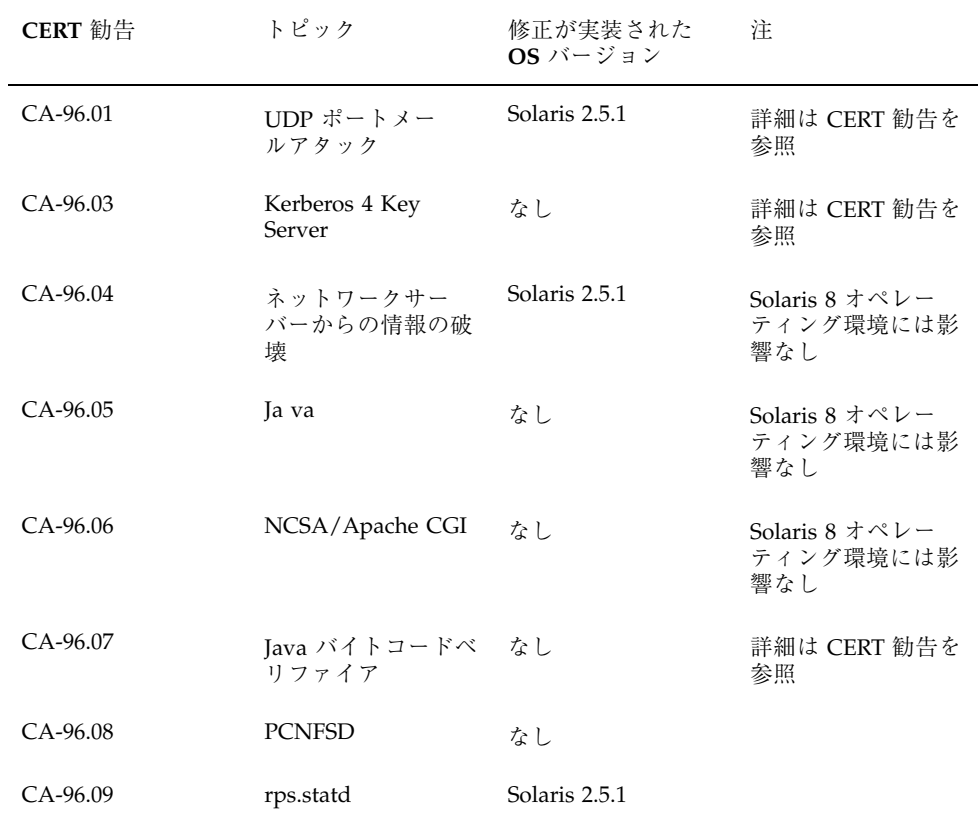

**177**

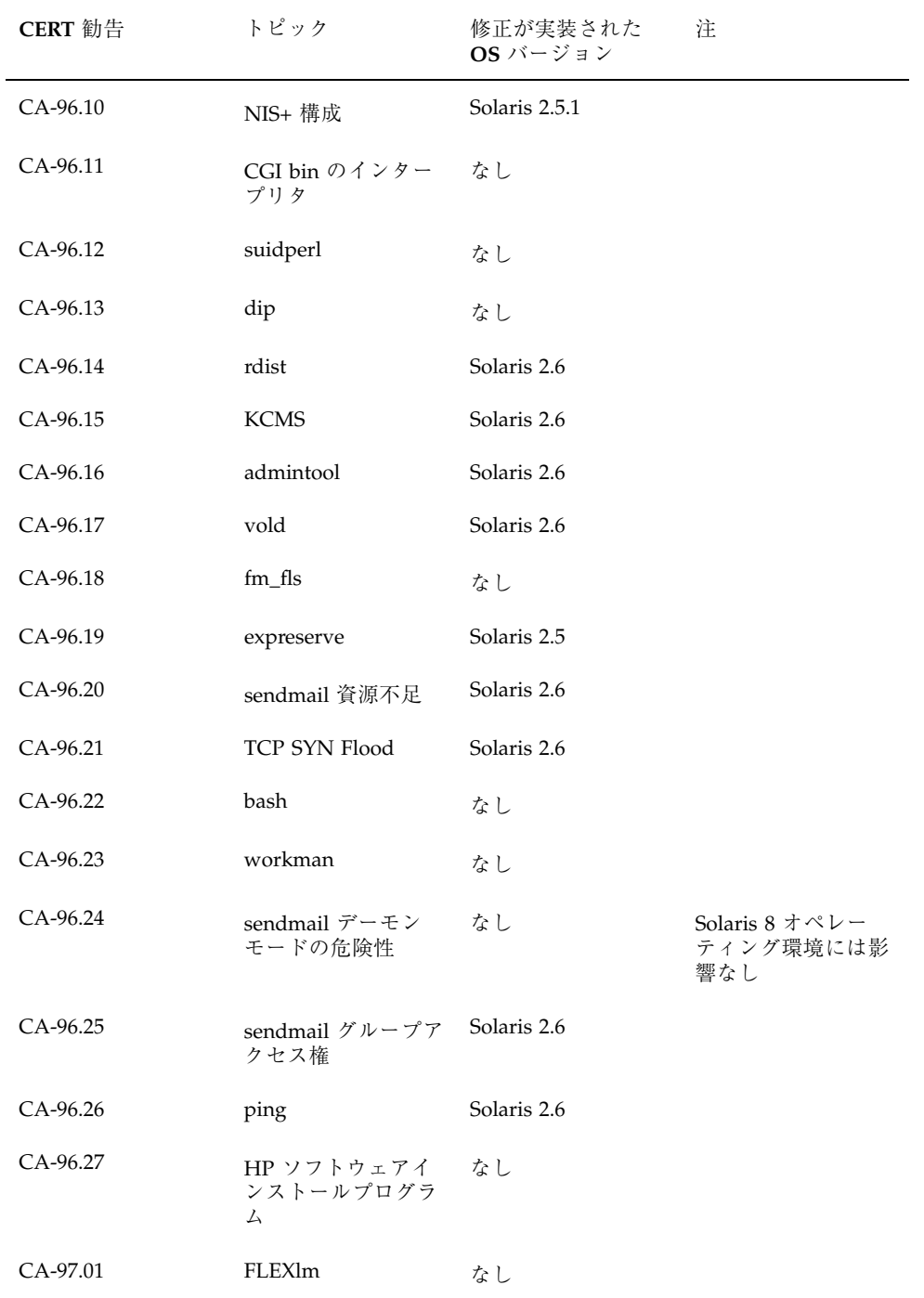

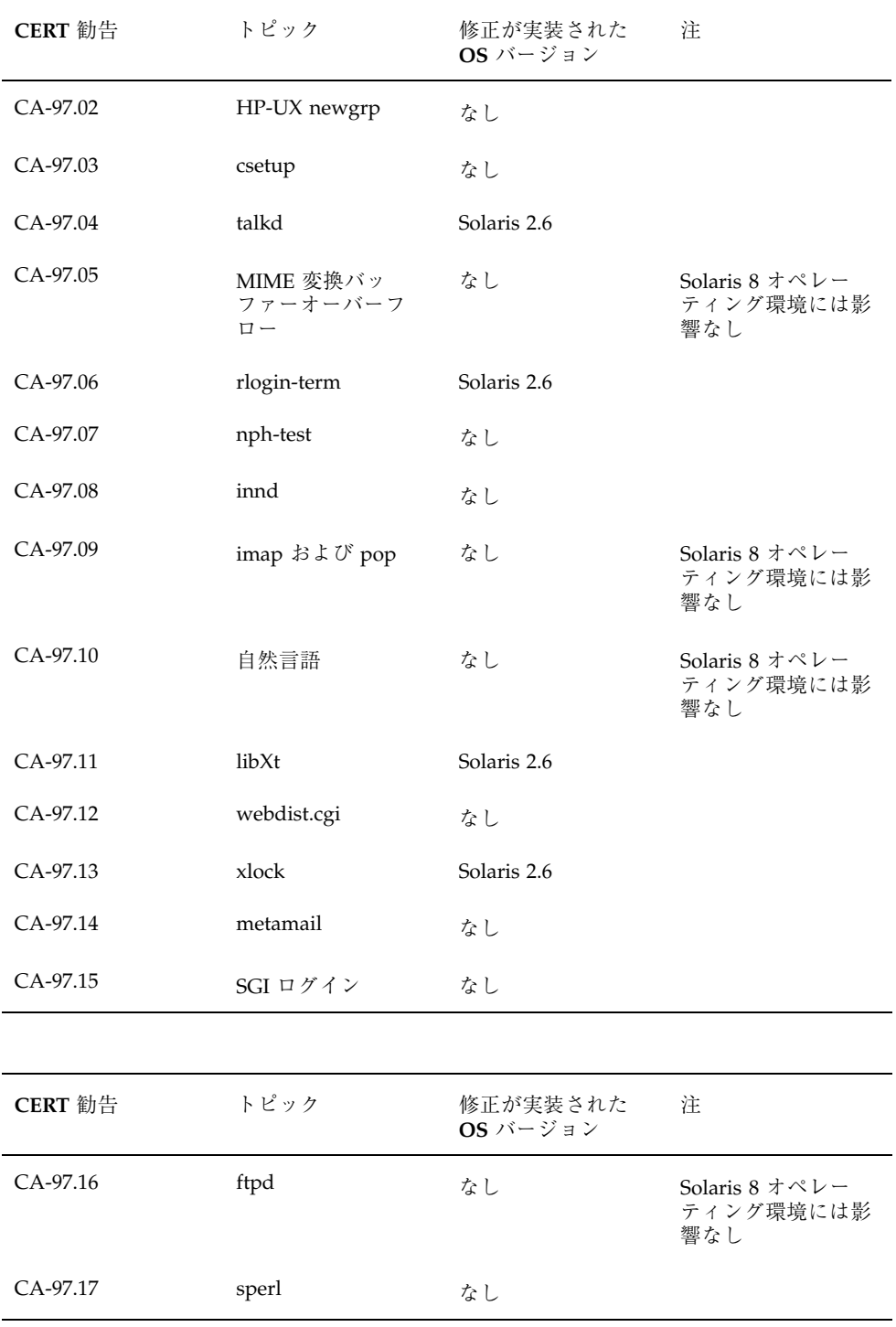

CERT 勧告 **179**

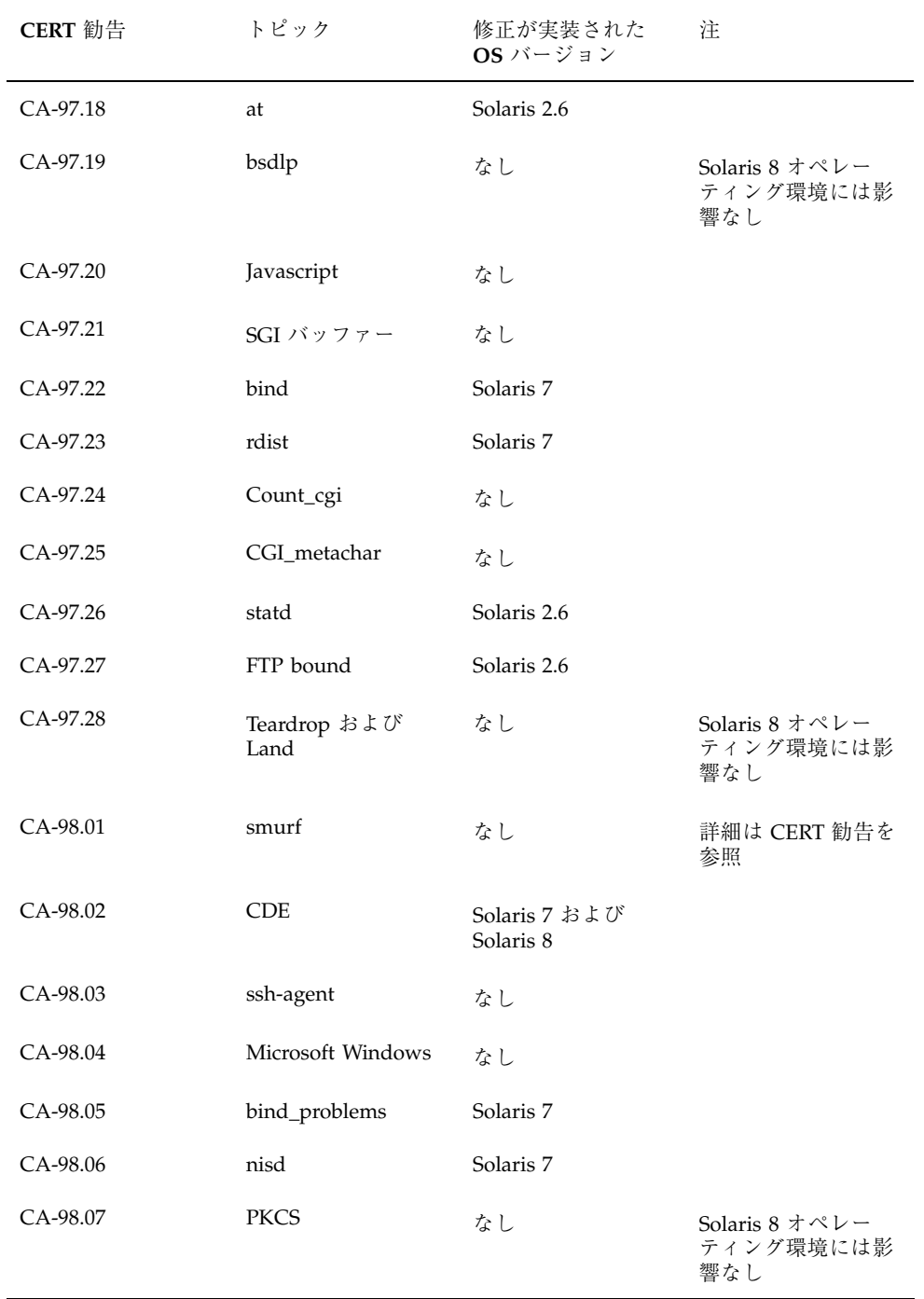
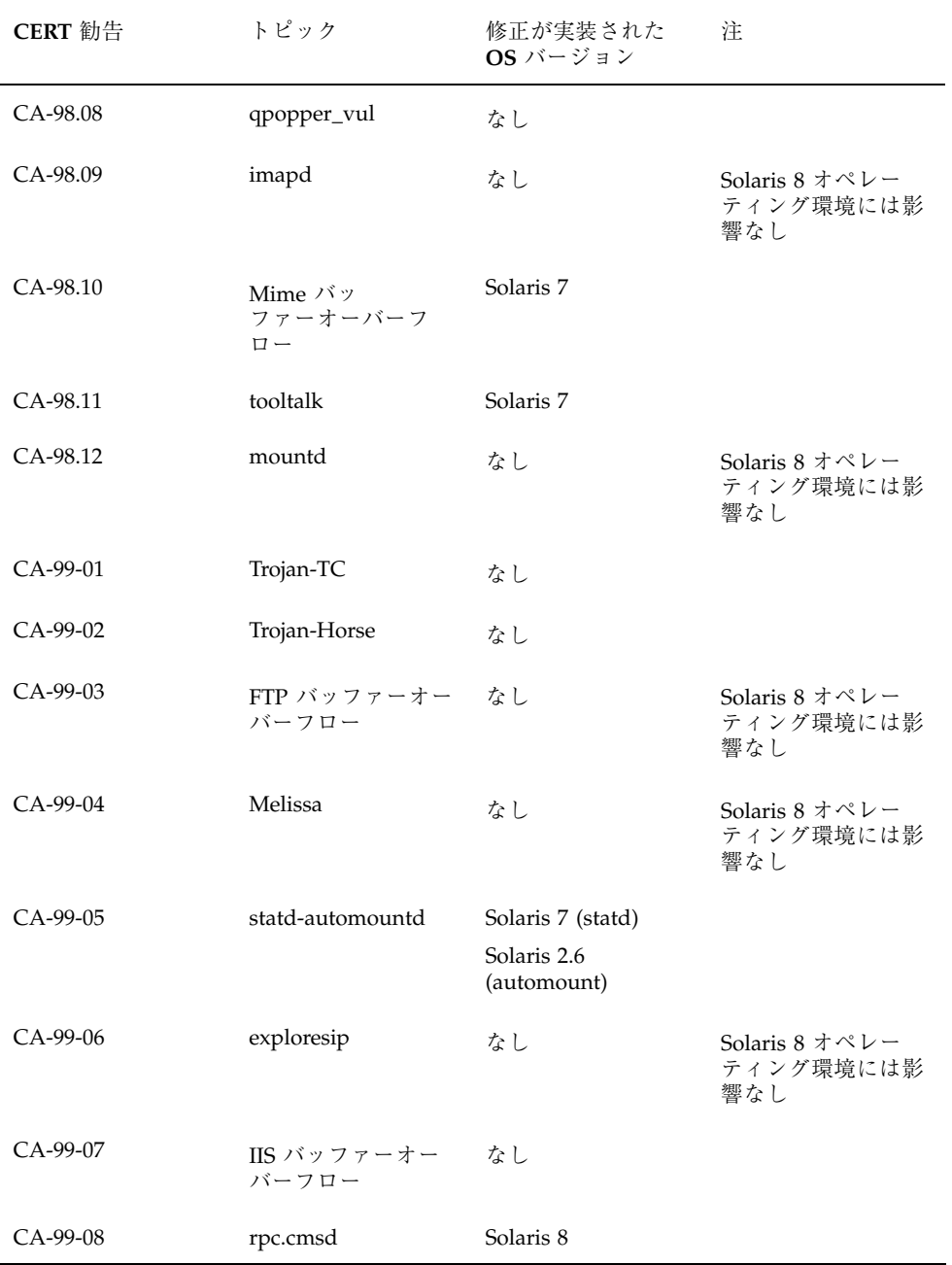

CERT 勧告 **181**

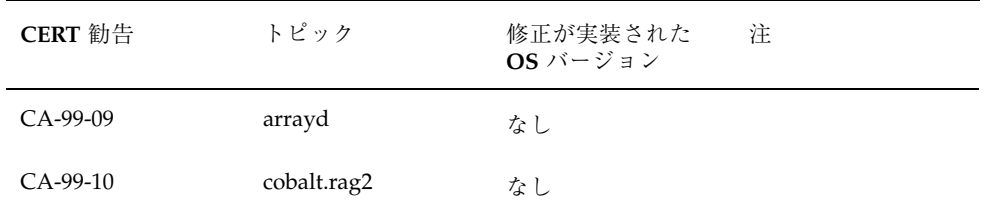

# パッチリスト **(SPARC** 版**)**

この付録では、Solaris 8 7/01 オペレーティング環境に適用されているパッチを記載 しています。次のいずれかの方法でパッチが適用されます。

■ finish スクリプト

適用されたパッチは、Solaris 8 7/01 オペレーティング環境をインストールしたシ ステムの /var/sadm/patch ディレクトリにあります。

■ フレッシュビット

パッチは、Solaris 8 7/01 オペレーティング環境の作成時に適用されています。こ れらのパッチは /var/sadm/patch ディレクトリにはありません。

showrev -p コマンドを使用すると、上記のどちらの方法でパッチがシステムに適 用されているかに関係なく、システムに適用されているすべてのパッチのリストを 表示できます。Solaris 8 7/01 オペレーティング環境にはテスト済みのパッチが含ま れています。これらのパッチは、Solaris 8 7/01 オペレーティング環境からバッ クアウト (削除) することはできません。

# パッチリスト

以下にパッチ ID、パッチの説明、そのパッチによって修正されるバグ ID を示しま す。各項目の書式は、次のとおりです。

パッチ ID : パッチの説明 このパッチで修正されるバグ ID

**183**

108569-05: X11 6.4.1: platform support for new hardware 4335033 4346835 4376310 4376485 4414947

108576-14: SunOS 5.8: Expert3D IFB Graphics Patch 4287694 4288477 4288903 4292508 4294341 4294348 4297823 4299666 4304542 4309471 4303922 4299963 4306459 4307648 4311205 4310445 4306528 4307008 4304337 4314581 4275102 4312920 4325797 4281786 4320218 4281768 4330211 4332169 4312416 4334722 4336101 4331089

**(**続く**)**

**(**続く**)**

**186** Solaris 8 7/01 ご使用にあたって (SPARC 版) ♦ 2001 年 8 月

続き

108835-02: CDE 1.4: dtcm patch 4285729 4320553 108869-06: SunOS 5.8: snmpdx/mibiisa/libssasnmp/snmplib patch 4299328 4301970 4309416 4330039 4333417 4359519 4361619 4368330 4377219 4390382 4404944 4412996 4414237 108875-09: SunOS 5.8: c2audit patch 1253973 4224166 4290575 4307306 4308525 4322741 4325997 4336689 4336959 4339611 4344275 4349180 4353965 108897-01: X11 6.4.1 Xprint patch 4305734 108899-01: SunOS 5.8: /usr/bin/ftp patch 4294697 108901-03: SunOS 5.8: /kernel/sys/rpcmod and /kernel/strmod/rpcmod patch 4107735 4321293 4330007 108909-11: CDE 1.4: Smart Card Administration GUI patch 4301377 4301411 4310298 4330268 4350318 4353115 4292889 4328443 4343393 4358106 4359950 4358885 4288789 4300862 4304481 4364860 4428095 4428113 108914-02: SunOS 5.8: localisation updates for different components 4331185 108919-09: CDE 1.4: dtlogin patch 4072784 4293300 4302209 4299160 4346072 4328385 4293551 4379999 4317622 4423832 4421008 108921-11: CDE 1.4: dtwm patch 4306589 4311842 4301522 4299651 4300013 4261430 4311753 4330496 4335592 4335971 4332153 4293551 4383544 4389935 4392829 4395985 108923-01: CDE 1.4: dtwm patch 4261430 4310640 4311753 108925-10: Solaris 8: New Messages for new I18N projects(Sync with UR5 B6) 4331886 4351024 108933-01: Hex broken in Swedish dtcalc, Mistranslation in Spanish dtmail 4308864 4304021 108940-25: Motif 1.2.7 and 2.1.1: Runtime library patch for Solaris 8 4299216 4294643 4320106 4318757 4322319 4299139 4312519 4322466 4327272 4327592 4336559 4327637 4322728 4342603 4343099 4350517 4334155 4367450 4362266 4350828 4400646 4383575 4393364 4406624 4386891 4412362 4340913 4317815 4414939 4424753 4449086 4441305 4449359 4437563 108947-01: SunOS 5.8: /platform/sun4u/cprboot patch 4296960

**(**続く**)**

**(**続く**)**

108983-08: SunOS 5.8: fcip patch 4304890 4319582 4320876 4337691 4340152 4342080 4342091 4342847 4355959 4355971 4358603 4368384 4369500 4373906 108984-08: SunOS 5.8: qlc patch 4264323 4278254 4300470 4300943 4300953 4302087 4304897 4319582 4324126 4324180 4324192 4324478 4326893 4327991 4328447 4330730 4334838 4335949 4336664 4336665 4336667 4337688 4344845 4353138 4353797 4353806 4353815 4353831 4353855 4355029 4357943 4360096 4360591 4360623 4363212 4364558 4366910 4367402 4368073 4369500 4375320 4377554 4377565 4380799 4394478 108985-02: SunOS 5.8: /usr/sbin/in.rshd patch 4158689 4305888 4335632 108987-04: SunOS 5.8: Patch for patchadd and patchrm 4115232 4278860 4292990 4299710 4303509 4304640 4311375 4319950 4330590 4350280 4351626 4356028 4379881 4384137 4388023 108989-02: SunOS 5.8: /usr/kernel/sys/acctctl and /usr/kernel/sys/exacctsys patch 4305365 4312278 4313746 4313747 4314201 108991-13: SunOS 5.8: /usr/lib/libc.so.1 patch 1257084 4193683 4225913 4244731 4291844 4292683 4302592 4303962 4310353 4312278 4314913 4314993 4341290 4355205 4355206 4357778 4366956 4374039 4375449 4395379 4400361 108993-03: SunOS 5.8: nss and ldap patch 1257084 4312278 4353601 4357778 108995-02: SunOS 5.8: /usr/lib/libproc.so.1 patch 4312278 4400361 108997-03: SunOS 5.8: libexacct and libproject patch 4305365 4312278 4313746 4313747 4314201 108999-01: SunOS 5.8: PAM patch 4312278 109003-01: SunOS 5.8: /etc/init.d/acctadm and /usr/sbin/acctadm patch 4312278 109005-02: SunOS 5.8: /sbin/su.static and /usr/bin/su patch 4312278 4374692 109007-05: SunOS 5.8: at/atrm/batch/cron patch 4261967 4304184 4312278 4368876 4379735 109009-01: SunOS 5.8: /etc/magic and /usr/bin/file patch 4312278 109011-01: SunOS 5.8: /usr/bin/id and /usr/xpg4/bin/id patch 4312278 109013-02: SunOS 5.8: /usr/bin/lastcomm patch

**(**続く**)**

4305365 4312278 4313746 4313747 4314201

109015-01: SunOS 5.8: /usr/bin/newtask patch 4312278 109017-01: SunOS 5.8: /usr/bin/pgrep and /usr/bin/pkill patch 4312278 109019-02: SunOS 5.8: /usr/bin/priocntl patch 4312278 4409616 109021-01: SunOS 5.8: /usr/bin/projects patch 4312278 109023-01: SunOS 5.8: /usr/bin/sparcv7/ps and /usr/bin/sparcv9/ps patch 4312278 109025-03: SunOS 5.8: /usr/bin/sparcv7/truss and /usr/bin/sparcv9/truss patch 4312278 4355205 4355206 4389754 4400361 109027-01: SunOS 5.8: /usr/bin/wracct patch 4312278 109029-02: SunOS 5.8: perl patch 4312278 4458516 109031-01: SunOS 5.8: projadd/projdel/projmod patch 4312278 109033-01: SunOS 5.8: /usr/bin/sparcv7/prstat and /usr/bin/sparcv9/prstat patch 4312278 109035-02: SunOS 5.8: useradd/userdel/usermod patch 4312278 4361232 109037-01: SunOS 5.8: /var/yp/Makefile and /var/yp/nicknames patch 4312278 109043-02: SunOS 5.8: sonode adb macro patch 4224166 4290575 4322741 109045-02: SunOS 5.8: /usr/sbin/sparcv7/crash and /usr/sbin/sparcv9/crash patch 4224166 4290575 4322741 109068-01: Japanese CDE 1.4: Update Japanese CDE help files 4302904 109070-03: SunOS 5.8: fix WBEM improper Japanese messages and update 4302909 4380748 4417297 109072-08: CDE 1.4: (Japanese) sdtsmartcardadmin update 4318088 4301377 4328596 4346028 4346738 4350168 4357755 4384414 4304481 4457450

# **(**続く**)**

**190** Solaris 8 7/01 ご使用にあたって (SPARC 版) ♦ 2001 年 8 月

続き

**(**続く**)**

**(**続く**)**

**(**続く**)**

109320-03: SunOS 5.8: LP jumbo patch 4187773 4188167 4235953 4260829 4263321 4265529 4281487 4302705 4303242 4310991 4319723 4324679 4325537 4337699 4411642 109322-07: SunOS 5.8: libnsl patch 4283726 4302592 4305859 4320661 4327396 4336332 4354007 4357266 4374142 109324-02: SunOS 5.8: sh/jsh/rsh/pfsh patch 4300733 4313399 109326-04: SunOS 5.8: libresolv.so.2, in.named patch 4136555 4253123 4284409 4300887 4349983 4365909 4409676 4444745 109328-01: SunOS 5.8: /usr/lib/netsvc/yp/ypserv and usr/lib/netsvc/yp/ypxfr patch 4203989 109354-09: CDE 1.4: dtsession patch 4239375 4344648 4316439 4335987 4293551 4389935 4392829 4353429 4386226 4448598 109374-02: SunOS 5.8: audioens driver patch 4289079 4304954 4307758 4309820 4329870 109384-01: SunOS 5.8: libaio patch 4253437 109411-02: SunOS 5.8: dtmail prints garbage strings 4326649 4350277 109441-04: SunOS 5.8: sdtudctool patch 4312994 4342214 4393648 4407566 109452-01: SunOS 5.8: Window List, buttons unlocalised in Options dialog 4329351 109454-01: SunOS 5.8: /kernel/fs/fifofs and /kernel/fs/sparcv9/fifofs patch 4302216 109458-02: SunOS 5.8: /kernel/strmod/ldterm patch 4152717 4250344 109460-05: SunOS 5.8: socal and sf driver patch 4137818 4259911 4285968 4296275 4300684 4301468 4303182 4304245 4307129 4307585 4322210 4327372 4327766 4328635 4330062 4381613 4420576 109470-02: CDE 1.4: Actions Patch 4326649 4353583 109472-06: SunOS 5.8: /kernel/drv/tcp patch 4278842 4291034 4299644 4308728 4310189 4311938 4313189 4319441 4319681 4319717 4324051 4330074 4332542 4360818 4370123 4375920 4376886 4400356 109524-05: SunOS 5.8: ssd driver patch 4271068 4271069 4295457 4297348 4318239 4329996 4337798 4343075 4343747 4349893 **(**続く**)**

4352908 4353025 4353074 4354337 4356701 4357397 4367306 4375899 4384992 4397494 109529-06: SunOS 5.8: luxadm, liba5k and libg\_fc patch 4174203 4239619 4255709 4261528 4267328 4278281 4299846 4300876 4306461 4306571 4308889 4309126 4319786 4322825 4325179 4328845 4331309 4332727 4342013 4346160 4351705 4353263 4354574 4358935 4359401 4364789 4375525 4375872 4384199 4430689 109552-01: SunOS 5.8: FIGSS-UTF.8, Removable media manager unlocalised 4327983 109564-01: SunOS 5.8: Removable Media Mgr, Missing floppy error unlocalised 4329409 109568-03: SunOS 5.8: sys-suspend need to support low power mode 4278930 4355638 4358149 4361324 109573-01: SunOS 5.8: dhcpmgr help graphics not displayed correctly 4330902 109576-01: SunOS 5.8: mountall and fsckall patch 4260430 109582-01: CDE 1.4: sdtaudio patch 4305400 109607-01: SunOS 5.8: /usr/include/iso/stdlib\_iso.h patch 4300780 109609-01: SunOS 5.8: UTF-8 Korean attached text becomes garbled 4309015 109613-02: CDE 1.4: dtmail patch 4336922 4133950 4362276 4372376 109618-01: SunOS 5.8: en\_US.UTF-8 locale patch 4311444 4336840 109622-01: SunOS 5.8: env LANG=zh\_TW dtterm doesn't work in partial zh\_TW.UTF-8 4330770 109639-02: SunOS 5.8: th locale has errors in / lacks some LC\_CTYPE definitions 4314263 4353504 4306111 109642-01: SunOS 5.8: /usr/include/sys/dkio.h patch 4304790 109657-04: SunOS 5.8: isp driver patch 4225880 4296113 4298594 4299727 4305985 4323441 4330876 4342019 4342469 4347100 4362676 4363019 4363024 4384300 109667-03: SunOS 5.8: /usr/lib/inet/xntpd and /usr/sbin/ntpdate patch 4279094 4320855 4330427

**(**続く**)**

109679-01: SunOS 5.8: /usr/share/lib/smartcard/ibutton.jar patch 4330248 109692-03: Sun0S 5.8: Information: File contents are out of date 4339515 4345433 4350242 109695-02: SunOS 5.8: /etc/smartcard/opencard.properties patch 4324685 4343216 109704-02: SunOS 5.8: Japanese iconv patch 4350293 4344163 4344139 4340250 4340245 4227824 109718-01: SunOS 5.8: SPECIAL PATCH: class action replacement scripts (SU2) 109727-01: SunOS 5.8: /usr/sadm/admin/printmgr/classes/pmclient.jar patch 4326665 109729-01: SunOS 5.8: /usr/bin/cat patch 4163406 109740-04: SunOS 5.8: /kernel/drv/udp patch 4278842 4291034 4299644 4302749 4303422 4306362 4308728 4310956 4311938 4313189 4317221 4320818 4324051 4335568 4360818 4370123 4375920 4376886 109742-04: SunOS 5.8: /kernel/drv/icmp patch 4278842 4291034 4299644 4303422 4306362 4308728 4311938 4313189 4324051 4360818 4370123 4375920 4376886 4390212 109748-01: CDE 1.4: sdtaudiocontrol patch 4324012 4324019 4295904 109750-03: Solaris 8: translation update and sync with base team's PDA images 4339505 109752-01: Solaris 8: UI of admintool is lost in partail installation 4347036 109754-03: SunOS 5.8: i2c driver patch 4327656 4336169 4348220 4359774 109755-01: OpenWindows 3.6.1: (japanese) update for power mgt util for s28u2 4345748 109764-02: SunOS 5.8: /kernel/fs/hsfs and /kernel/fs/sparcv9/hsfs patch 4305026 4328133 109766-02: SunOS 5.8: SUNWjxmft and SUNWjxcft patch for 8/10 dot font. 4345078 4400714 109783-01: SunOS 5.8: /usr/lib/nfs/nfsd patch 4305333 4325431

**(**続く**)**

**198** Solaris 8 7/01 ご使用にあたって (SPARC 版) ♦ 2001 年 8 月

# **(**続く**)**

109896-04: SunOS 5.8: USB patch 4042931 4178572 4179082 4204158 4207634 4257491 4278766 4282084 4284408 4284481

109894-01: SunOS 5.8: bpp patch 4309750

4255596 4309750

109893-02: SunOS 5.8: stc driver patch

#### 4380979

109892-03: SunOS 5.8: ecpp patch 1167460 4241460 4250652 4257428 4270674 4271686 4275074 4275092 4275119 4275200 4275205 4276209 4295173 4297052 4299441 4299456 4299460 4299467 4299470 4299621 4299631 4301029 4301079 4301556 4308951 4309750 4310788 4314412 4314419 4328669 4328671 4329805 4332425 4334210 4334506 4337450 4344459 4345596 4347469 4347728 4349418 4364900 4375134

109890-01: SunOS 5.8: pmserver.jar patch 4308951

109889-01: SunOS 5.8: usr platform links and libc\_psr patch 4231424 4275177 4321184 4327624 4328624 4334502 4346495

109888-09: SunOS 5.8: platform drivers patch 4184705 4282158 4282162 4282212 4298789 4298792 4298974 4300179 4302637 4309879 4310136 4311755 4312461 4317174 4317841 4319122 4320338 4322734 4325336 4326197 4328374 4329677 4333868 4333891 4333978 4334198 4334465 4334709 4335760 4337039 4345163 4346495 4349747 4352438 4367126 4375285 4386595 4389036 4393883 4405240 4422232 4454748 4460897

109887-08: SunOS 5.8: smartcard patch 4252211 4259952 4260074 4275177 4288077 4290329 4293165 4293939 4298260 4305335 4306126 4315034 4322446 4330625 4332392 4341789 4341792 4343702 4343711 4346640 4352242 4352260 4352312 4352345 4353105 4355630 4361637 4389861 4390593 4396204 4401809 4418518 4420910 4423025 4423038 4423901 4423932 4426474 4434303 4445519 4451847

109885-05: SunOS 5.8: glm patch 4258589 4324244 4324250 4329411 4331145 4331147 4334348 4334505 4337546 4338033 4340982 4341851 4342624 4345567 4347753 4400052 4405933 4416758

109883-02: SunOS 5.8: /usr/include/sys/ecppsys.h patch 1167460 4241460 4250652 4257428 4270674 4271686 4275074 4275092 4275119 4275200 4275205 4276209 4295173 4297052 4299441 4299456 4299460 4299467 4299470 4299621 4299631 4301029 4301079 4301556 4309750 4310788 4314412 4314419 4329805 4349418 4364900

## 4412127

109882-04: SunOS 5.8: eri header files patch 4231424 4327054 4345671 4345969 4363777 4364842 4376935 4378440 4386437 4389260

109881-02: SunOS 5.8: 1394 adb macros patch 4329522 4330882 4331744 4351774

109879-02: SunOS 5.8: isadma driver patch 4334446 4346495 4358337

109933-01: SunOS 5.8: mv, cp, ln patch 4264701

**(**続く**)**

109935-02: SunOS 5.8: libprtdiag\_psr.so.1 for SUNW,UltraSPARC-IIi-Netract patch 4338306 4353761 4353762 4364922 109936-01: SunOS 5.8: /usr/bin/diff patch 4338744 109951-01: SunOS 5.8: jserver buffer overflow 4352777 109954-01: SunOS 5.8: /kernel/sys/pset and /kernel/sys/sparcv9/pset patch 4352049 109960-01: CDE 1.4: sdtperfmeter patch 4341412 4290470 4280252 109990-01: SunOS 5.8: /usr/ccs/bin/dis patch 4015840 4350263 109994-01: SunOS 5.8: /usr/bin/sparcv7/adb and /usr/bin/sparcv9/adb patch 4015840 4350263 110019-04: SunOS 5.8: JFP install/sysadm messages patch 4354350 4375794 4405716 4449597 110044-01: SunOS 5.8: iswalpha() can't work well in zh.GBK locale 4355229 110065-01: SunOS 5.8: New features added to install 4357775 110068-02: CDE 1.4: PDASync patch 4341358 4335220 4367008 110075-01: SunOS 5.8: /kernel/drv/devinfo and /kernel/drv/sparcv9/devinfo patch 4341354 110088-02: CDE 1.4: DtPower patch 4354583 4336307 4370067 4372350 4374505 4374554 110127-02: SunOS 5.8: Generic Framebuffer configuration Graphics Patch 4305334 110150-02: SunOS 5.8: rasctrl driver patch 4351894 4364221 110165-02: SunOS 5.8: /usr/bin/sed patch 4287555 4400740 110206-01: sdtwinlst and sdtgwm utf8 unlocalised 4352861 4352800 110221-03: SunOS 5.8: Dcam1394 patch 4365341 4349294 4372839 4382327 **(**続く**)**

110269-01: SunOS 5.8: /usr/lib/libnisdb.so.2 patch 4318294 110274-03: SunOS 5.8:Figgs Custom install new features and install help 4367029 110283-03: SunOS 5.8: mkfs and newfs patch 4297460 4333516 4339330 4344221 4380132 4374181 110285-01: SunOS 5.8: consconfig\_dacf patch 4350044 110286-02: OpenWindows 3.6.2: Tooltalk patch 4334998 4379430 4363822 110320-01: SunOS 5.8: /kernel/misc/sparcv9/s1394 patch 4362967 110322-01: SunOS 5.8: /usr/lib/netsvc/yp/ypbind patch 4362647 110326-02: CDE 1.4: dtstyle patch 4321874 4389935 4384360 4319599 4382452 4392829 4390631 110335-02: CDE 1.4: dtprintinfo patch 4325603 4380805 110364-02: SunOS 5.8: Add L10N sdttypesbinder files 4366984 4383627 110368-02: SunOS 5.8: pcf8574 driver patch for SUNW,Sun-Fire-280R 4286659 4326851 4336443 4339732 4341185 4434341 110369-04: SunOS 5.8: sgcn patch 4286659 4326851 4337039 4362703 4362745 4374123 4376376 4385014 110370-02: SunOS 5.8: usr\_platform patch 4286659 4326851 4337039 4414560 110371-02: SunOS 5.8: serengeti support, Update3, sgfru patch 4286659 4326851 4337039 4386526 110373-02: SunOS 5.8: sgsbbc patch 4286659 4319715 4319724 4326851 4337039 4339009 4351116 4352174 4353000 4354331 4354794 4363095 4363101 4367252 4370240 4398255 4401747 110374-06: SunOS 5.8: /platform/SUNW,Sun-Fire/kernel/drv/sparcv9/sgenv patch 4286659 4319715 4319724 4326851 4337039 4339009 4345060 4351116 4354331 4370121 4375808 4379057 4386281 4386308 4386526 4401805 4404305

110375-02: SunOS 5.8: serengeti support, Update3, ssm patch 4286659 4319715 4319724 4326851 4339009 4351116 4352284 4354331 4370146 4370148

**(**続く**)**

#### 4371549 4371993 4375901

110376-01: SunOS 5.8: littleneck support, usr\_platform patch, S8 Update 3 4286659 4326851 4336443 4339732 4341185 110378-05: SunOS 5.8: mipagent patch Mobile IP 4278842 4302749 4310956 4313189 4317221 4320818 4324051 4335568 4360818 4370123 4370438 4375915 4375920 4376886 4377368 4377693 4377694 4378163 4378727 4379361 4382946 4382996 4382998 4383001 4383007 4386544 4390912 4391040 4392110 110379-01: SunOS 5.8: littleneck support, gpio patch 4336443 4339732 4341185 110380-03: SunOS 5.8: ufssnapshots support, libadm patch 4025718 4296770 4451305 110381-01: SunOS 5.8: ufssnapshots support, clri patch 4296770 110382-01: SunOS 5.8: 4296770 110383-02: SunOS 5.8: libnvpair patch 4233832 4326110 4336779 4357245 4458516 110384-05: SunOS 5.8: RCM libraries & header patch 4233832 4326110 4336779 4357245 4363985 4364006 4364129 4373331 4375059 4375416 4379314 4384391 4386436 4386544 4387223 110385-03: SunOS 5.8: RCM modules patch 4233832 4326110 4336779 4357245 4375059 4375416 4386544 110386-01: SunOS 5.8: RBAC Feature Patch 4311781 4313955 110387-03: SunOS 5.8: ufssnapshots support, ufsdump patch 4132365 4296770 4339366 4358666 110388-01: SunOS 5.8: 4311781 4313955 110389-04: SunOS 5.8: cvc CPU signature 4333639 4337039 4362110 4386544 110390-02: SunOS 5.8: ldapclient patch 4310379 4415143 110407-02: CDE 1.4 Sdttypes patch 4313855 4329990 4357804 4365790 4374350 110416-03: SunOS 5.8: ATOK12 patch 4361738 4372858 4384092 4443974

### **(**続く**)**

110418-01: 110423-02: SunOS 5.8: Japanese font patch 4349869 4426597 110428-01: SunOS 5.8: New Turkish UTF-8 locale 4368177 110453-01: SunOS 5.8: admintool patch 4354306 110457-03: SunOS 5.8: scmi2c driver patch 4282989 4349315 4401809 4435178 110458-02: SunOS 5.8: libcurses patch 4313067 4398331 110460-08: SunOS 5.8: fruid/PICL plug-ins patch 4286659 4326851 4336443 4339732 4341185 4358170 4358736 4361074 4361175 4363225 4363846 4365022 4366798 4367556 4369058 4370374 4370505 4370718 4372341 4372567 4374731 4375863 4381076 4382336 4382488 4384212 4384220 4384394 4384521 4385799 4387852 4387925 4387926 4389250 4389946 4396092 4400130 4404281 4404295 4404426 4404992 4409825 4409888 4413285 4414411 4418145 4429023 4433768 4454748 110461-01: SunOS 5.8: ttcompat patch 4335144 110503-01: SunOS 5.8: Polish locale monetary incorrect 4380484 110511-01: SunOS 5.8: rpc.nisd patch 4326943 110603-01: CDE 1.4: sdtname patch 4149628 4235799 110605-02: Motif 2.1.1 uil patch for Solaris 8 4404810 4385838 110609-02: SunOS 5.8: cdio.h and command.h USB header patch 4369151 4458516 110611-01: SunOS 5.8: lp.cat and postio ECP patch 4310788 4329805 4349418 4364900 110615-01: SunOS 5.8: sendmail patch 1119353 1254405 4086468 4304080 4317819 4329124 4329128 4329131 4332599 4344081 4357054 110662-04: SunOS 5.8: ksh patch 4286837 4356624 4379531 4422293 4446868 4457987 110668-01: SunOS 5.8: /usr/sbin/in.telnetd patch 4366956 4375449

**(**続く**)**

110670-01: SunOS 5.8: usr/sbin/static/rcp patch 4366956 4375449 110716-02: SunOS 5.8: Solaris Product Registry 3.0 patch 4366927 4378201 4407526 110723-02: SunOS 5.8: eri Driver patch 4363777 4364842 4376935 4378440 4386437 4389260 4412127 110724-01: SunOS 5.8: liblayout patch 4393355 110745-01: SunOS 5.8: toolbox syntax correction 4391812 4391778 4391779 4391781 110750-01: SunOS 5.8: TCX Graphics Patch 4349827 110752-01: SunOS 5.8: Uninstaller doesn't come up with error messages 4389792 110754-03: SunOS 5.8: UR3 new features WBEM updates 110756-02: SunOS 5.8: UR3 new features DCL updates 4404182 110758-03: SunOS 5.8: UR3 new fatures SMC updates 4398894 4404182 110764-03: SunOS 5.8: UR3 new features MGP updates 4398893 4404182 110766-03: SunOS 5.8: s28\_u4 SUNW0mp update 110794-02: SunOS 5.8: dr\_daemon patch 4250626 4254422 4299508 4355886 4356318 4357762 4375745 110797-02: SunOS 5.8: UR4 New int 4389039 4384498 4399740 4420102 110811-01: SunOS 5.8: libnls patch 4346460 110813-01: SunOS 5.8: libxfn patch 4346471 110815-01: SunOS 5.8: libmp patch 4346496 110817-01: SunOS 5.8: apptrace and interceptors patch **(**続く**)**

4307470 4344373

110819-01: SunOS 5.8: us driver patch 4370572 110820-03: SunOS 5.8: dman driver patch 4352615 4356741 4356803 4363907 4378444 4381083 4384426 4387731 4388848 4399242 4405711 4406097 4406900 4406902 4408062 4408453 4413586 4413590 4413592 4413593 4415373 4416329 4421452 110821-02: SunOS 5.8: iosram driver patch 4363907 4414084 110822-01: SunOS 5.8: mboxsc driver patch 4363907 110823-03: SunOS 5.8: fcode patch 4363907 4405109 4411034 110824-02: SunOS 5.8: fcpci driver patch 4363907 4405109 110825-02: SunOS 5.8: fcodem driver patch 4363907 4405109 110826-03: SunOS 5.8: schpc driver patch 4363907 4389226 4389669 4393561 4393772 4398474 4412060 4415707 110827-01: SunOS 5.8: scosmb driver patch 4363907 110828-01: SunOS 5.8: sbbc driver patch 4363907 110829-01: SunOS 5.8: todstarcat driver patch 4363907 110830-01: SunOS 5.8: cvcd patch 4363907 110831-02: SunOS 5.8: /platform/SUNW,Sun-Fire-15000/kernel/drv/sparcv9/cvc patch 4363907 4370761 4396065 110832-01: SunOS 5.8: cvcredir patch 4363907 110833-01: SunOS 5.8: usr platform links 4363907 110834-02: SunOS 5.8: SUNW,Sun-Fire-15000 libprtdiag\_psr.so.1 patch 4363907 4382538 110835-02: SunOS 5.8: gptwo\_cpu patch

**(**続く**)**

4363907 4405109

110836-03: SunOS 5.8: /platform/sun4u/kernel/misc/sparcv9/gptwocfg patch 4363907 4405109 4418093 110837-03: SunOS 5.8: efcode patch 4363907 4393561 4393772 4398474 4405109 110838-02: SunOS 5.8: axq platform patch 4363907 4409372 4418109 110839-01: SunOS 5.8: IP Multipathing RCM patch 4373331 110840-02: SunOS 5.8: bbc patch 4369175 4381743 4389945 110841-01: SunOS 5.8: gptwo patch 4369175 4381743 110842-03: SunOS 5.8: hpc3130 driver patch for SUNW,Sun-Fire-880 4369175 4371073 4381743 4434341 110843-02: SunOS 5.8: libprtdiag\_psr.so.1 patch for SUNW,Sun-Fire-880 4369175 4381743 4408182 110844-02: SunOS 5.8: /platform/sun4u/kernel/drv/sparcv9/lm75 patch 4369175 4381743 4434341 110845-03: SunOS 5.8: /platform/sun4u/kernel/drv/sparcv9/ltc1427 patch 4369175 4381743 4396092 4404992 4409825 4409888 4434341 110846-02: SunOS 5.8: /platform/sun4u/kernel/drv/sparcv9/pcf8574 patch 4369175 4381743 4434341 110847-02: SunOS 5.8: /platform/sun4u/kernel/drv/sparcv9/pcf8591 patch 4369175 4381743 4434341 110848-02: SunOS 5.8: pcicfg patch 4369175 4381743 4405109 110849-04: SunOS 5.8: PICL support for SUNW,Sun-Fire-880 4369175 4381743 4386743 4391856 4396092 4397396 4397400 4398426 4399865 4402759 4404295 4404953 4404992 4409825 4409888 4410173 4413285 4421202 4454748 110850-01: SunOS 5.8: sbdp patch 4369175 4381743 110851-01: SunOS 5.8: ssc050 patch 4369175 4381743 110852-02: SunOS 5.8: /platform/sun4u/kernel/drv/sparcv9/ssc100 patch 4369175 4381743 4434341

**(**続く**)**

**206** Solaris 8 7/01 ご使用にあたって (SPARC 版) ♦ 2001 年 8 月

続き

110853-01: SunOS 5.8: usr\_platform patch 4369175 4381743 110854-02: SunOS 5.8: /platform/sun4u/kernel/drv/sparcv9/smbus\_ara patch 4369175 4381743 4434341 110856-01: SunOS 5.8: /etc/inet/services patch 4363907 110864-01: SunOS 5.8:Need to back port fixes for SUNW\_PKGLIST for ALC packages 4402062 110867-01: SunOS 5.8:Need to back port fixes for SUNW\_PKGLIST for ALC packages 4399082 110885-01: SunOS 5.8: JFP Solaris Product Registry 3.0 patch 4405721 110888-01: SunOS 5.8 : s28u4\_06,figgs,New and updated message strings 4406660 4407100 110896-01: SunOS 5.8: /usr/lib/fs/cachefs/mount patch 4332446 110898-02: SunOS 5.8: csh/pfcsh patch 4384080 4404641 110900-01: SunOS 5.8: /platform/sun4u/kernel/misc/sparcv9/pcicfg.e patch 4393561 4393772 4398474 110901-01: SunOS 5.8: /kernel/drv/sgen and /kernel/drv/sparcv9/sgen patch 4319695 4325990 110903-01: SunOS 5.8: edit, ex, vedit, vi and view patch 4059978 4320573 110905-01: SunOS 5.8: /usr/bin/find patch 4354572 110907-01: SunOS 5.8: /usr/include/arpa/inet.h patch 4345816 110910-01: SunOS 5.8: /usr/lib/fs/ufs/fsck patch 4225018 110912-01: SunOS 5.8: cfgadm patch 4301920 4301922 4301984 4387106 110914-01: SunOS 5.8: /usr/bin/tr patch 4366964 110916-02: SunOS 5.8: sort patch

**(**続く**)**

4300461 4303258 4304444 4314724 4330831 4334641 4338929 4343080 4351862 4352007 4357085 4366860 4389764 4404621 110918-01: SunOS 5.8: openeepr patch 4334314 110927-01: SunOS 5.8:Need to backport fixes in SUNW\_PKGLIST in s8u4 4399235 110934-03: SunOS 5.8: pkgtrans, pkgadd, pkgchk and libpkg.a patch 4025718 4318844 4331907 4451305 110939-01: SunOS 5.8: /usr/lib/acct/closewtmp patch 4352064 110941-01: SunOS 5.8: sar and sadc patch 4026830 110943-01: SunOS 5.8: /usr/bin/tcsh patch 4384076 110945-01: SunOS 5.8: /usr/sbin/syslogd patch 4309712 4323101 4336917 4337337 4345133 4345785 4353901 4357732 4374785 4386798 110949-01: SunOS 5.8: /usr/sadm/install/bin/pkgremove patch 4386585 110951-01: SunOS 5.8: /usr/sbin/tar and /usr/sbin/static/tar patch 4063224 110953-01: SunOS 5.8: llc2 driver patch 4375787 110955-01: SunOS 5.8: /kernel/strmod/timod patch 4380632 110957-01: SunOS 5.8: /usr/bin/mailx patch 4350331 110986-02: SunOS 5.8: SMC help fix 4354567 4366476 4384181 110988-04: SunOS 5.8: SPECIAL PATCH: procedural scripts (SU5) 4406401 4394560 4406620 4433365 111008-04: SunOS 5.8: Update SUNW\*reg to sync with base changes for S8UR5 4410946 4414341 111016-01: SunOS 5.8: /usr/bin/sdiff patch 4355588 111018-01: SunOS 5.8: /etc/driver\_aliases patch for gpio 4395277 **(**続く**)**

- 111019-06: SunOS 5.8: SPECIAL PATCH: class action replacement scripts (SU5) 4299534 1264523 4247106 4400356 4400359 4421127 4421892 4402928 4423865
- 111021-03: SunOS 5.8: SPECIAL PATCH: editable file replacements (SU5) 4299534 1264523 4247106
- 111023-01: SunOS 5.8: /kernel/fs/mntfs and /kernel/fs/sparcv9/mntfs patch 4367486
- 111035-01: SunOS 5.8: /kernel/sys/doorfs and /kernel/sys/sparcv9/doorfs patch 4273536 4321534 4385972
- 111049-02: SunOS 5.8: patch /platform/SUNW,Ultra-Enterprise-10000/lib/cvcd 4285908 4362110
- 111069-01: SunOS 5.8: bsmunconv overwrites root cron tab if cu created /tmp/root 4383308
- 111071-01: SunOS 5.8: cu patch 4406722
- 111073-01: SunOS 5.8: re\_comp header patch 4345842
- 111075-02: X11 6.4.1: keyboards patch 4395929 4405756 4422290 4434254
- 111085-01: SunOS 5.8: /bin/login misses failure when logging to /var/adm/loginlog 4291278
- 111088-02: SunOS 5.8: mdb patch 4367773 4374045
- 111090-01: SunOS 5.8: ldap backend doesn't search multiple paths 4359656
- 111098-01: SunOS 5.8: ROC timezone should be avoided for political reasons 4411173
- 111111-01: SunOS 5.8: nawk line length limit corrupts patch dependency checking 4395685
- 111141-01: SunOS 5.8: last doesn't work correctly for more than 256 users login 4353938
- 111177-03: SunOS 5.8: /usr/lib/lwp/libthread.so.1 patch 4305389 4336933 4371624 4390345 4393363 4407002 4421186 4441422
- 111197-01: SunOS 5.8: nfs mount of a file > 2GB is impossible 4389722
- 111225-01: SunOS 5.8: tail reserves 2G when reading from a stdin

4348627

111231-02: SunOS 5.8: Solaris user registration patch 4382052 4428154 111232-01: SunOS 5.8: patch in.fingerd 4298915 111234-01: SunOS 5.8: patch finger 4298986 111265-01: SunOS 5.8: patch who 4384285 111267-02: SunOS 5.8: /kernel/fs/specfs patch 1101389 4445656 111269-02: SunOS 5.8: Solaris Management Console patch 4354567 4394572 111275-01: SunOS 5.8: New features Solaris 8 Update 5 European 4451579 4355669 4437042 111293-03: SunOS 5.8: /usr/lib/libdevinfo.so.1 patch 4226932 4423315 4461872 111295-01: SunOS 5.8: /usr/bin/sparcv7/pstack & /usr/bin/sparcv9/pstack patch 4393386 4399452 4400361 111297-01: SunOS 5.8: /usr/lib/libsendfile.so.1 patch 4400361 111299-01: SunOS 5.8: PPP patch 1264523 4098801 4410142 111302-01: SunOS 5.8: EDHCP libraries patch 4247106 4404390 4406599 111304-01: SunOS 5.8: /kernel/misc/nfs\_dlboot patch 4247106 111306-01: SunOS 5.8: /usr/platform/sun4{d,m,u}/lib/fs/nfs/inetboot patch 4247106 111308-01: SunOS 5.8: /usr/lib/libmtmalloc.so.1 patch 4247106 111310-01: SunOS 5.8: /usr/lib/libdhcpagent.so.1 patch 4247106 111313-01: SunOS 5.8: Viper tools are very slow to load 4415738

**(**続く**)**

111317-01: SunOS 5.8: /sbin/init and /usr/sbin/init patch 4350392 111319-01: SunOS 5.8: /usr/sbin/in.rdisc patch 4304158 111321-01: SunOS 5.8: /kernel/misc/klmops patch 4372812 111323-01: SunOS 5.8: /usr/xpg4/bin/more patch 4373943 111325-01: SunOS 5.8: /usr/lib/saf/ttymon patch 4246300 111327-01: SunOS 5.8: libsocket patch 4356490 111332-01: SunOS 5.8: /usr/lib/dcs patch 4402784 111335-01: SunOS 5.8: dr, drmach, gptwo\_pci and sc\_gptwocfg drivers patch 4385107 4397382 4399138 4399165 4400692 4404492 4404532 4406374 4406903 4407043 4407520 4409977 4412070 4414010 4416528 4416546 4418267 4418315 4419158 4419171 4421238 4422946 4423982 111337-01: SunOS 5.8: /usr/sbin/ocfserv patch 4429492 111363-01: SunOS 5.8: /usr/sbin/installf patch 4394391 111368-01: SunOS 5.8: /usr/bin/groups patch 4423602 111380-01: solregis: Japanese message patch 4449182 111382-01: X11 6.4.1: keyboards patch 4434254 111398-01: SunOS 5.8: parse\_dynamic\_clustertoc needs to use dynamic\_tests 4430962 111400-01: SunOS 5.8: KCMS configure tool has a security vulnerability 4415570 111481-01: OpenWindows 3.6.2: clock Patch 4443940 111503-01: SunOS 5.8: libpiclenvd.so.1 patch for SUNW,Sun-Blade-100 4454748

**(**続く**)**

111548-01: SunOS 5.8: catman, man, whatis, apropos and makewhatis patch 4392144 4434978